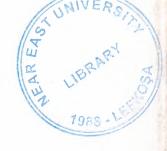

# NEAR EAST UNIVERSITY

# FACULTY OF ECONOMICS AND ADMINISTRATIVE SCIENCES

# DEPARTMENT OF COMPUTER INFORMATION SYSTEMS

2005/2006 FALL TERM CIS 400 (Graduation Project)

# **CAMERA STORE SYSTEM**

Submitted To:

Dept. Of CIS

Submitted By: MOHMMAD FADIL RABI (20002143)

Nicosia, 2005

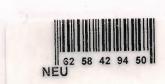

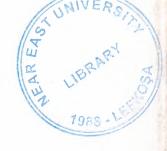

# NEAR EAST UNIVERSITY

# FACULTY OF ECONOMICS AND ADMINISTRATIVE SCIENCES

# DEPARTMENT OF COMPUTER INFORMATION SYSTEMS

2005/2006 FALL TERM CIS 400 (Graduation Project)

# **CAMERA STORE SYSTEM**

Submitted To:

Dept. Of CIS

Submitted By: MOHMMAD FADIL RABI (20002143)

Nicosia, 2005

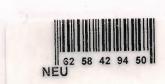

# CONTENTS

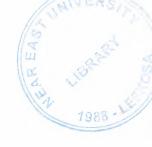

| Page |
|------|
| 2    |
| 3    |
| 4    |
|      |
| 5    |
| 6    |
| 11   |
| 18   |
| 18   |
| 34   |
| 46   |
| 47   |
| 59   |
|      |

#### I. ACKNOWLEDGEMENTS

The longest day has an end"

My primary debt of gratitude, of course, goes to God.

I'm profoundly grateful to my parents and my siblings for their endless support, understanding, patience, prayers and love.

I highly appreciate the academic stuff of the CIS department in Near East University especially My chairman .Dr. Yalçin Akçali, And my Super Advisor Asst. Proof. Dr Ilham Hüseyinov, Ms. Nadire Çavuş and Mr. Mustafa Menekay for their guide ness, excellent corporation and encouragement.

I'm deeply indebted to my father Fadil Mohammad Rabi for getting me back on track. Many thanks to my friends, Abdulmajeed, Samer Abu Halemeh, Samer Hattab for standing beside me through the good days and the bad.

#### **ABSTRACT**

This software is an application program is used for some of stores which their sales are depend on selling small figures of products such my project subject which is selling deferent kind of camera . Which that makes business do their transactions easy and connection between the customers and the business to make fewer efforts on the accountants to keep record and preparing Payments tables in advance... The Camera store system is divided into four main processes for better user interface and friendly environment.

My solution to the problem I guess is to understand the way I divided the system into main four processes, such as Stock, Sales, purchase, Reports and payments, Each of the section I designed is easy to understand and learn fast. There are used command buttons were preferred so all is in front of the user for quick access.

I added user messages as well for the correspondence with the program so user may understand a bit the inside logic of the program how his process is handled.

I hope this software will help the Camera stores or any store similar of business manager keep close eye on his business accounts performance, As there are hundreds of ways to solve any problem so if you find any suggestions about my program please do not hesitate telling me bout them.

#### Introduction.

With the huge technology and easy transportation the number of travelers and visitors increase around the world and the nice days com with nice memories kept in pictures which our cameras take these pictures while our traveling so number of camera store in tourists places increase and the need for system manage and control any store to make the business more profitable and easy to classify the category, mark, model of that camera. This system is divided to four main processes.

#### 1. Purchase.

This process is where the business order amount of products and keep it stock.

- 2. Sales. This process is where the customer making order to buy this product forms our stock.
- 3. Accounting. Accounting process is one of the most important processes where this process we can keep records of purchasing the products and where selling the product and the do the calculation needed for management reporting.
- 4. Reports. Reporting process is important as well because reporting process help the management to decision making and printing receipts for the customer and supplier payments.

The aim of this project is try to solve the keeping record problems and devolve a system and decrees the system errors can make our business more profitable and more elastic to be close with the huge developments of this world. I will develop this system by using Access and VB languages. I am using these languages because it is easy to maintain and useful with my ability to deal with such this software.

## Design of the system

I designed my system upon of business knowledge and to develop of business transaction system by database program that can solve the time, cost, errors, missing files, and communication between departments.

My system designed on database where keeping data and process it to get formatted information to inform the management about the our business transactions and more process.

The system dealing with easy and friendly interface to give the user more power to enter and get the information easy.

The main menu connect the user with four departments of the system.

- 1. The purchase department or form which allows the user to keep info about our product supplier and about the product entity.
  - 1.1 The payment form which allows the user to enter how much payment mad to supplier and the system will inform the user by the result of payment by the payment balance.
- 2. The sales department which allow the user to deal with selling products to customer and customer orders and the customer payments.
- 3. the reports department which inform the management by the all purchase and sales by date and more to allow the management to take the necessary action because of business transactions.

# **Data Flow Diagram**

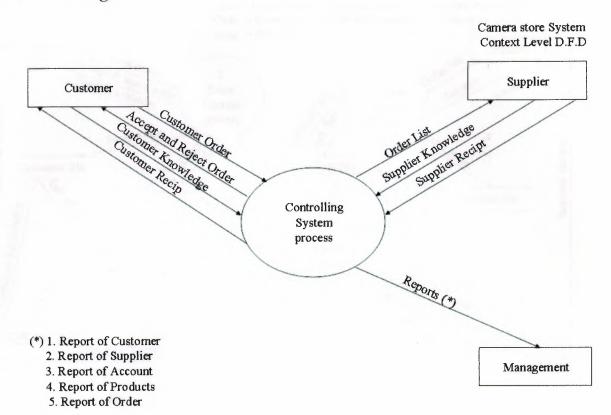

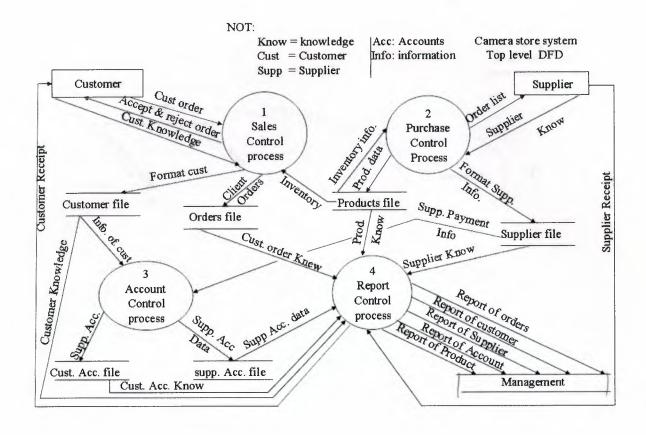

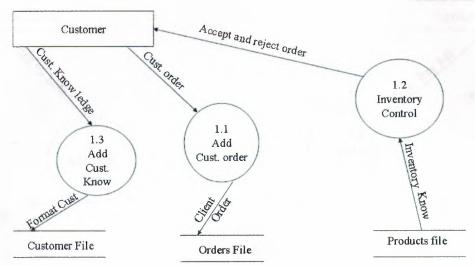

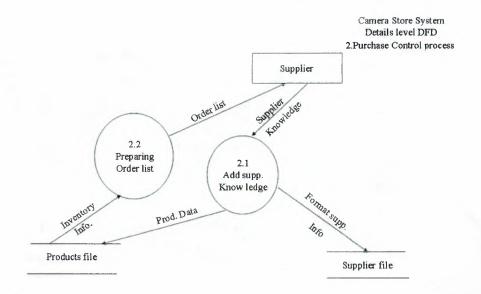

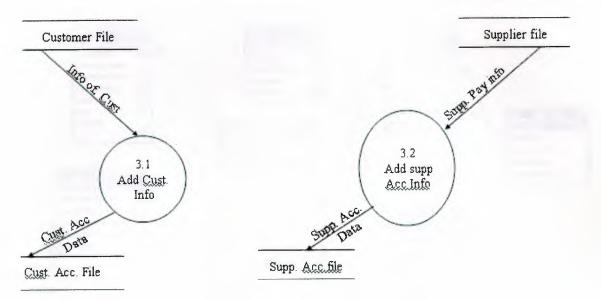

Camera Store System
Details level DFD
4.report Control process

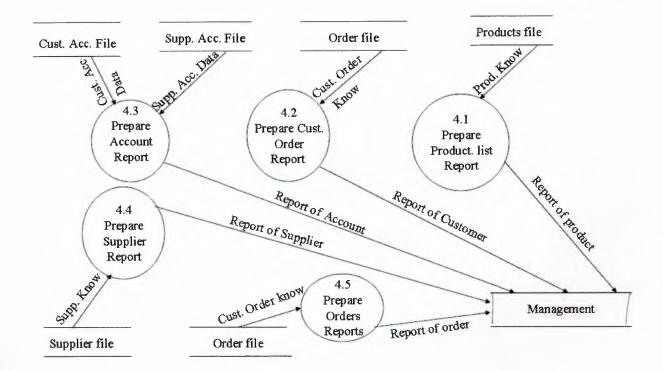

# Relationship

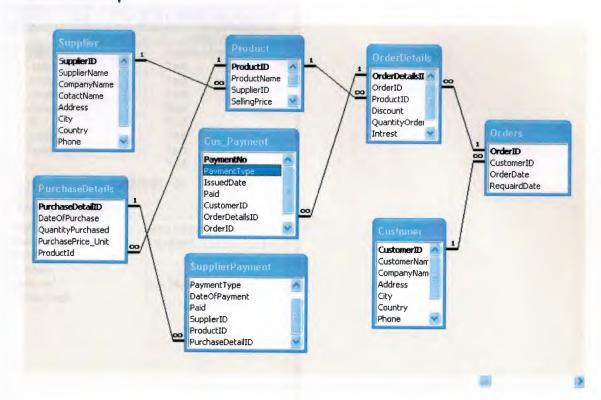

## **Supplier Table**

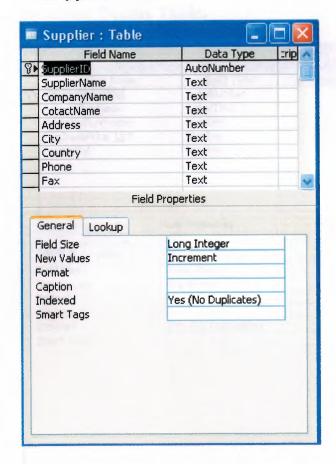

#### Purchase Details Table.

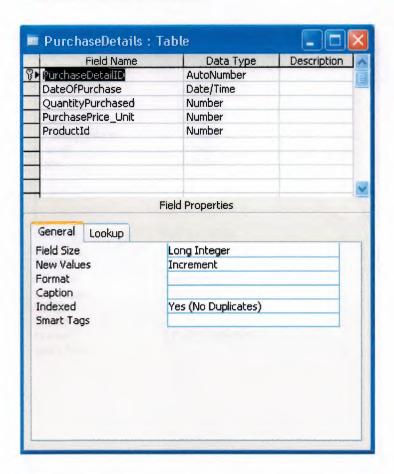

#### Order Details Table

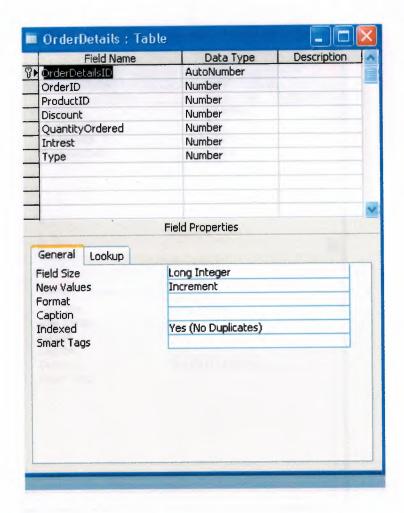

#### Orders Table

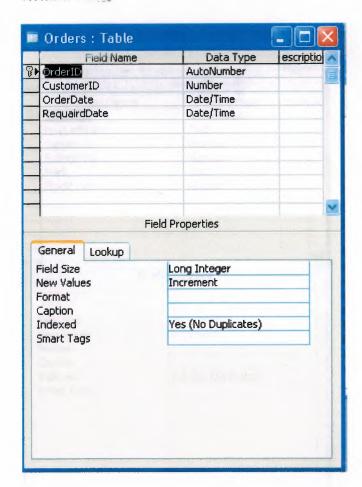

### **Products Table**

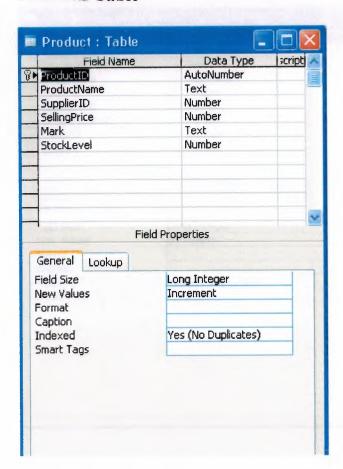

## **Customer Payment**

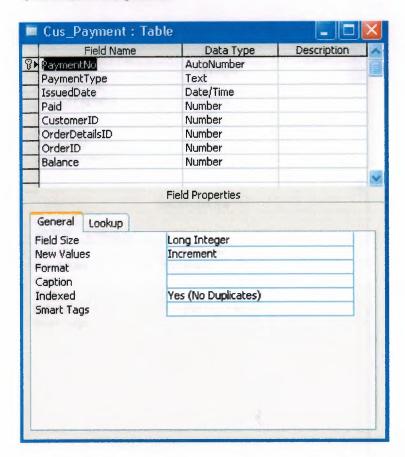

# **Supplier Payment**

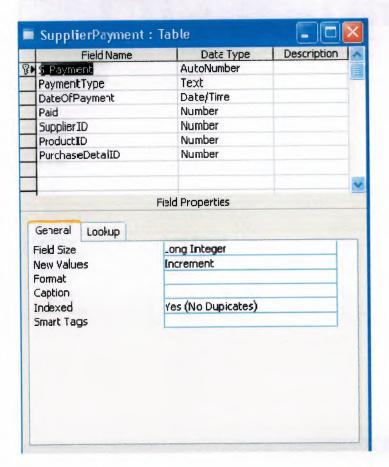

## **Customer Table**

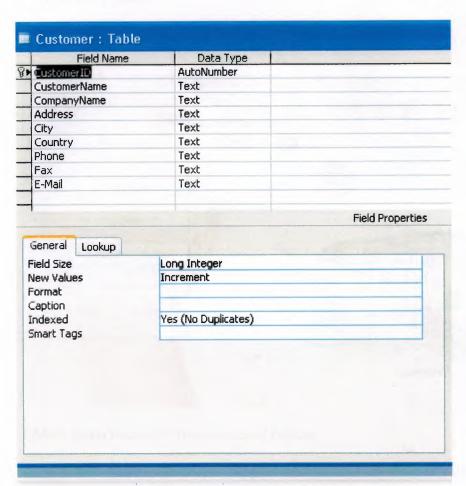

#### V. User Manual

## -user guidelines

#### 1. Main menu

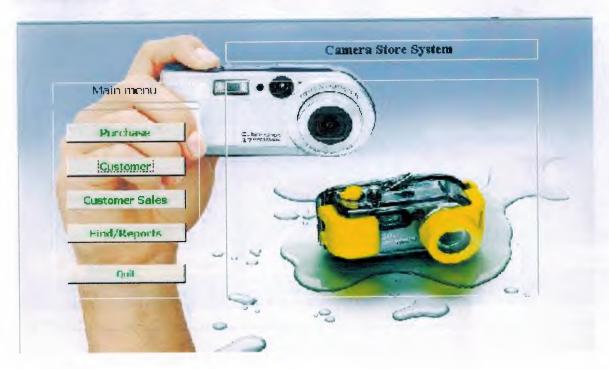

- 1. Main menu consist of five command buttons.
- 1.1 purchase button which open supplier and product sub from to perform registry of supplier entry and products data entry.
- 2.1 Customer button which open the customer form to perform the customer data registry.
- 3.1 Customer Sales which open form of customer orders and orders details sub form. To perform the customer orders and maintain its product ordering data entry.
- 4.1 Find/reports button which open search and reporting form which has tow process to search the seals and the purchase between tow days. And daily sales, daily purchase product reports and the revenue reports.

### 2. Customer Data Entry

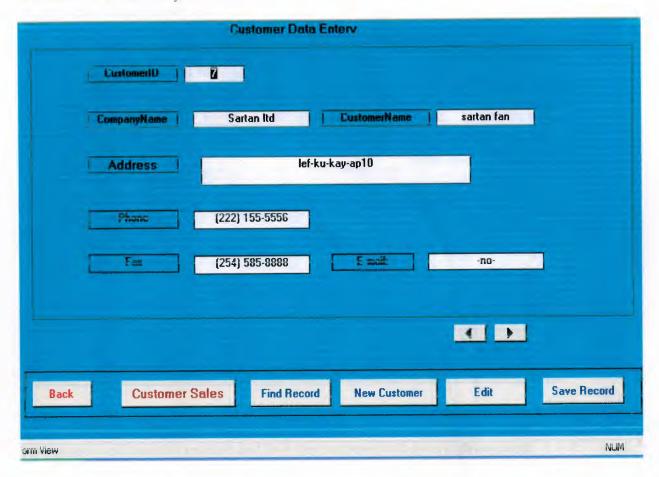

Customer form allow user to keep information about the customer entry and to keep contact with this customer

#### 3. Customer Sales Form

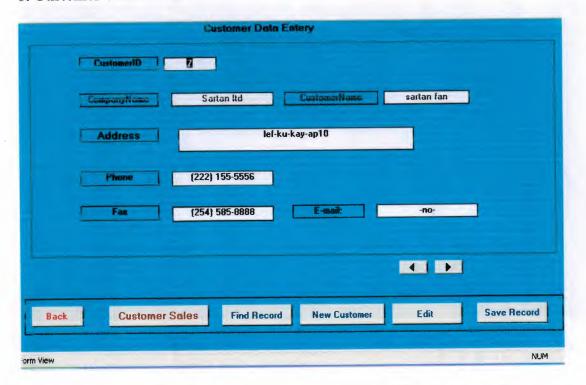

Customer sales form allows the user to keep records about the customer order and information about the product which such:

1.3 quantity and the id of product and how the customer will pays cash or credit.

## 4. Customer payment by credit Form

|      | Customer I     | Payment By Credit      |            |
|------|----------------|------------------------|------------|
|      | Selling Pro    | duct Details By Credit |            |
|      | OrderDetailsID | 124                    |            |
|      | SellingPrice   | 130                    |            |
|      | Total          | <b>319.9</b>           |            |
|      |                |                        |            |
| Back | Payment        | Refresh Chec           | ck Balance |
|      |                |                        |            |
|      |                |                        |            |

Customer Payment By credit form is showing result of transaction mad by the customer resulting of ordering products from our stock.

## 4.1 Customer Payment by Credit Form.

| Payment Date UrderDetails ID  Paid  Back Save |               | ustomer Pay | ment By Credit  |
|-----------------------------------------------|---------------|-------------|-----------------|
| Paid                                          | nideineconsin | 133         | M               |
| Paid                                          | Payment Date  |             | DrderDetails ID |
|                                               |               |             |                 |
| Back                                          |               |             |                 |
|                                               |               | Back        | Save            |
|                                               |               |             |                 |
|                                               |               |             |                 |

This form allow the user to select number of order details id and just write down the amount payment with date of payment of customer from selling product. Then click save button

4.1.1 Save button perform the check total required from the customer and compare the payment if it less then or grater than zero the will give us message that the payment done successfully.

In case he payment more than the total money required or negative value the system will inform the user by message tell him the payment not satisfied and return to payment field to reenter the correct payment.

#### 5 Customer balance Details Form

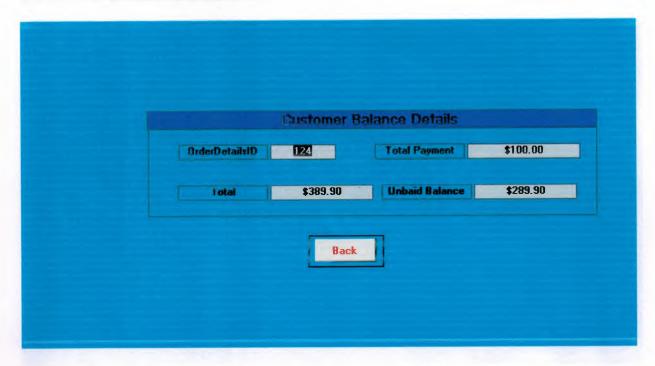

This form inform the user by details of payment and total money and the balance that remain on customer to be paid.

## 6. Customer Payment by Cash Form.

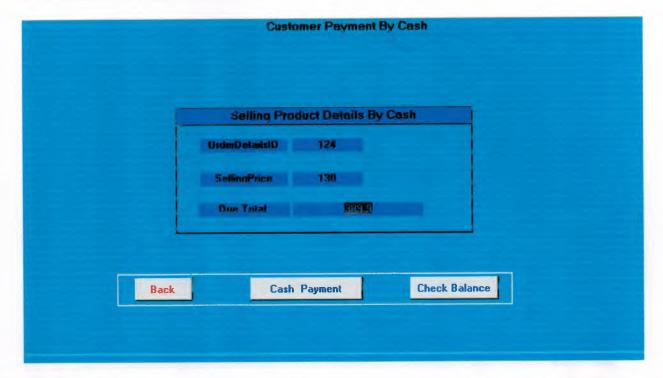

This form such report inform the user by the required money from the total sales has mad result of customer ordering a product.

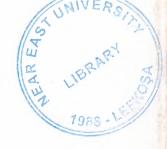

# NEAR EAST UNIVERSITY

# FACULTY OF ECONOMICS AND ADMINISTRATIVE SCIENCES

# DEPARTMENT OF COMPUTER INFORMATION SYSTEMS

2005/2006 FALL TERM CIS 400 (Graduation Project)

# **CAMERA STORE SYSTEM**

Submitted To:

Dept. Of CIS

Submitted By: MOHMMAD FADIL RABI (20002143)

Nicosia, 2005

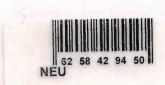

# CONTENTS

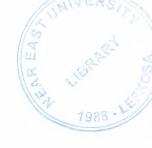

|                                      | Page |
|--------------------------------------|------|
| I. ACKNOWLEDGEMENTS                  | 2    |
| II. ABSTRACT                         | 3    |
| III.INTRODUCTION                     | 4    |
|                                      |      |
| IV. DESIGN OF THE SYSTEM             | 5    |
| - Data Flow Diagram                  | 6    |
| - Database Design                    | 11   |
| V. USER MANUAL                       | 18   |
| <ul> <li>User Guidelines</li> </ul>  | 18   |
| <ul> <li>User Flow Charts</li> </ul> | 34   |
| IV.REFRENCES                         | 46   |
| • Screen Output                      | 47   |
| Source Code                          | 59   |

#### I. ACKNOWLEDGEMENTS

The longest day has an end"

My primary debt of gratitude, of course, goes to God.

I'm profoundly grateful to my parents and my siblings for their endless support, understanding, patience, prayers and love.

I highly appreciate the academic stuff of the CIS department in Near East University especially My chairman .Dr. Yalçin Akçali, And my Super Advisor Asst. Proof. Dr Ilham Hüseyinov, Ms. Nadire Çavuş and Mr. Mustafa Menekay for their guide ness, excellent corporation and encouragement.

I'm deeply indebted to my father Fadil Mohammad Rabi for getting me back on track. Many thanks to my friends, Abdulmajeed, Samer Abu Halemeh, Samer Hattab for standing beside me through the good days and the bad.

#### **ABSTRACT**

This software is an application program is used for some of stores which their sales are depend on selling small figures of products such my project subject which is selling deferent kind of camera . Which that makes business do their transactions easy and connection between the customers and the business to make fewer efforts on the accountants to keep record and preparing Payments tables in advance... The Camera store system is divided into four main processes for better user interface and friendly environment.

My solution to the problem I guess is to understand the way I divided the system into main four processes, such as Stock, Sales, purchase, Reports and payments, Each of the section I designed is easy to understand and learn fast. There are used command buttons were preferred so all is in front of the user for quick access.

I added user messages as well for the correspondence with the program so user may understand a bit the inside logic of the program how his process is handled.

I hope this software will help the Camera stores or any store similar of business manager keep close eye on his business accounts performance, As there are hundreds of ways to solve any problem so if you find any suggestions about my program please do not hesitate telling me bout them.

#### Introduction.

With the huge technology and easy transportation the number of travelers and visitors increase around the world and the nice days com with nice memories kept in pictures which our cameras take these pictures while our traveling so number of camera store in tourists places increase and the need for system manage and control any store to make the business more profitable and easy to classify the category, mark, model of that camera. This system is divided to four main processes.

#### 1. Purchase.

This process is where the business order amount of products and keep it stock.

- 2. Sales. This process is where the customer making order to buy this product forms our stock.
- 3. Accounting. Accounting process is one of the most important processes where this process we can keep records of purchasing the products and where selling the product and the do the calculation needed for management reporting.
- 4. Reports. Reporting process is important as well because reporting process help the management to decision making and printing receipts for the customer and supplier payments.

The aim of this project is try to solve the keeping record problems and devolve a system and decrees the system errors can make our business more profitable and more elastic to be close with the huge developments of this world. I will develop this system by using Access and VB languages. I am using these languages because it is easy to maintain and useful with my ability to deal with such this software.

## Design of the system

I designed my system upon of business knowledge and to develop of business transaction system by database program that can solve the time, cost, errors, missing files, and communication between departments.

My system designed on database where keeping data and process it to get formatted information to inform the management about the our business transactions and more process.

The system dealing with easy and friendly interface to give the user more power to enter and get the information easy.

The main menu connect the user with four departments of the system.

- 1. The purchase department or form which allows the user to keep info about our product supplier and about the product entity.
  - 1.1 The payment form which allows the user to enter how much payment mad to supplier and the system will inform the user by the result of payment by the payment balance.
- 2. The sales department which allow the user to deal with selling products to customer and customer orders and the customer payments.
- 3. the reports department which inform the management by the all purchase and sales by date and more to allow the management to take the necessary action because of business transactions.

# **Data Flow Diagram**

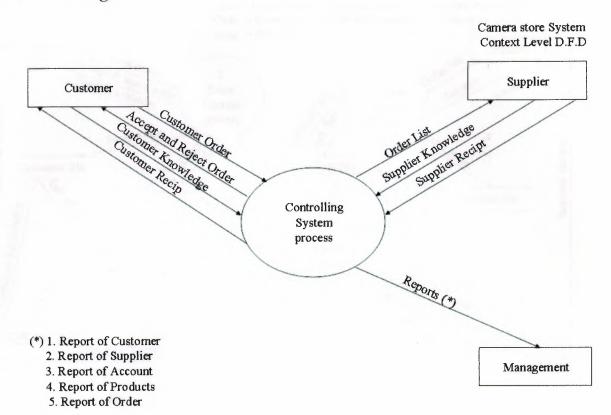

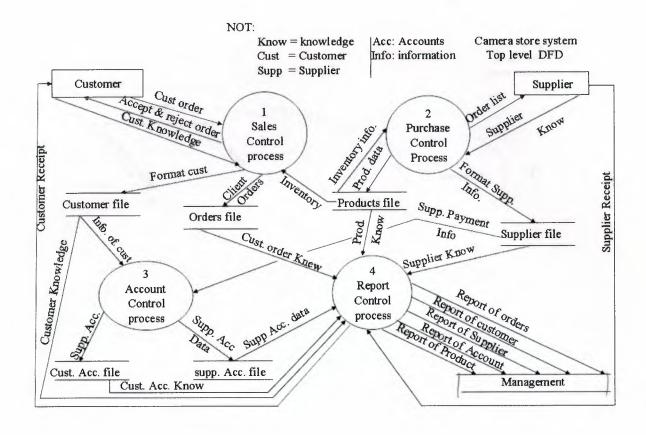

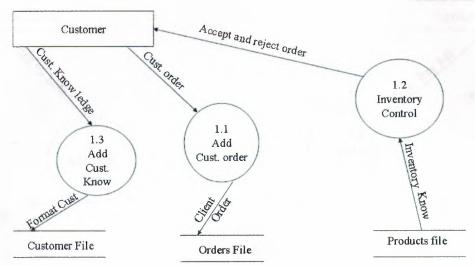

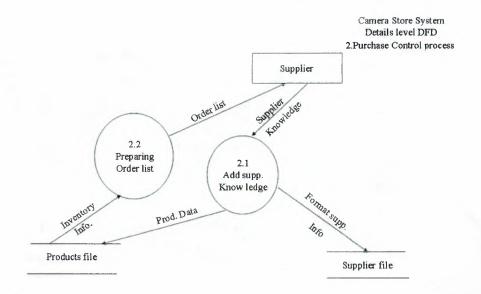

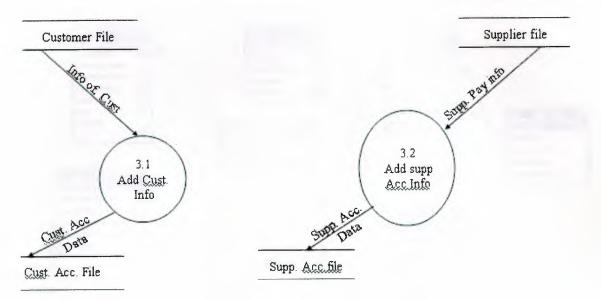

Camera Store System
Details level DFD
4.report Control process

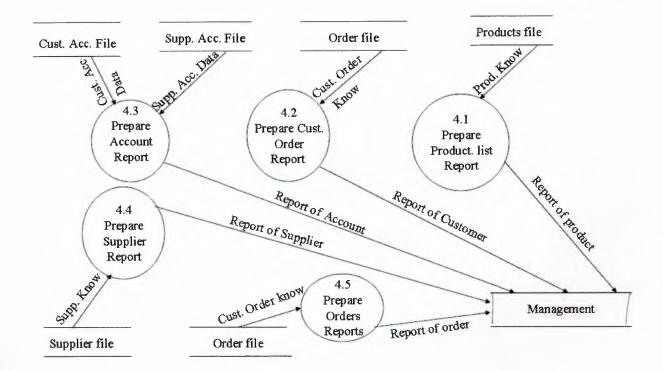

# Relationship

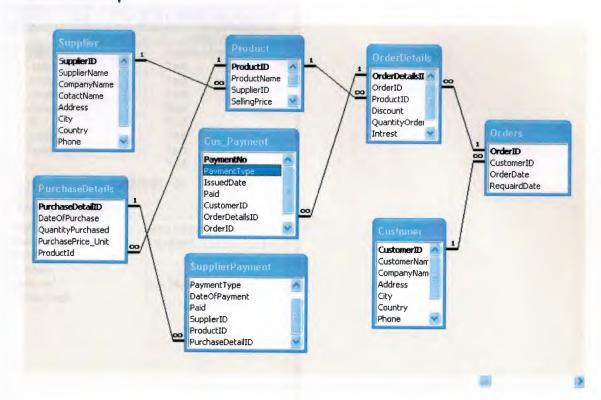

#### **Supplier Table**

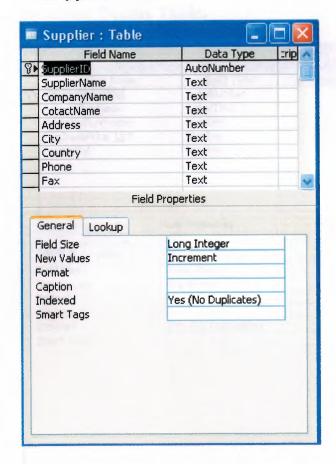

#### Purchase Details Table.

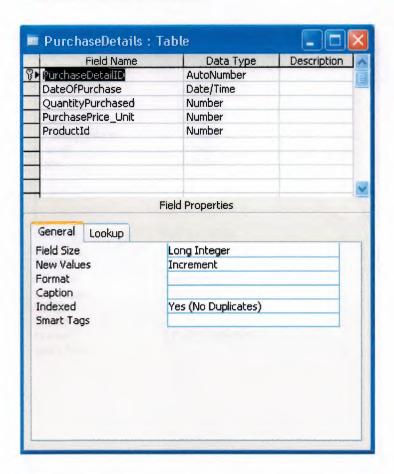

#### Order Details Table

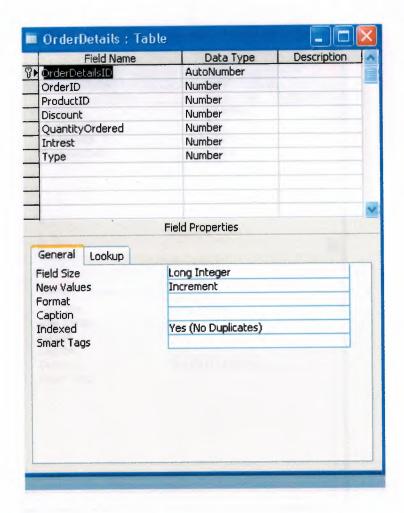

#### Orders Table

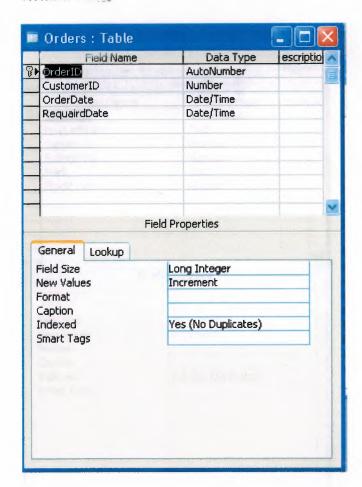

#### **Products Table**

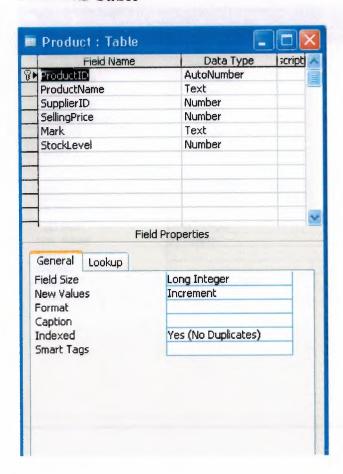

#### **Customer Payment**

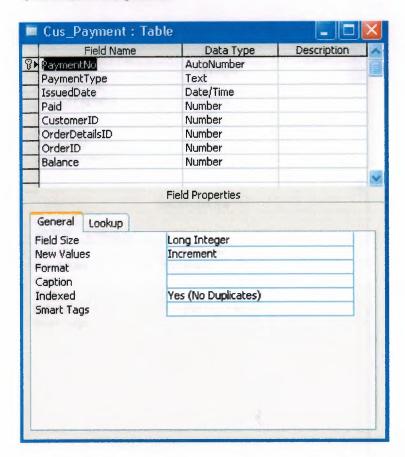

# **Supplier Payment**

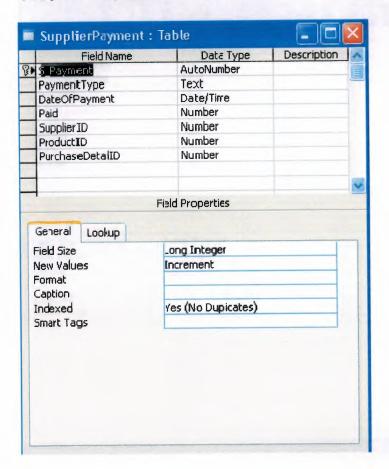

## **Customer Table**

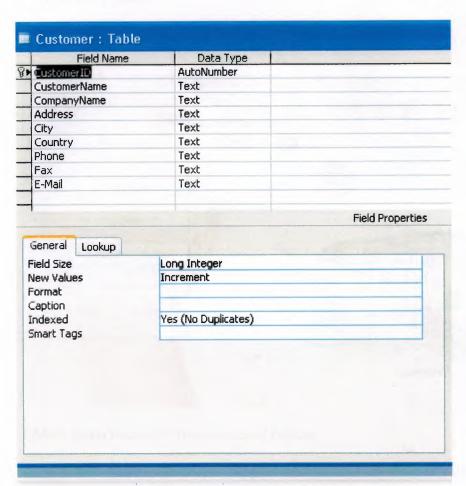

#### V. User Manual

#### -user guidelines

#### 1. Main menu

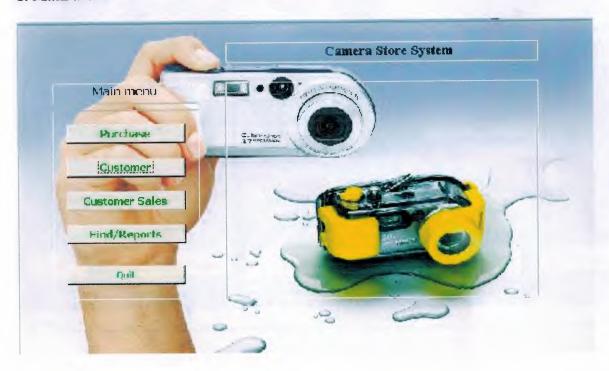

- 1. Main menu consist of five command buttons.
- 1.1 purchase button which open supplier and product sub from to perform registry of supplier entry and products data entry.
- 2.1 Customer button which open the customer form to perform the customer data registry.
- 3.1 Customer Sales which open form of customer orders and orders details sub form. To perform the customer orders and maintain its product ordering data entry.
- 4.1 Find/reports button which open search and reporting form which has tow process to search the seals and the purchase between tow days. And daily sales, daily purchase product reports and the revenue reports.

#### 2. Customer Data Entry

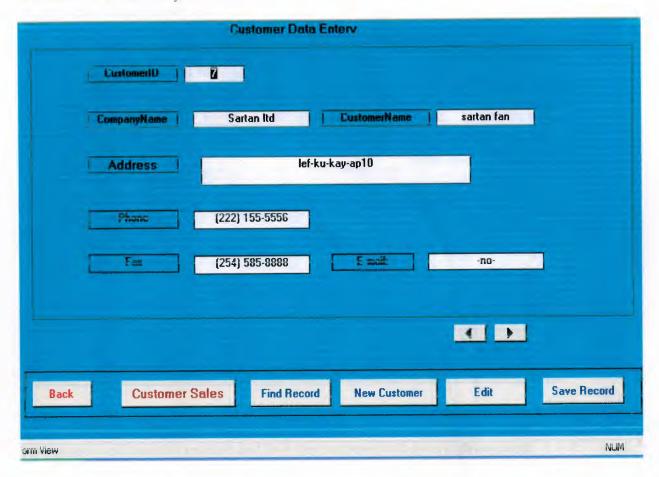

Customer form allow user to keep information about the customer entry and to keep contact with this customer

#### 3. Customer Sales Form

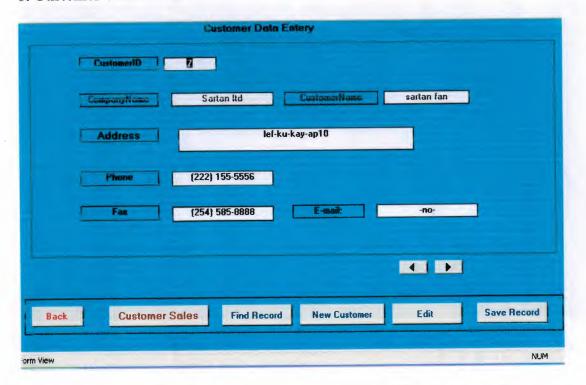

Customer sales form allows the user to keep records about the customer order and information about the product which such:

1.3 quantity and the id of product and how the customer will pays cash or credit.

#### 4. Customer payment by credit Form

|      | Customer I     | Payment By Credit      |            |
|------|----------------|------------------------|------------|
|      | Selling Pro    | duct Details By Credit |            |
|      | OrderDetailsID | 124                    |            |
|      | SellingPrice   | 130                    |            |
|      | Total          | <b>319.9</b>           |            |
|      |                |                        |            |
| Back | Payment        | Refresh Chec           | ck Balance |
|      |                |                        |            |
|      |                |                        |            |

Customer Payment By credit form is showing result of transaction mad by the customer resulting of ordering products from our stock.

## 4.1 Customer Payment by Credit Form.

| Payment Date UrderDetails ID  Paid  Back Save |               | ustomer Pay | ment By Credit  |
|-----------------------------------------------|---------------|-------------|-----------------|
| Paid                                          | nideineconsin | 133         | M               |
| Paid                                          | Payment Date  |             | DrderDetails ID |
|                                               |               |             |                 |
| Back                                          |               |             |                 |
|                                               |               | Back        | Save            |
|                                               |               |             |                 |
|                                               |               |             |                 |

This form allow the user to select number of order details id and just write down the amount payment with date of payment of customer from selling product. Then click save button

4.1.1 Save button perform the check total required from the customer and compare the payment if it less then or grater than zero the will give us message that the payment done successfully.

In case he payment more than the total money required or negative value the system will inform the user by message tell him the payment not satisfied and return to payment field to reenter the correct payment.

#### 5 Customer balance Details Form

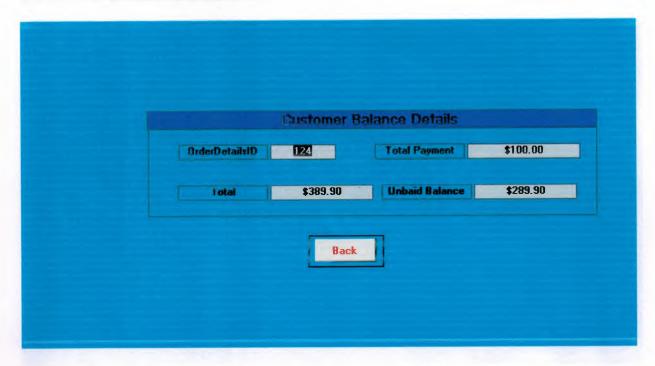

This form inform the user by details of payment and total money and the balance that remain on customer to be paid.

#### 6. Customer Payment by Cash Form.

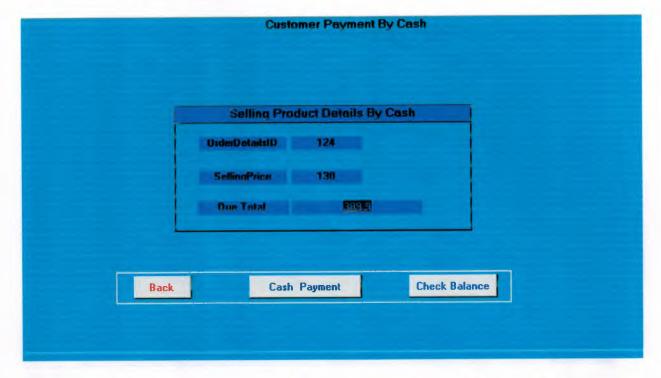

This form such report inform the user by the required money from the total sales has mad result of customer ordering a product.

#### 7. Searching Data And Reporting System From.

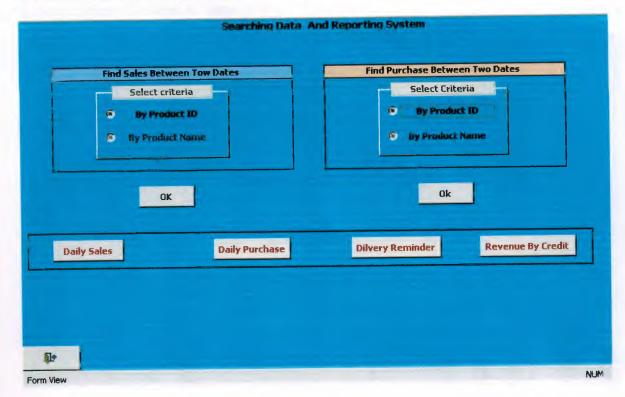

This form has six reports such as;

- 1.6 daily sales reports tell the user by daily product sold.
- 2.6 daily purchase reports tell the user by the daily product has purchased and detail about that product.
- 3.6 delivery reminder reports are remind the user day by day about the product which should be submitted to customer and information about the customer to could contact him.

#### 8. Search Seals Between to dates Form.

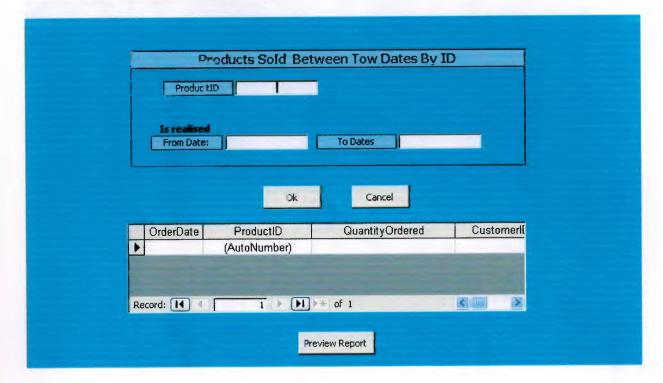

This form allow the user to make simple search about product by id within or lie between two days.

9. Sales Between Tow Dates By Name Form.

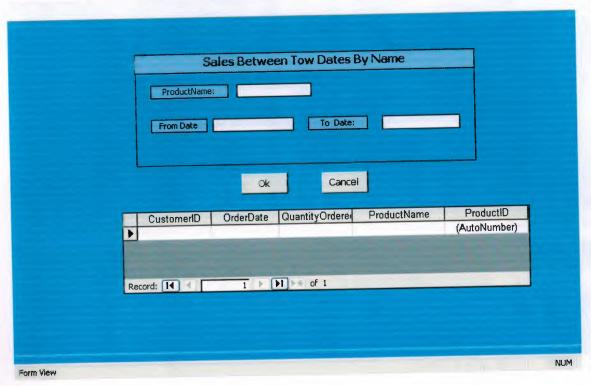

This from is similar to previous form by search by name to find a product sold between to

#### 10. Find Purchase Form.

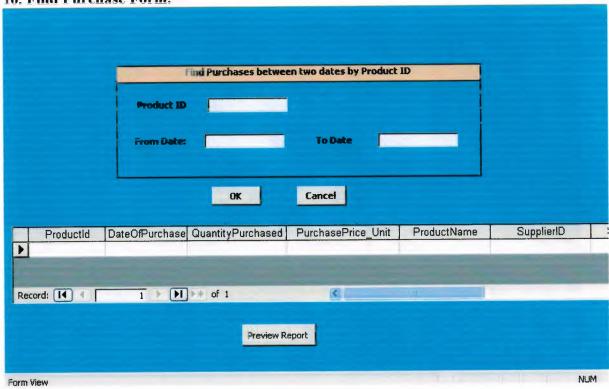

This from finding a purchased product lie between two dates. by searching product ID.

#### 11. Find Purchase by name.

|    |        | Fir            | d Purchases between | two dates by Product N | ame       |            |              |
|----|--------|----------------|---------------------|------------------------|-----------|------------|--------------|
|    |        | Product Na     | me                  |                        |           | j          |              |
|    |        | From Dal       | te                  | To Date                |           |            |              |
|    |        |                | OK                  | Cancel                 |           |            |              |
|    |        |                |                     |                        |           |            |              |
| 14 | Text14 | DateOfPurchase | QuantityPurchased   | PurchasePrice_Unit     | ProductId | SupplierID | SellingPrice |
|    |        |                |                     |                        |           |            |              |
| <  |        | - 111          |                     |                        |           |            |              |
|    |        |                | Preview P           | rint                   |           |            |              |
|    |        |                | -                   |                        |           |            |              |
|    |        |                |                     |                        |           |            |              |

This form searching purchased product by name to find the product purchased within giving tow dates.

#### 12. Supplier and Stock Form.

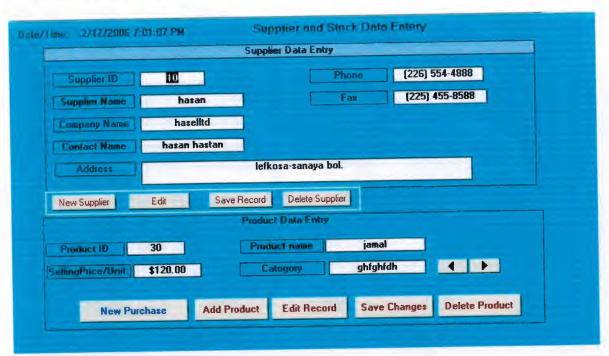

In this form where we keep information about the supplier and about the product such name, and selling price and more details in the next form 13.

#### 13. Purchasing Product Details.

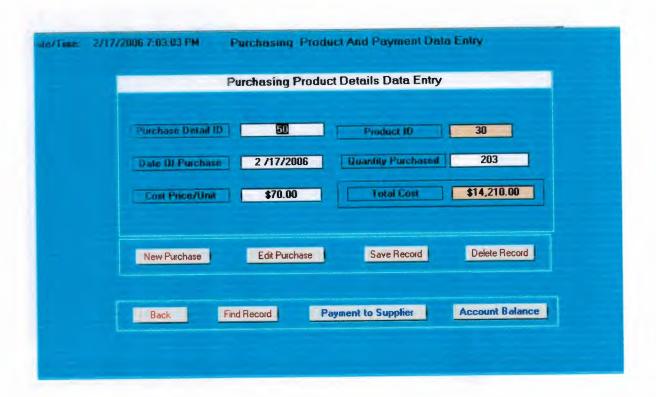

This form allow us to add more quantity and any time we order new quantity form the same product to add new quantity and cost price and date of purchase.

#### 14. Supplier payment.

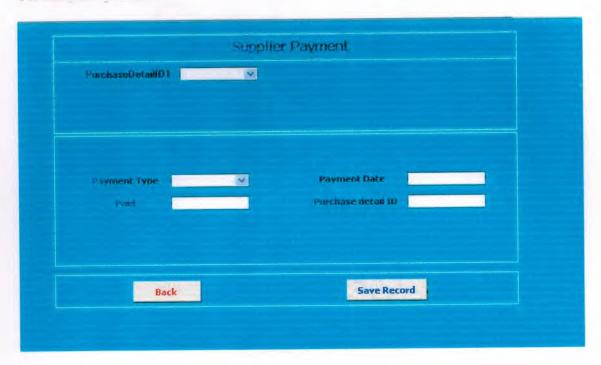

This form allow the user to select the customer order details and enter the payment to supplier that has mad and entering the type of payment paid to supplier.

USEV Flowshir to

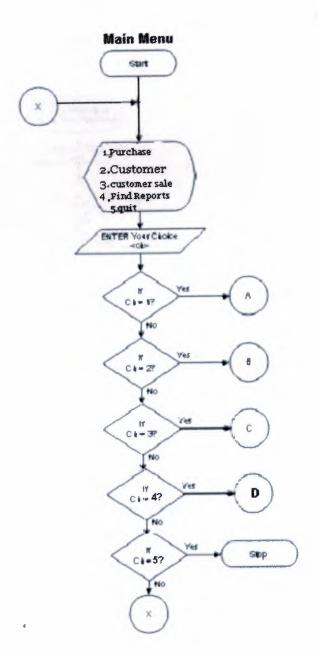

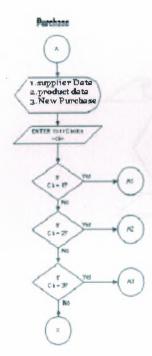

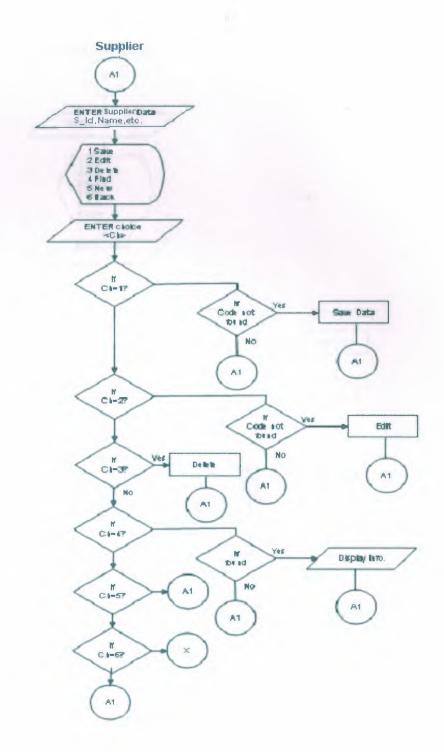

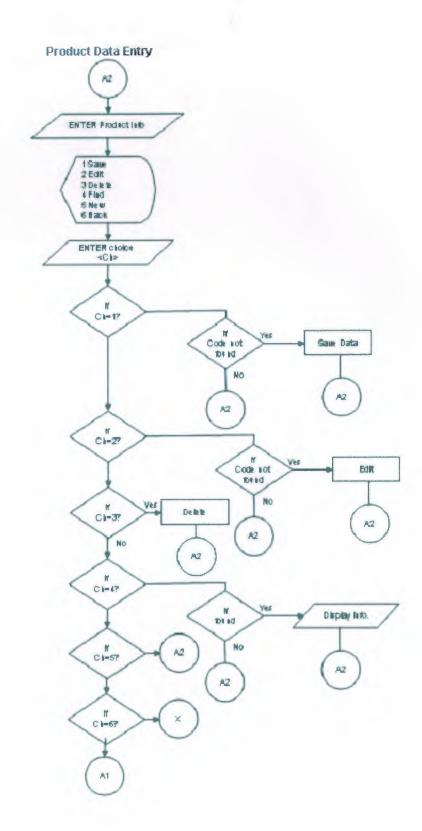

J

#### **Product Purchase Details**

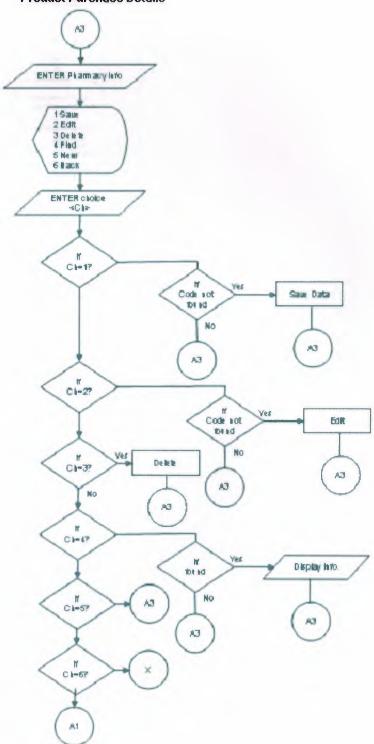

#### Customer

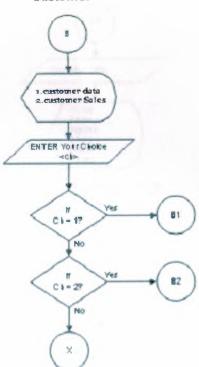

#### **Customer Data Entry**

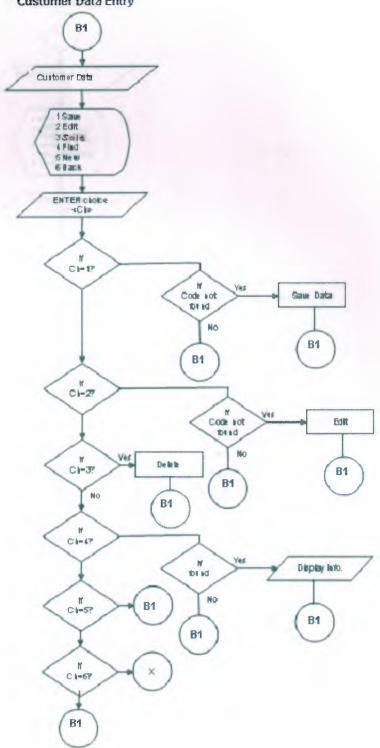

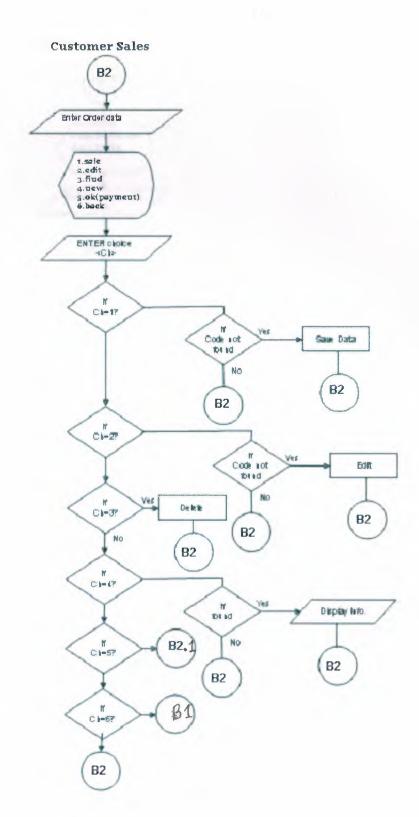

## Cash Payment

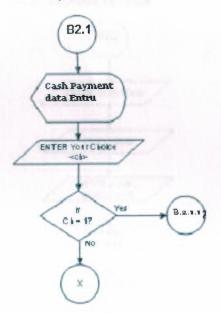

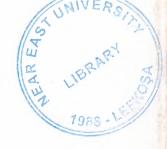

# NEAR EAST UNIVERSITY

# FACULTY OF ECONOMICS AND ADMINISTRATIVE SCIENCES

# DEPARTMENT OF COMPUTER INFORMATION SYSTEMS

2005/2006 FALL TERM CIS 400 (Graduation Project)

# **CAMERA STORE SYSTEM**

Submitted To:

Dept. Of CIS

Submitted By: MOHMMAD FADIL RABI (20002143)

Nicosia, 2005

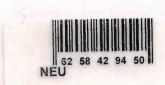

# CONTENTS

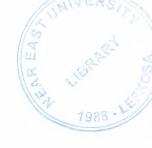

|                                      | Page |
|--------------------------------------|------|
| I. ACKNOWLEDGEMENTS                  | 2    |
| II. ABSTRACT                         | 3    |
| III.INTRODUCTION                     | 4    |
|                                      |      |
| IV. DESIGN OF THE SYSTEM             | 5    |
| - Data Flow Diagram                  | 6    |
| - Database Design                    | 11   |
| V. USER MANUAL                       | 18   |
| <ul> <li>User Guidelines</li> </ul>  | 18   |
| <ul> <li>User Flow Charts</li> </ul> | 34   |
| IV.REFRENCES                         | 46   |
| • Screen Output                      | 47   |
| Source Code                          | 59   |

#### I. ACKNOWLEDGEMENTS

The longest day has an end"

My primary debt of gratitude, of course, goes to God.

I'm profoundly grateful to my parents and my siblings for their endless support, understanding, patience, prayers and love.

I highly appreciate the academic stuff of the CIS department in Near East University especially My chairman .Dr. Yalçin Akçali, And my Super Advisor Asst. Proof. Dr Ilham Hüseyinov, Ms. Nadire Çavuş and Mr. Mustafa Menekay for their guide ness, excellent corporation and encouragement.

I'm deeply indebted to my father Fadil Mohammad Rabi for getting me back on track. Many thanks to my friends, Abdulmajeed, Samer Abu Halemeh, Samer Hattab for standing beside me through the good days and the bad.

#### **ABSTRACT**

This software is an application program is used for some of stores which their sales are depend on selling small figures of products such my project subject which is selling deferent kind of camera . Which that makes business do their transactions easy and connection between the customers and the business to make fewer efforts on the accountants to keep record and preparing Payments tables in advance... The Camera store system is divided into four main processes for better user interface and friendly environment.

My solution to the problem I guess is to understand the way I divided the system into main four processes, such as Stock, Sales, purchase, Reports and payments, Each of the section I designed is easy to understand and learn fast. There are used command buttons were preferred so all is in front of the user for quick access.

I added user messages as well for the correspondence with the program so user may understand a bit the inside logic of the program how his process is handled.

I hope this software will help the Camera stores or any store similar of business manager keep close eye on his business accounts performance, As there are hundreds of ways to solve any problem so if you find any suggestions about my program please do not hesitate telling me bout them.

#### Introduction.

With the huge technology and easy transportation the number of travelers and visitors increase around the world and the nice days com with nice memories kept in pictures which our cameras take these pictures while our traveling so number of camera store in tourists places increase and the need for system manage and control any store to make the business more profitable and easy to classify the category, mark, model of that camera. This system is divided to four main processes.

#### 1. Purchase.

This process is where the business order amount of products and keep it stock.

- 2. Sales. This process is where the customer making order to buy this product forms our stock.
- 3. Accounting. Accounting process is one of the most important processes where this process we can keep records of purchasing the products and where selling the product and the do the calculation needed for management reporting.
- 4. Reports. Reporting process is important as well because reporting process help the management to decision making and printing receipts for the customer and supplier payments.

The aim of this project is try to solve the keeping record problems and devolve a system and decrees the system errors can make our business more profitable and more elastic to be close with the huge developments of this world. I will develop this system by using Access and VB languages. I am using these languages because it is easy to maintain and useful with my ability to deal with such this software.

## Design of the system

I designed my system upon of business knowledge and to develop of business transaction system by database program that can solve the time, cost, errors, missing files, and communication between departments.

My system designed on database where keeping data and process it to get formatted information to inform the management about the our business transactions and more process.

The system dealing with easy and friendly interface to give the user more power to enter and get the information easy.

The main menu connect the user with four departments of the system.

- 1. The purchase department or form which allows the user to keep info about our product supplier and about the product entity.
  - 1.1 The payment form which allows the user to enter how much payment mad to supplier and the system will inform the user by the result of payment by the payment balance.
- 2. The sales department which allow the user to deal with selling products to customer and customer orders and the customer payments.
- 3. the reports department which inform the management by the all purchase and sales by date and more to allow the management to take the necessary action because of business transactions.

# **Data Flow Diagram**

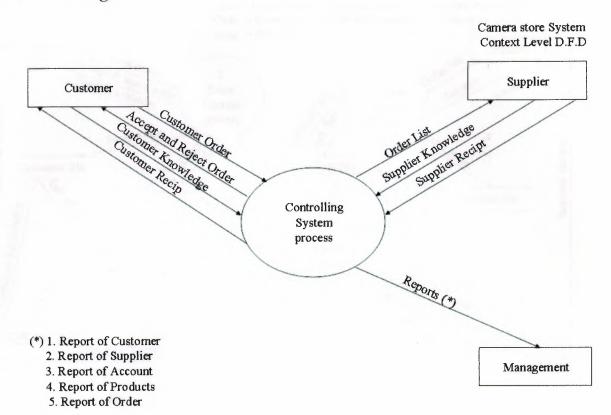

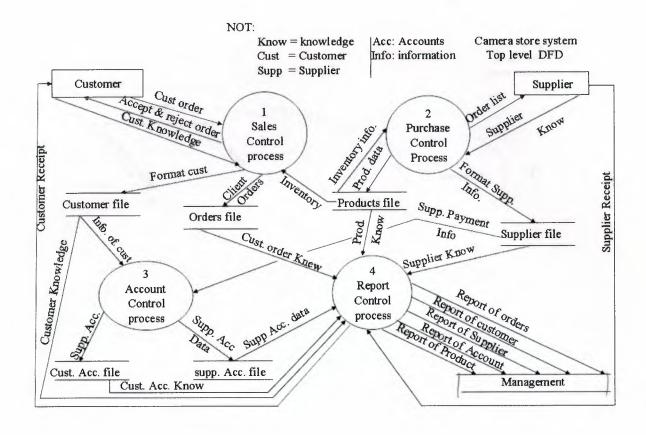

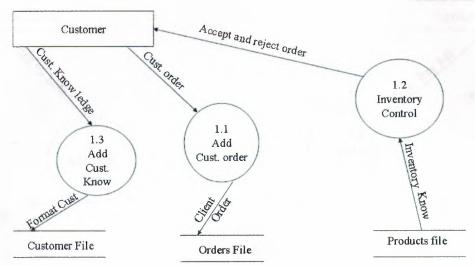

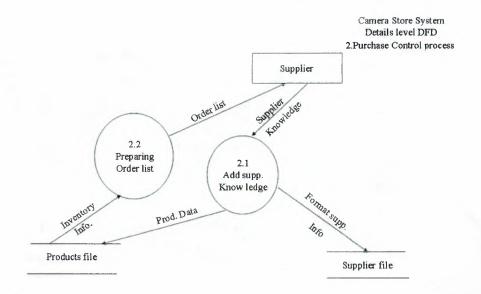

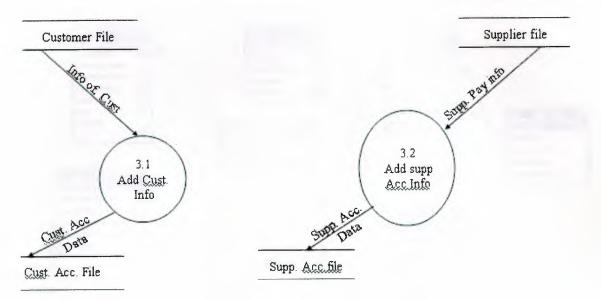

Camera Store System
Details level DFD
4.report Control process

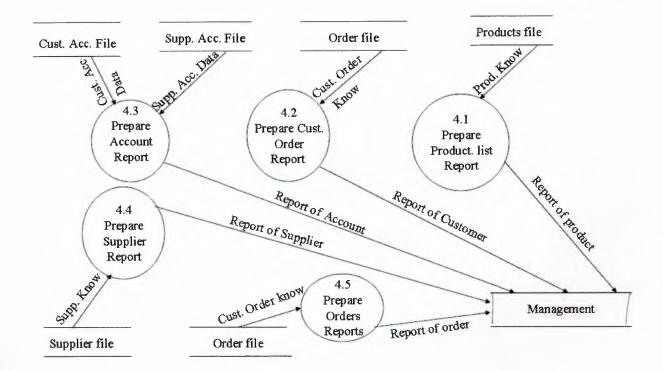

# Relationship

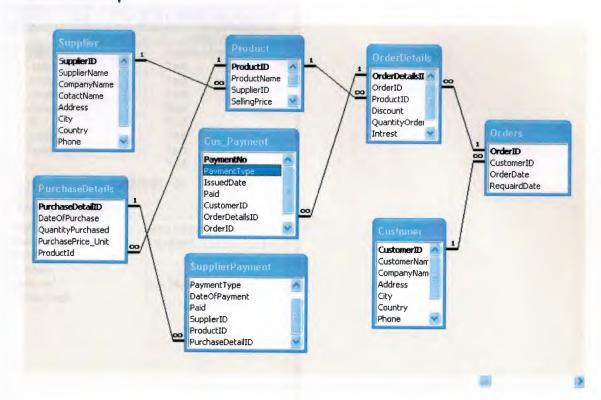

## **Supplier Table**

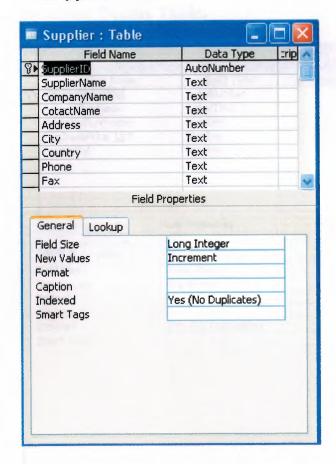

#### Purchase Details Table.

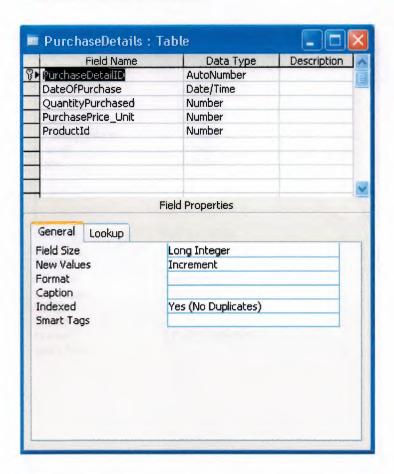

#### Order Details Table

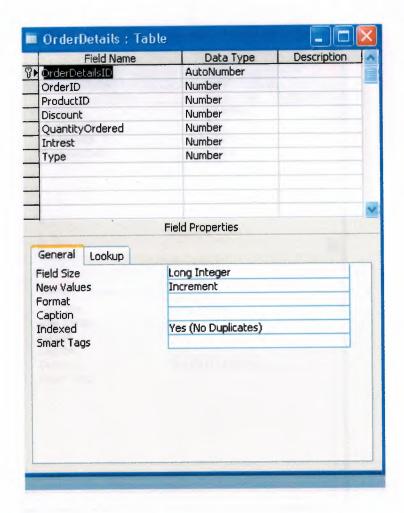

#### Orders Table

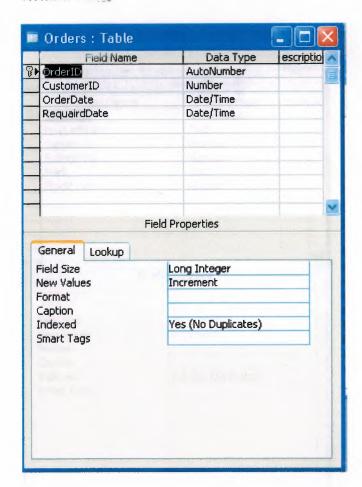

## **Products Table**

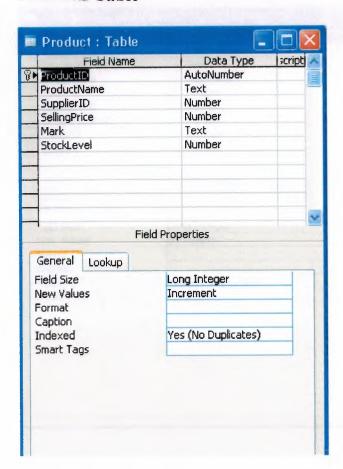

## **Customer Payment**

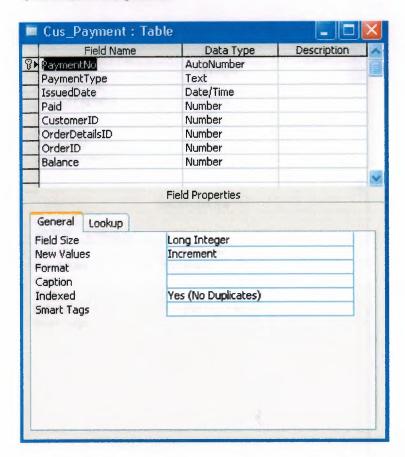

# **Supplier Payment**

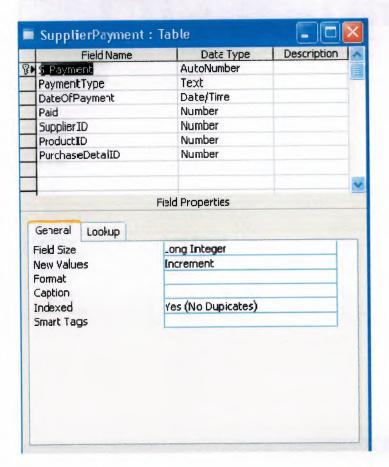

## **Customer Table**

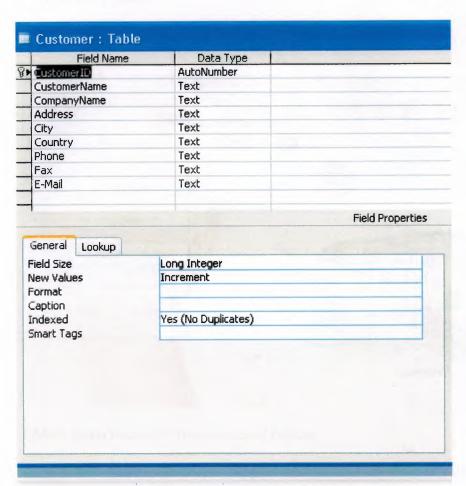

#### V. User Manual

## -user guidelines

#### 1. Main menu

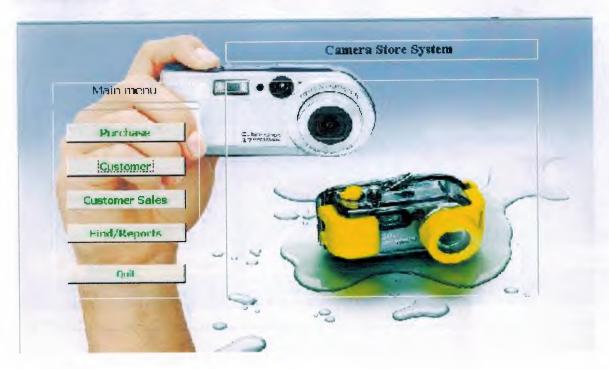

- 1. Main menu consist of five command buttons.
- 1.1 purchase button which open supplier and product sub from to perform registry of supplier entry and products data entry.
- 2.1 Customer button which open the customer form to perform the customer data registry.
- 3.1 Customer Sales which open form of customer orders and orders details sub form. To perform the customer orders and maintain its product ordering data entry.
- 4.1 Find/reports button which open search and reporting form which has tow process to search the seals and the purchase between tow days. And daily sales, daily purchase product reports and the revenue reports.

## 2. Customer Data Entry

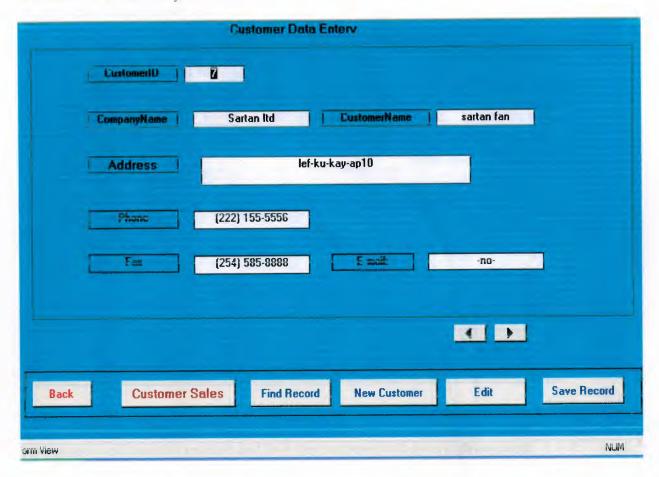

Customer form allow user to keep information about the customer entry and to keep contact with this customer

#### 3. Customer Sales Form

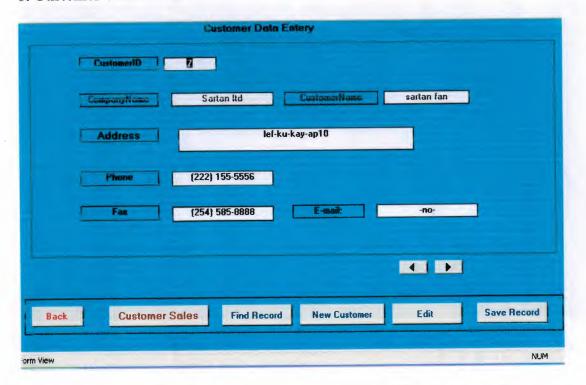

Customer sales form allows the user to keep records about the customer order and information about the product which such:

1.3 quantity and the id of product and how the customer will pays cash or credit.

## 4. Customer payment by credit Form

|      | Customer I     | Payment By Credit      |            |
|------|----------------|------------------------|------------|
|      | Selling Pro    | duct Details By Credit |            |
|      | OrderDetailsID | 124                    |            |
|      | SellingPrice   | 130                    |            |
|      | Total          | <b>319.9</b>           |            |
|      |                |                        |            |
| Back | Payment        | Refresh Chec           | ck Balance |
|      |                |                        |            |
|      |                |                        |            |

Customer Payment By credit form is showing result of transaction mad by the customer resulting of ordering products from our stock.

## 4.1 Customer Payment by Credit Form.

| Payment Date UrderDetails ID  Paid  Back Save |               | ustomer Pay | ment By Credit  |
|-----------------------------------------------|---------------|-------------|-----------------|
| Paid                                          | nideineconsin | 133         | M               |
| Paid                                          | Payment Date  |             | DrderDetails ID |
|                                               |               |             |                 |
| Back                                          |               |             |                 |
|                                               |               | Back        | Save            |
|                                               |               |             |                 |
|                                               |               |             |                 |

This form allow the user to select number of order details id and just write down the amount payment with date of payment of customer from selling product. Then click save button

4.1.1 Save button perform the check total required from the customer and compare the payment if it less then or grater than zero the will give us message that the payment done successfully.

In case he payment more than the total money required or negative value the system will inform the user by message tell him the payment not satisfied and return to payment field to reenter the correct payment.

#### 5 Customer balance Details Form

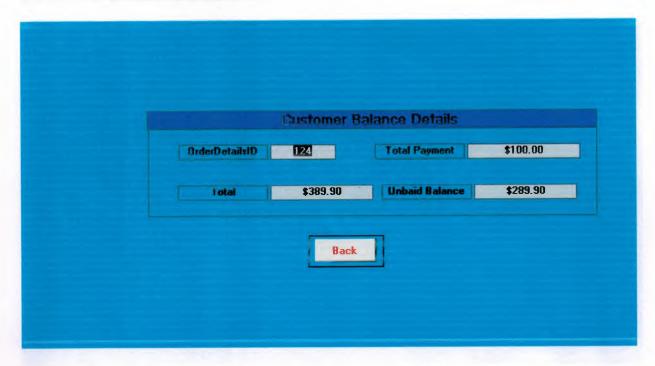

This form inform the user by details of payment and total money and the balance that remain on customer to be paid.

## 6. Customer Payment by Cash Form.

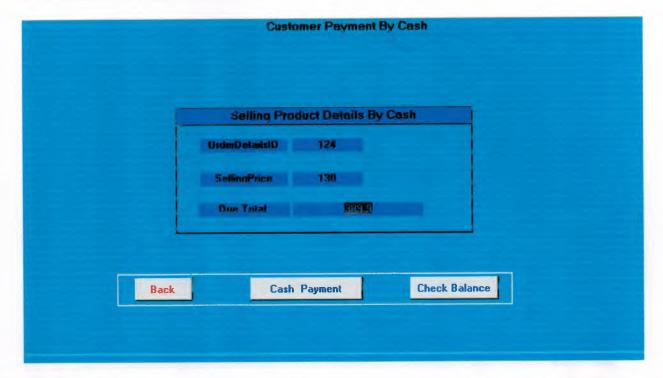

This form such report inform the user by the required money from the total sales has mad result of customer ordering a product.

## 7. Searching Data And Reporting System From.

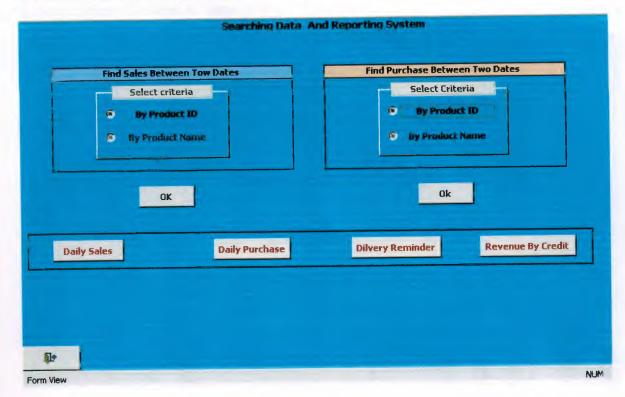

This form has six reports such as;

- 1.6 daily sales reports tell the user by daily product sold.
- 2.6 daily purchase reports tell the user by the daily product has purchased and detail about that product.
- 3.6 delivery reminder reports are remind the user day by day about the product which should be submitted to customer and information about the customer to could contact him.

#### 8. Search Seals Between to dates Form.

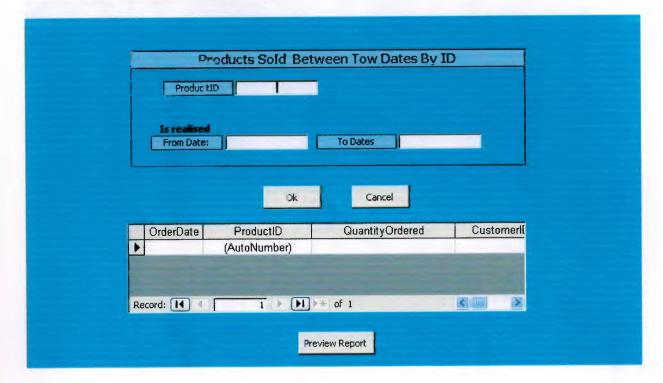

This form allow the user to make simple search about product by id within or lie between two days.

9. Sales Between Tow Dates By Name Form.

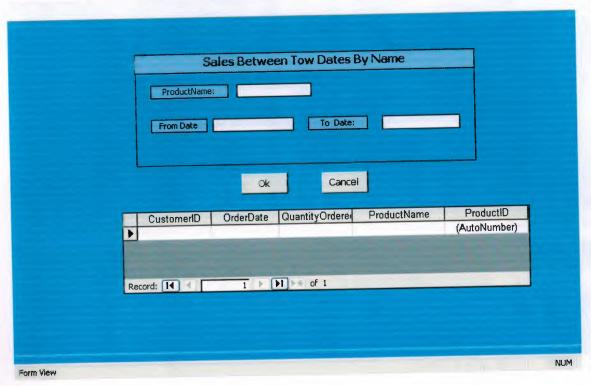

This from is similar to previous form by search by name to find a product sold between to

## 10. Find Purchase Form.

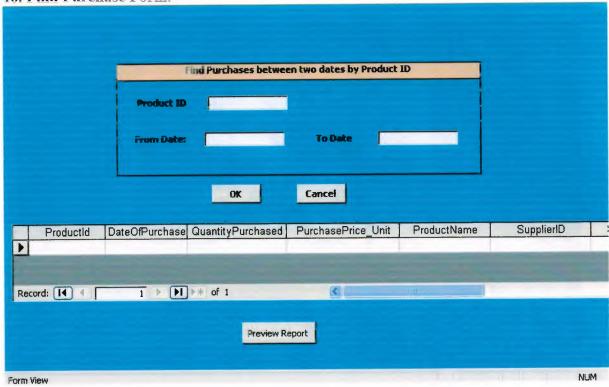

This from finding a purchased product lie between two dates. by searching product ID.

## 11. Find Purchase by name.

|               |        | Fir            | d Purchases between | two dates by Product N | ame       |            |              |  |  |
|---------------|--------|----------------|---------------------|------------------------|-----------|------------|--------------|--|--|
|               |        | Product Na     | me                  |                        |           | j          |              |  |  |
|               |        | From Dal       | te                  | To Date                |           |            |              |  |  |
|               |        |                | OK                  | Cancel                 |           |            |              |  |  |
|               |        |                |                     |                        |           |            |              |  |  |
| 14            | Text14 | DateOfPurchase | QuantityPurchased   | PurchasePrice_Unit     | ProductId | SupplierID | SellingPrice |  |  |
|               |        |                |                     |                        |           |            |              |  |  |
| <             |        | - 111          |                     |                        |           |            |              |  |  |
| Preview Print |        |                |                     |                        |           |            |              |  |  |
|               |        |                | -                   |                        |           |            |              |  |  |
|               |        |                |                     |                        |           |            |              |  |  |

This form searching purchased product by name to find the product purchased within giving tow dates.

## 12. Supplier and Stock Form.

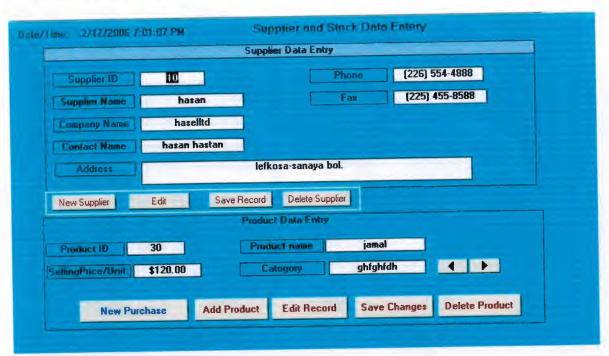

In this form where we keep information about the supplier and about the product such name, and selling price and more details in the next form 13.

## 13. Purchasing Product Details.

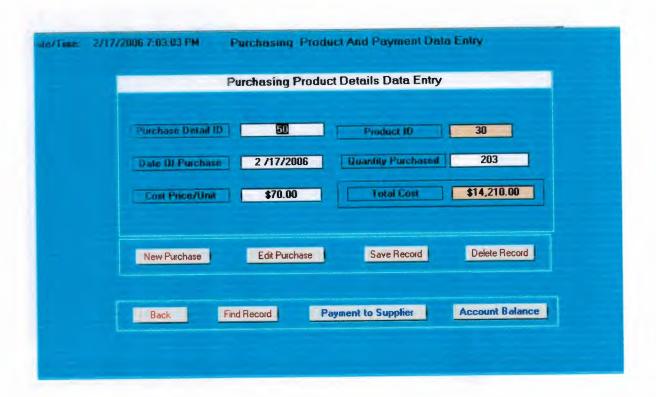

This form allow us to add more quantity and any time we order new quantity form the same product to add new quantity and cost price and date of purchase.

#### 14. Supplier payment.

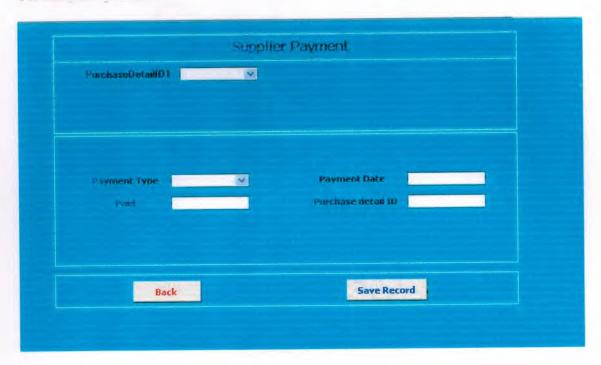

This form allow the user to select the customer order details and enter the payment to supplier that has mad and entering the type of payment paid to supplier.

USEV Flowshir to

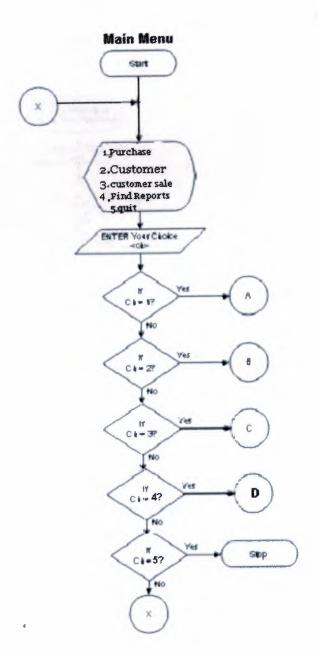

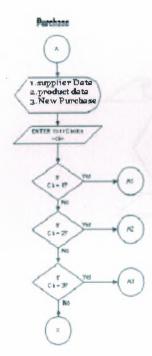

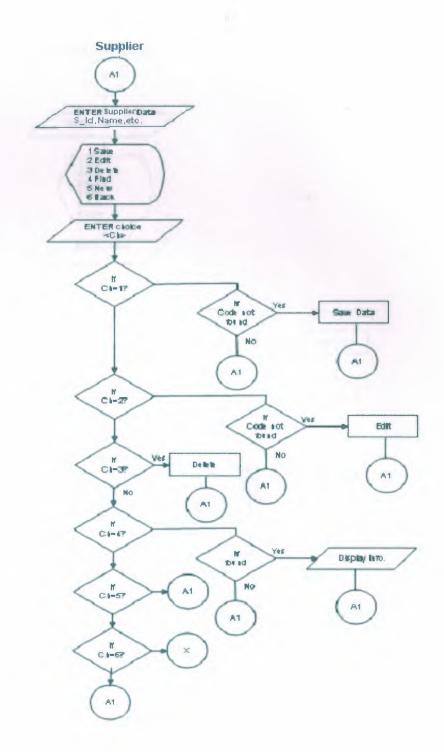

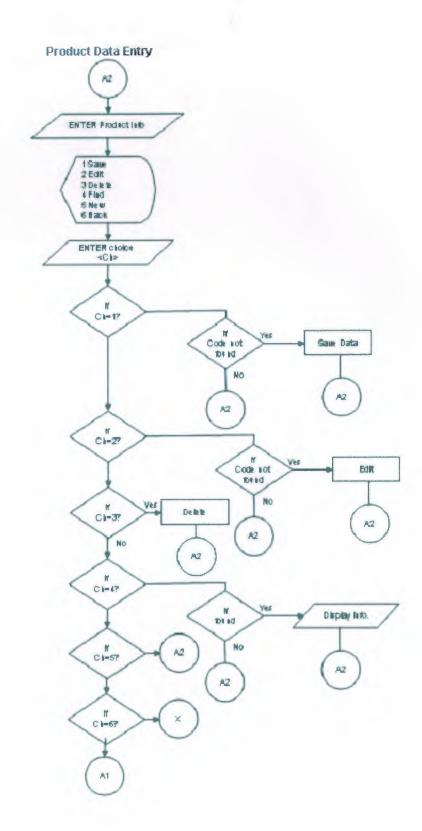

J

#### **Product Purchase Details**

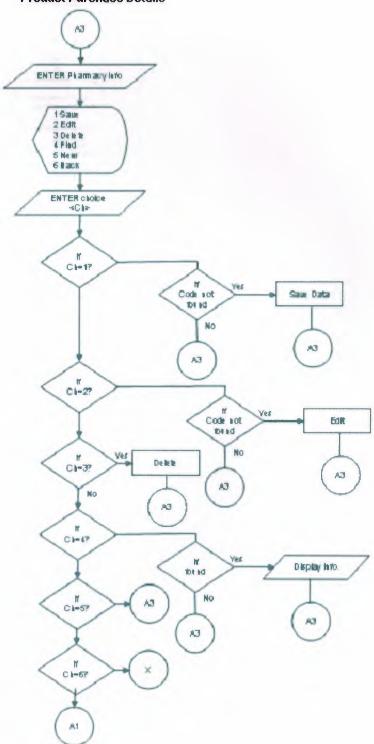

#### Customer

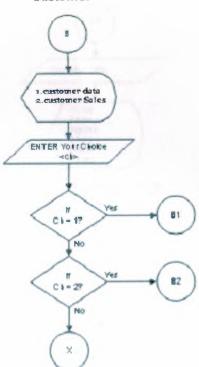

#### **Customer Data Entry**

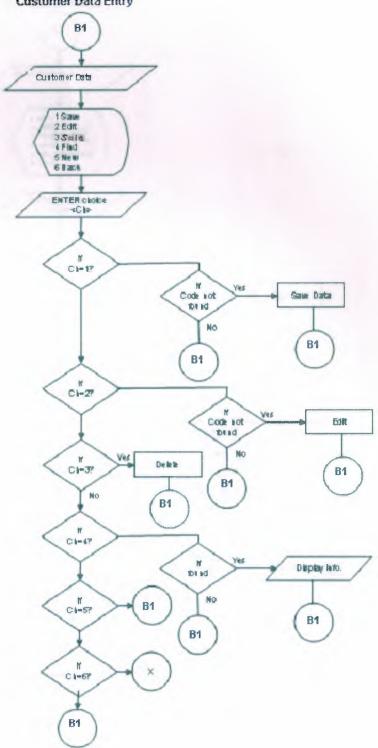

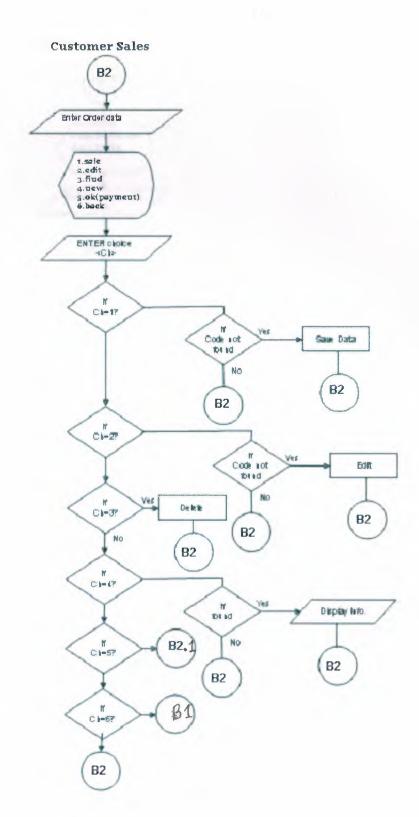

# Cash Payment

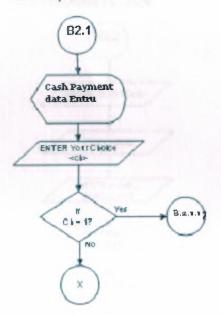

## **Payment By Credit**

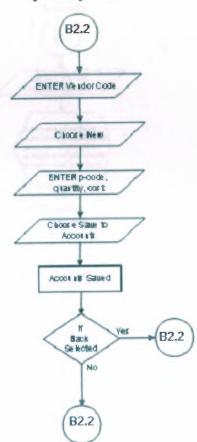

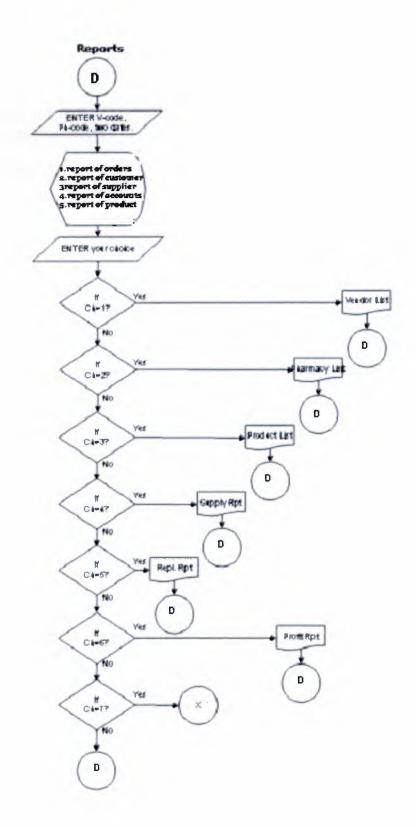

# **IV.REFRENCES**

- . Even Callahan, Microsoft Access 2002 Visual Basic, First Edition, 2003
- . O'reilly, Access Cookbook, 2000
- . www.microsoft.com/mspress/developer
- . www.Oreilly.com
- . www.MicrosoftAccess.com.
- . www.MAVBA.com.

## -Screen Output

#### 2. Customer Data Entry

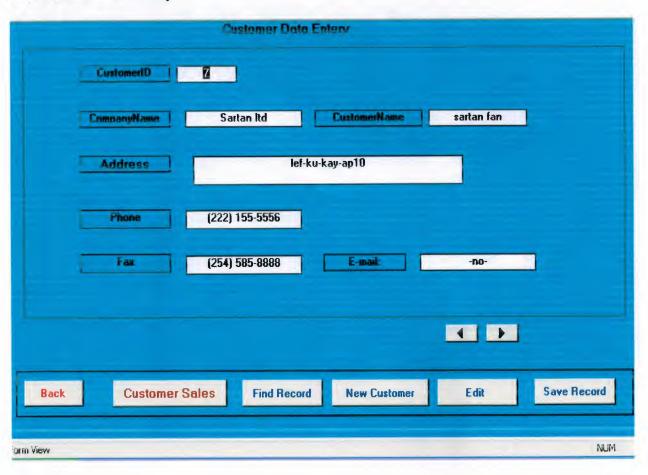

#### 3. Customer Sales Form

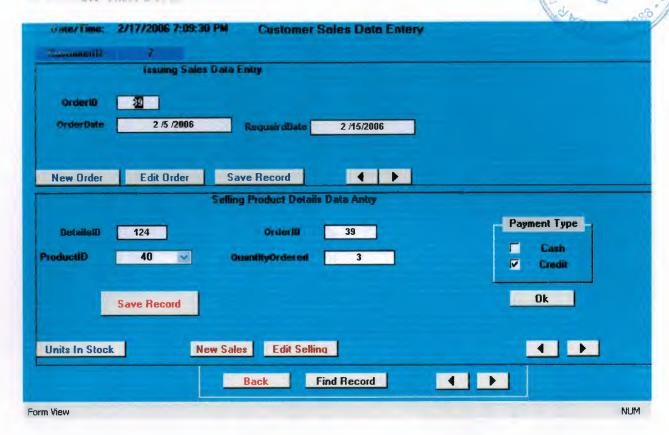

#### 4. Customer payment by credit Form

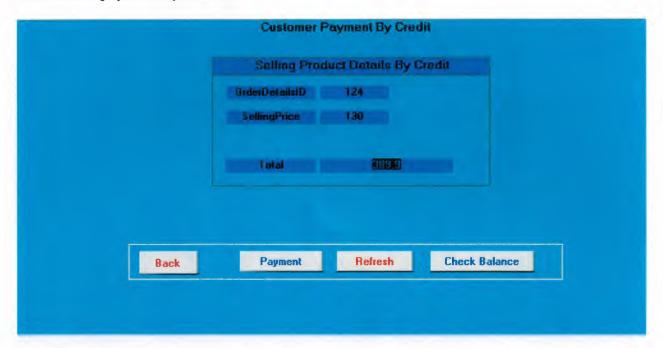

# 4.1 Customer Payment by Credit Form.

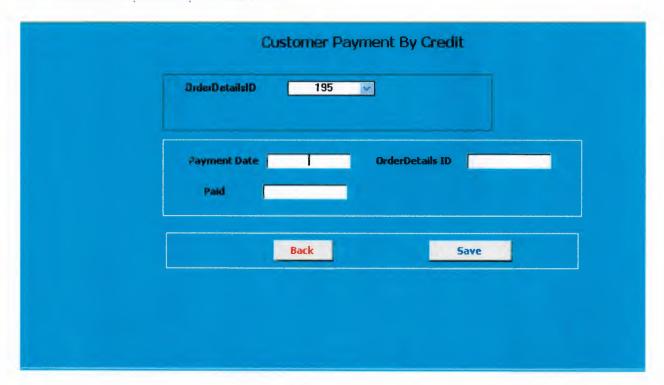

# 5. Customer balance Details Form

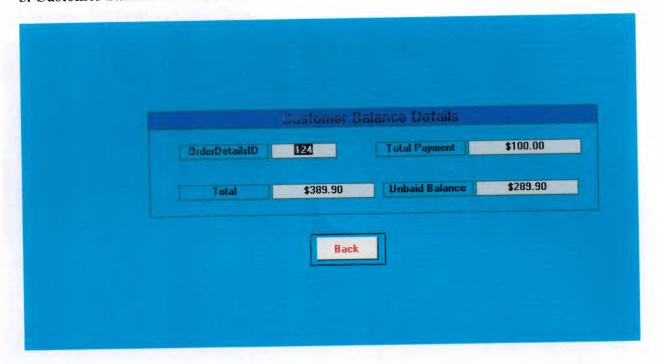

6. Customer Payment by Cash Form.

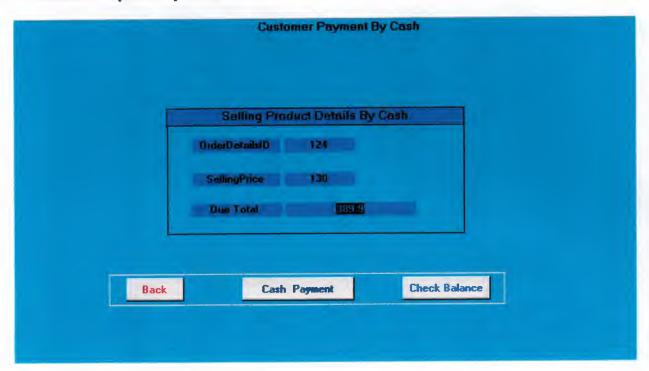

7. Searching Data And Reporting System From.

|                 | Find Purchase Between Two Dates                                                                                                    |
|-----------------|----------------------------------------------------------------------------------------------------|
| Select criteria | Select Criteria                                                                                                    |
| By Product ID   | ® By Product ID                                                                                                    |
| By Product Name | ® By Product Name                                                                                                    |
|                 |                                                                                                    |
| Daily Sales     | Daily Purchase Revenue By Cred                                                                                                    |
| Daily Sales     | Daily Purchase Revenue By Cred  Comparison Revenue By Cred  Comparison Revenue By Cred  Comparison Revenue By Cred  Comparison Revenue By Cred |

8. Search Seals Between to dates Form.

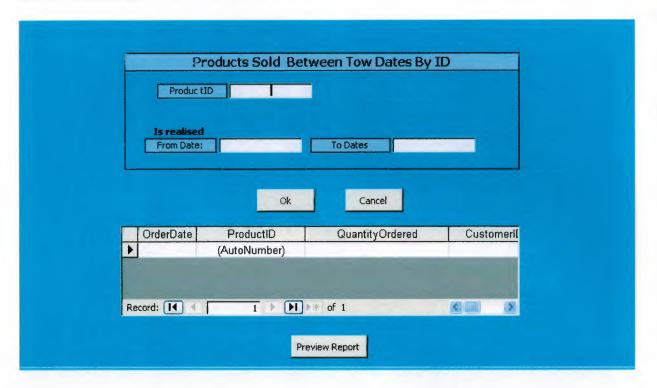

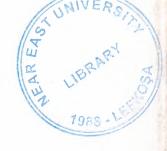

# NEAR EAST UNIVERSITY

# FACULTY OF ECONOMICS AND ADMINISTRATIVE SCIENCES

# DEPARTMENT OF COMPUTER INFORMATION SYSTEMS

2005/2006 FALL TERM CIS 400 (Graduation Project)

# **CAMERA STORE SYSTEM**

Submitted To:

Dept. Of CIS

Submitted By: MOHMMAD FADIL RABI (20002143)

Nicosia, 2005

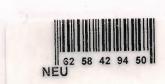

# CONTENTS

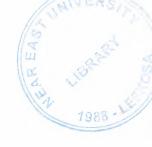

| Page |
|------|
| 2    |
| 3    |
| 4    |
|      |
| 5    |
| 6    |
| 11   |
| 18   |
| 18   |
| 34   |
| 46   |
| 47   |
| 59   |
|      |

#### I. ACKNOWLEDGEMENTS

The longest day has an end"

My primary debt of gratitude, of course, goes to God.

I'm profoundly grateful to my parents and my siblings for their endless support, understanding, patience, prayers and love.

I highly appreciate the academic stuff of the CIS department in Near East University especially My chairman .Dr. Yalçin Akçali, And my Super Advisor Asst. Proof. Dr Ilham Hüseyinov, Ms. Nadire Çavuş and Mr. Mustafa Menekay for their guide ness, excellent corporation and encouragement.

I'm deeply indebted to my father Fadil Mohammad Rabi for getting me back on track. Many thanks to my friends, Abdulmajeed, Samer Abu Halemeh, Samer Hattab for standing beside me through the good days and the bad.

#### **ABSTRACT**

This software is an application program is used for some of stores which their sales are depend on selling small figures of products such my project subject which is selling deferent kind of camera . Which that makes business do their transactions easy and connection between the customers and the business to make fewer efforts on the accountants to keep record and preparing Payments tables in advance... The Camera store system is divided into four main processes for better user interface and friendly environment.

My solution to the problem I guess is to understand the way I divided the system into main four processes, such as Stock, Sales, purchase, Reports and payments, Each of the section I designed is easy to understand and learn fast. There are used command buttons were preferred so all is in front of the user for quick access.

I added user messages as well for the correspondence with the program so user may understand a bit the inside logic of the program how his process is handled.

I hope this software will help the Camera stores or any store similar of business manager keep close eye on his business accounts performance, As there are hundreds of ways to solve any problem so if you find any suggestions about my program please do not hesitate telling me bout them.

#### Introduction.

With the huge technology and easy transportation the number of travelers and visitors increase around the world and the nice days com with nice memories kept in pictures which our cameras take these pictures while our traveling so number of camera store in tourists places increase and the need for system manage and control any store to make the business more profitable and easy to classify the category, mark, model of that camera. This system is divided to four main processes.

#### 1. Purchase.

This process is where the business order amount of products and keep it stock.

- 2. Sales. This process is where the customer making order to buy this product forms our stock.
- 3. Accounting. Accounting process is one of the most important processes where this process we can keep records of purchasing the products and where selling the product and the do the calculation needed for management reporting.
- 4. Reports. Reporting process is important as well because reporting process help the management to decision making and printing receipts for the customer and supplier payments.

The aim of this project is try to solve the keeping record problems and devolve a system and decrees the system errors can make our business more profitable and more elastic to be close with the huge developments of this world. I will develop this system by using Access and VB languages. I am using these languages because it is easy to maintain and useful with my ability to deal with such this software.

## Design of the system

I designed my system upon of business knowledge and to develop of business transaction system by database program that can solve the time, cost, errors, missing files, and communication between departments.

My system designed on database where keeping data and process it to get formatted information to inform the management about the our business transactions and more process.

The system dealing with easy and friendly interface to give the user more power to enter and get the information easy.

The main menu connect the user with four departments of the system.

- 1. The purchase department or form which allows the user to keep info about our product supplier and about the product entity.
  - 1.1 The payment form which allows the user to enter how much payment mad to supplier and the system will inform the user by the result of payment by the payment balance.
- 2. The sales department which allow the user to deal with selling products to customer and customer orders and the customer payments.
- 3. the reports department which inform the management by the all purchase and sales by date and more to allow the management to take the necessary action because of business transactions.

# **Data Flow Diagram**

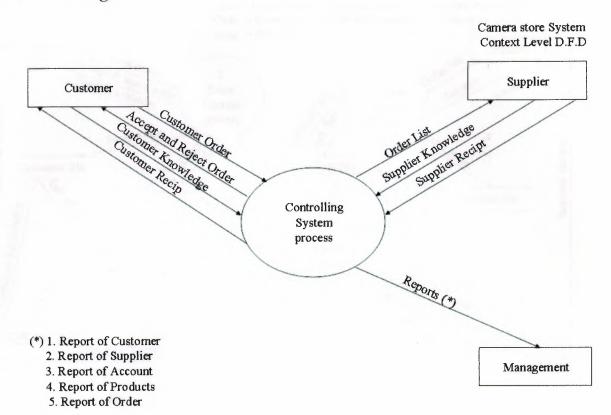

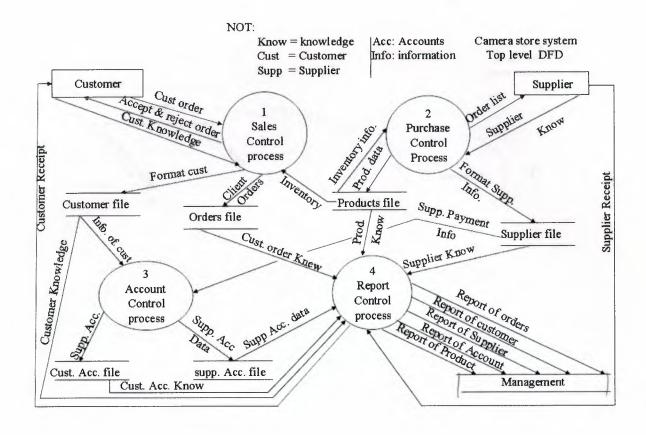

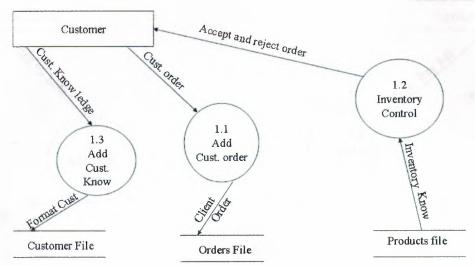

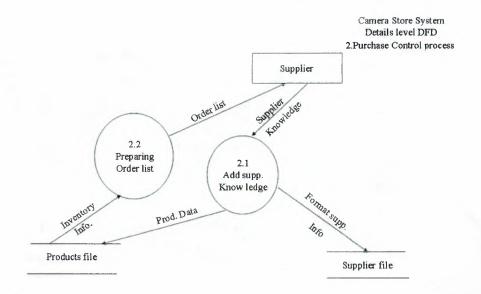

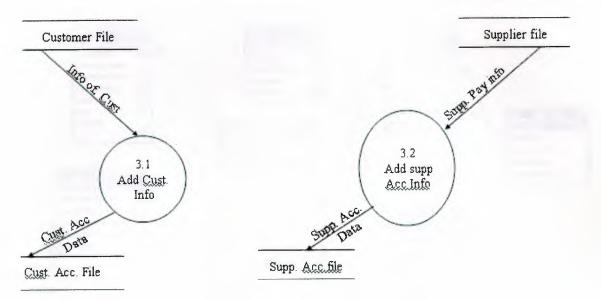

Camera Store System
Details level DFD
4.report Control process

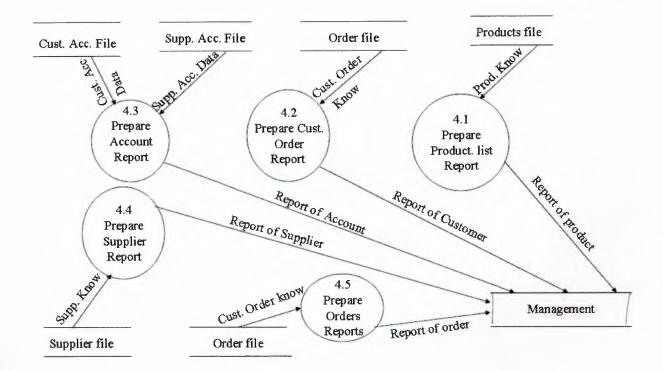

# Relationship

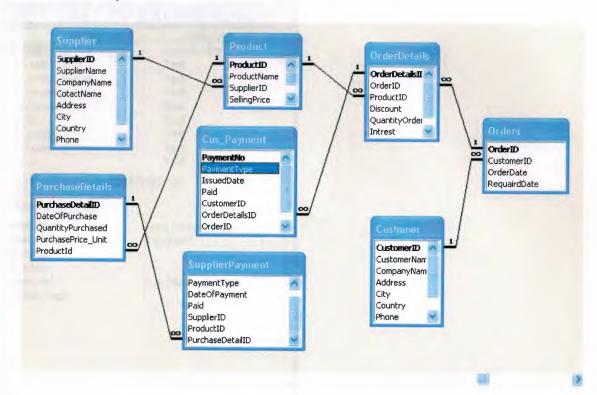

## **Supplier Table**

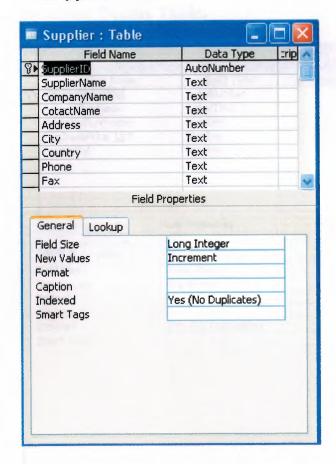

#### Purchase Details Table.

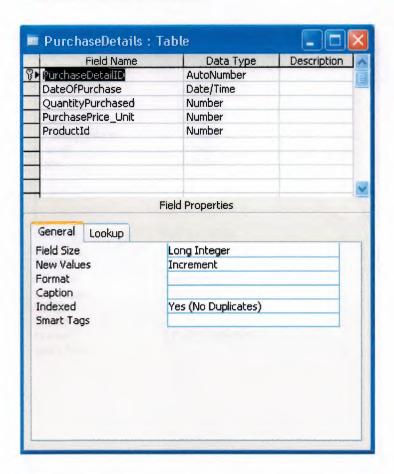

#### Order Details Table

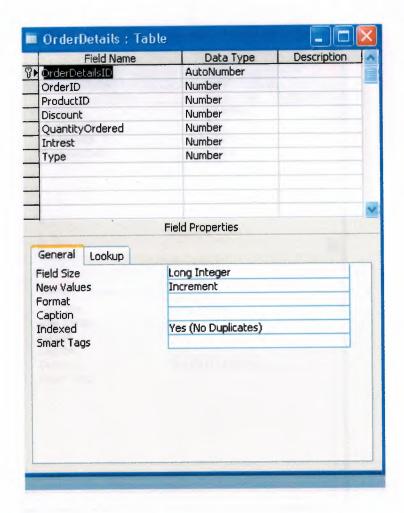

#### Orders Table

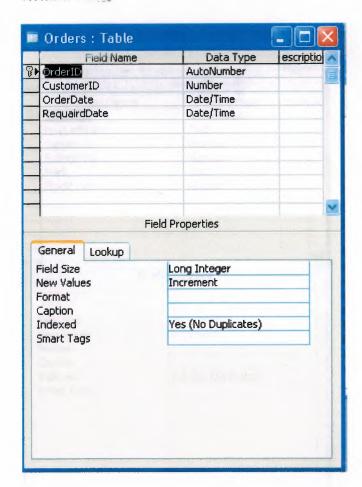

## **Products Table**

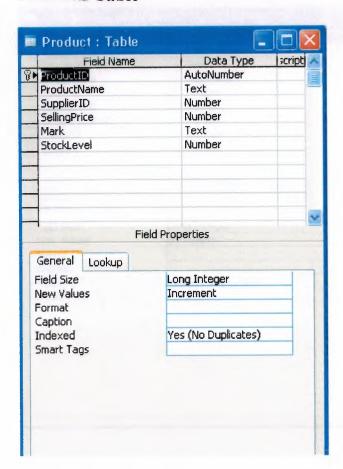

## **Customer Payment**

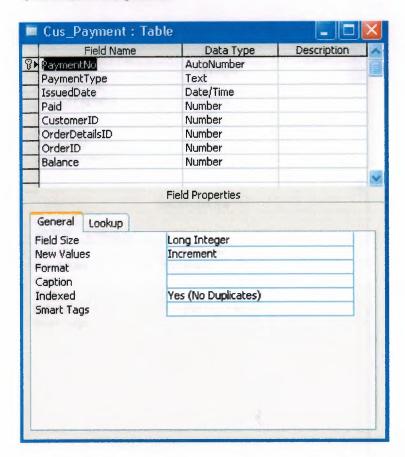

# **Supplier Payment**

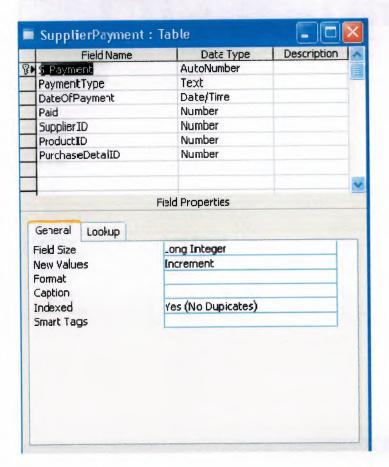

# **Customer Table**

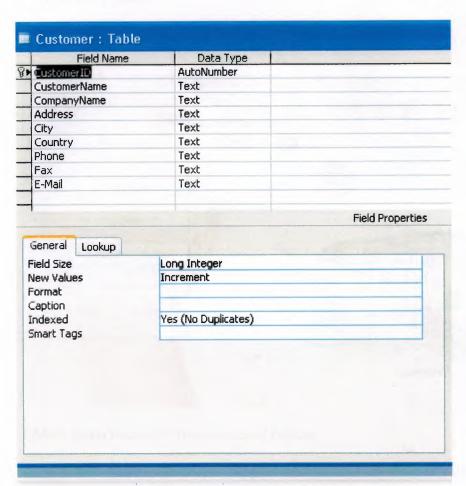

#### V. User Manual

## -user guidelines

#### 1. Main menu

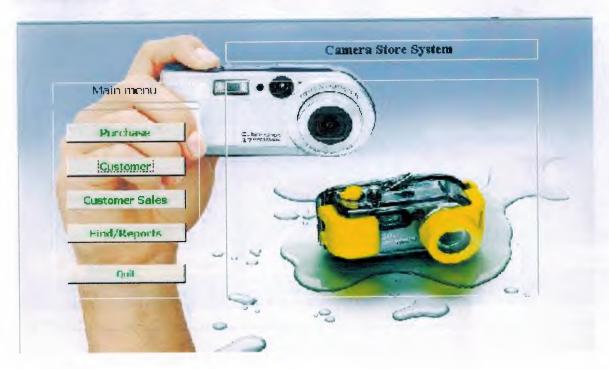

- 1. Main menu consist of five command buttons.
- 1.1 purchase button which open supplier and product sub from to perform registry of supplier entry and products data entry.
- 2.1 Customer button which open the customer form to perform the customer data registry.
- 3.1 Customer Sales which open form of customer orders and orders details sub form. To perform the customer orders and maintain its product ordering data entry.
- 4.1 Find/reports button which open search and reporting form which has tow process to search the seals and the purchase between tow days. And daily sales, daily purchase product reports and the revenue reports.

## 2. Customer Data Entry

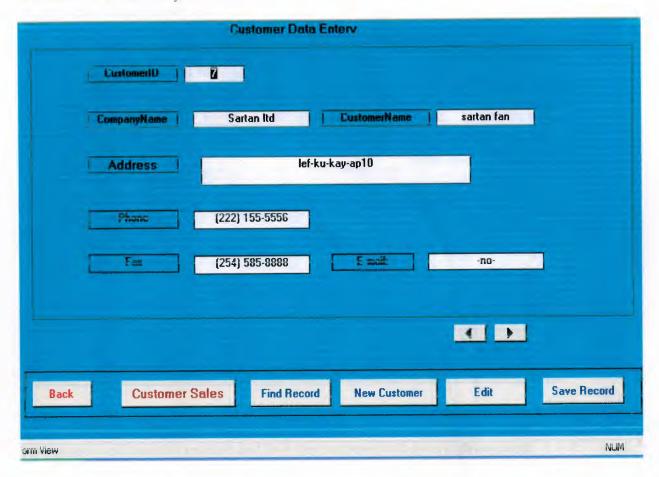

Customer form allow user to keep information about the customer entry and to keep contact with this customer

#### 3. Customer Sales Form

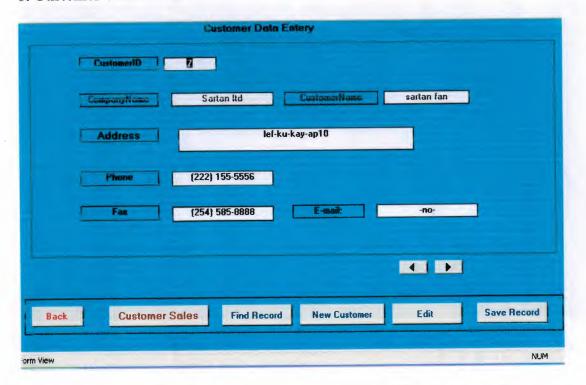

Customer sales form allows the user to keep records about the customer order and information about the product which such:

1.3 quantity and the id of product and how the customer will pays cash or credit.

## 4. Customer payment by credit Form

|      | Customer I     | Payment By Credit      |            |
|------|----------------|------------------------|------------|
|      | Selling Pro    | duct Details By Credit |            |
|      | OrderDetailsID | 124                    |            |
|      | SellingPrice   | 130                    |            |
|      | Total          | <b>319.9</b>           |            |
|      |                |                        |            |
| Back | Payment        | Refresh Chec           | ck Balance |
|      |                |                        |            |
|      |                |                        |            |

Customer Payment By credit form is showing result of transaction mad by the customer resulting of ordering products from our stock.

# 4.1 Customer Payment by Credit Form.

| Payment Date UrderDetails ID  Paid  Back Save |               | ustomer Pay | ment By Credit  |
|-----------------------------------------------|---------------|-------------|-----------------|
| Paid                                          | nideineconsin | 133         | M               |
| Paid                                          | Payment Date  |             | DrderDetails ID |
|                                               |               |             |                 |
| Back                                          |               |             |                 |
|                                               |               | Back        | Save            |
|                                               |               |             |                 |
|                                               |               |             |                 |

This form allow the user to select number of order details id and just write down the amount payment with date of payment of customer from selling product. Then click save button

4.1.1 Save button perform the check total required from the customer and compare the payment if it less then or grater than zero the will give us message that the payment done successfully.

In case he payment more than the total money required or negative value the system will inform the user by message tell him the payment not satisfied and return to payment field to reenter the correct payment.

#### 5 Customer balance Details Form

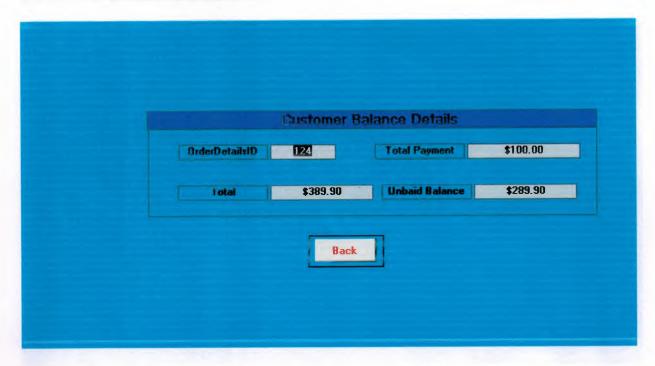

This form inform the user by details of payment and total money and the balance that remain on customer to be paid.

## 6. Customer Payment by Cash Form.

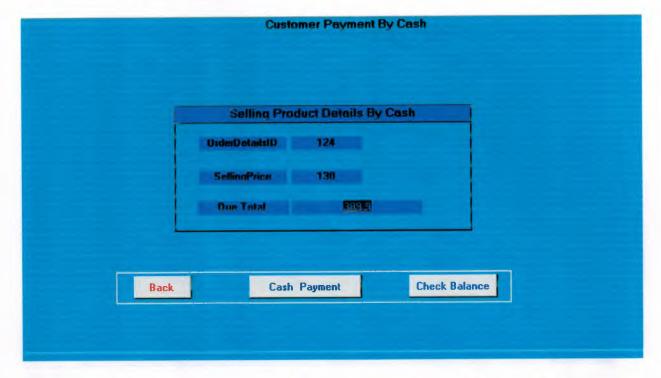

This form such report inform the user by the required money from the total sales has mad result of customer ordering a product.

### 7. Searching Data And Reporting System From.

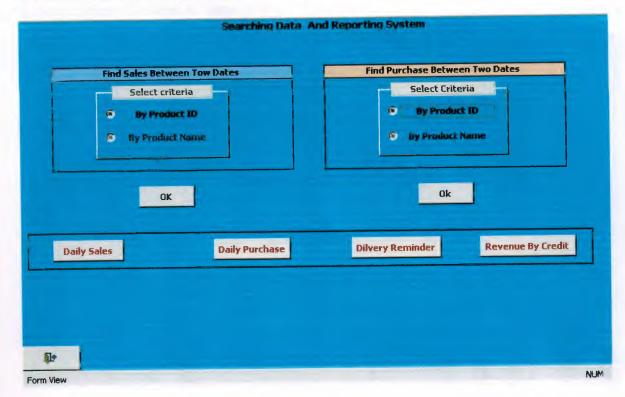

This form has six reports such as;

- 1.6 daily sales reports tell the user by daily product sold.
- 2.6 daily purchase reports tell the user by the daily product has purchased and detail about that product.
- 3.6 delivery reminder reports are remind the user day by day about the product which should be submitted to customer and information about the customer to could contact him.

#### 8. Search Seals Between to dates Form.

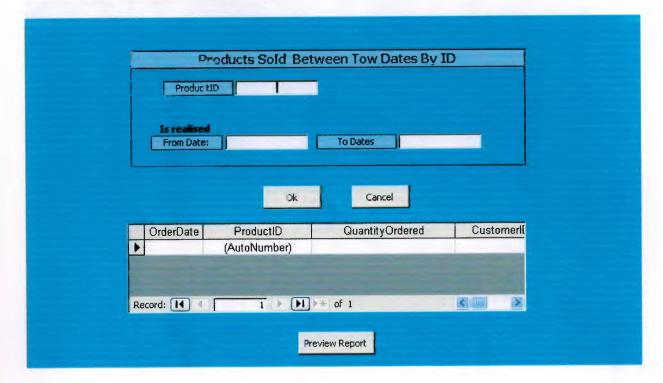

This form allow the user to make simple search about product by id within or lie between two days.

9. Sales Between Tow Dates By Name Form.

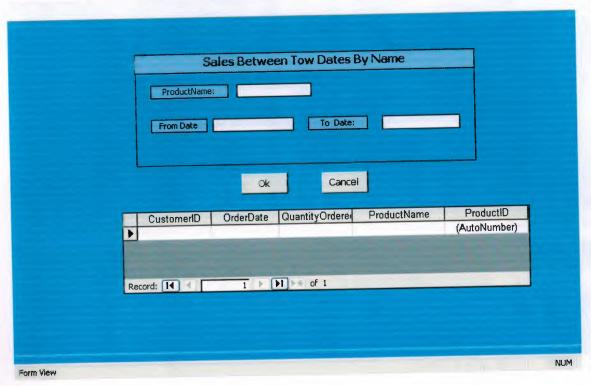

This from is similar to previous form by search by name to find a product sold between to

### 10. Find Purchase Form.

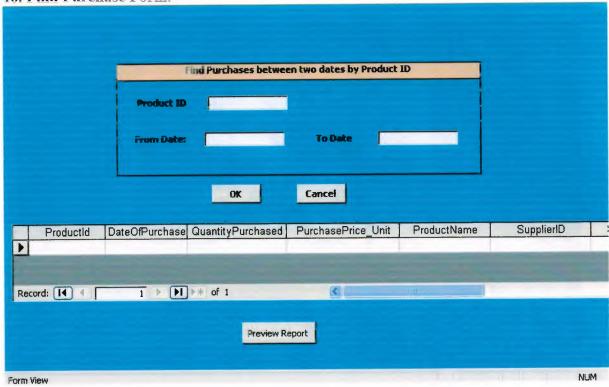

This from finding a purchased product lie between two dates. by searching product ID.

## 11. Find Purchase by name.

|    |        | Fir            | d Purchases between | two dates by Product N | ame       |            |              |
|----|--------|----------------|---------------------|------------------------|-----------|------------|--------------|
|    |        | Product Na     | me                  |                        |           | j          |              |
|    |        | From Dal       | te                  | To Date                |           |            |              |
|    |        |                | OK                  | Cancel                 |           |            |              |
|    |        |                |                     |                        |           |            |              |
| 14 | Text14 | DateOfPurchase | QuantityPurchased   | PurchasePrice_Unit     | ProductId | SupplierID | SellingPrice |
|    |        |                |                     |                        |           |            |              |
| <  |        | - 111          |                     |                        |           |            |              |
|    |        |                | Preview P           | rint                   |           |            |              |
|    |        |                | -                   |                        |           |            |              |
|    |        |                |                     |                        |           |            |              |

This form searching purchased product by name to find the product purchased within giving tow dates.

## 12. Supplier and Stock Form.

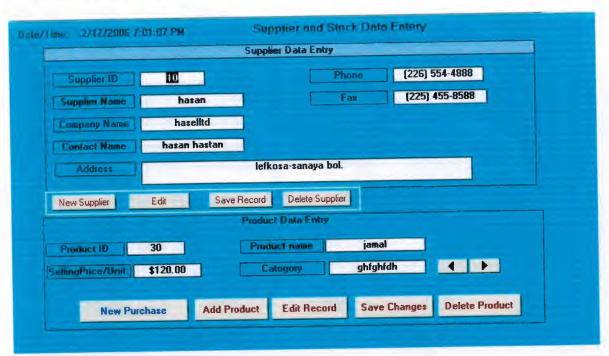

In this form where we keep information about the supplier and about the product such name, and selling price and more details in the next form 13.

## 13. Purchasing Product Details.

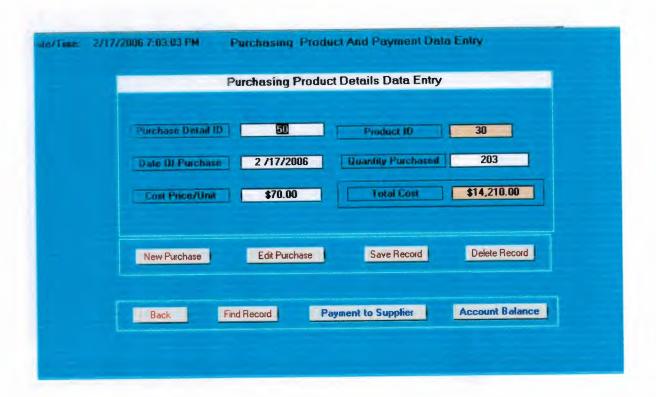

This form allow us to add more quantity and any time we order new quantity form the same product to add new quantity and cost price and date of purchase.

#### 14. Supplier payment.

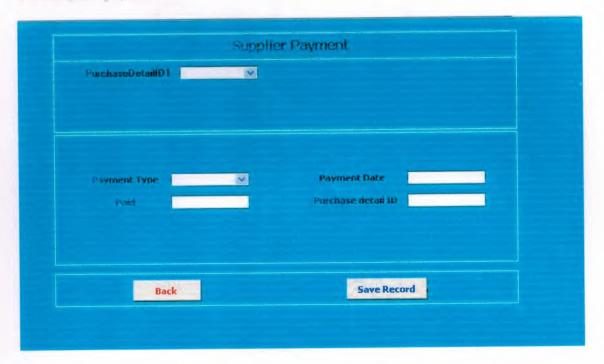

This form allow the user to select the customer order details and enter the payment to supplier that has mad and entering the type of payment paid to supplier.

USEV Flowshir to

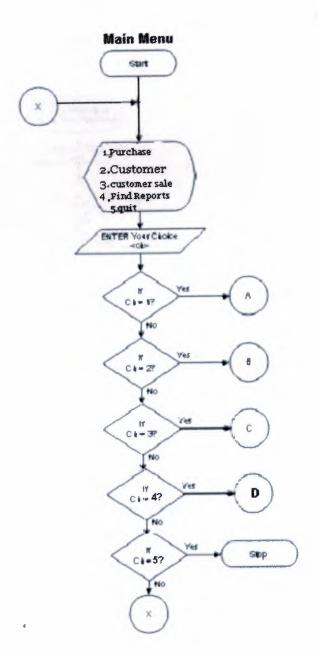

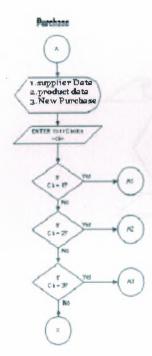

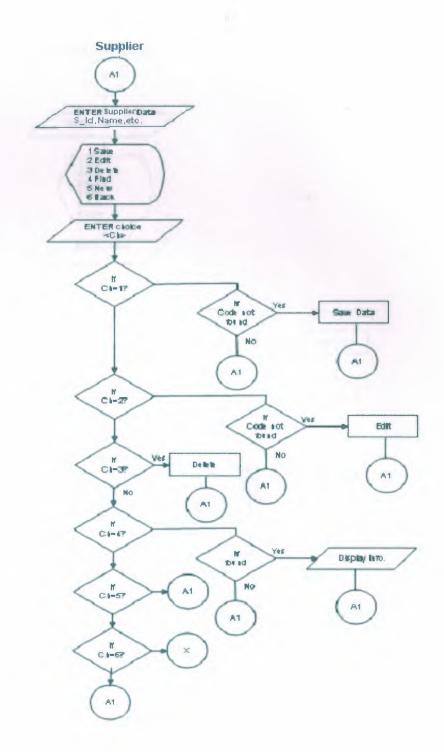

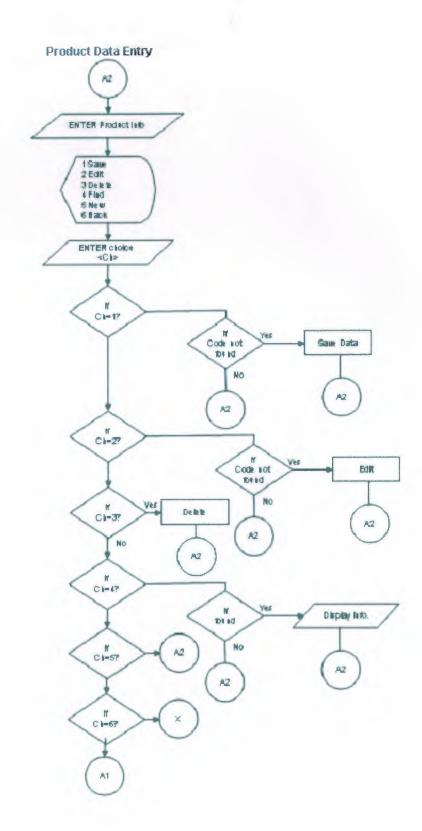

J

#### **Product Purchase Details**

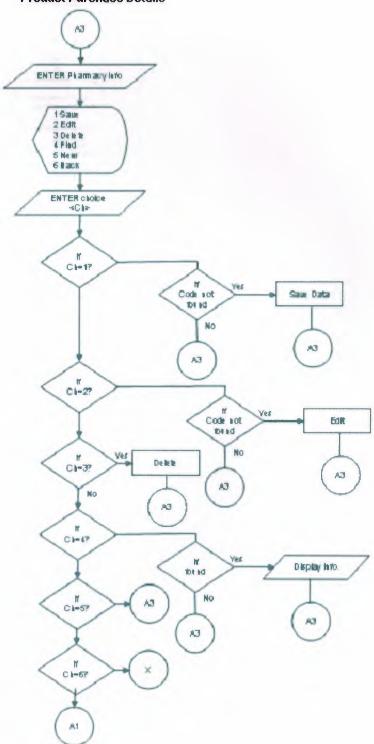

#### Customer

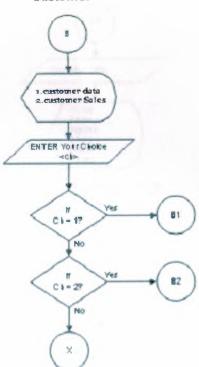

#### **Customer Data Entry**

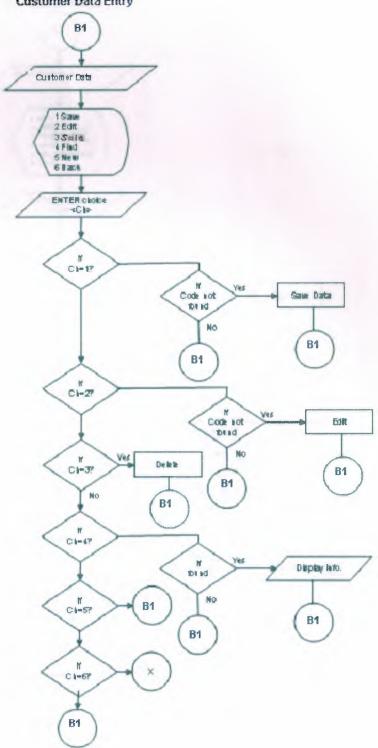

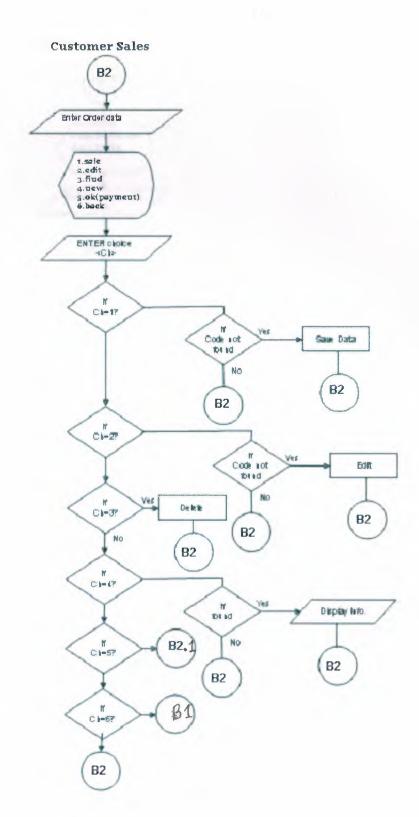

# Cash Payment

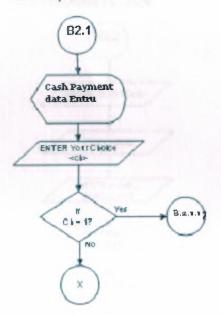

## **Payment By Credit**

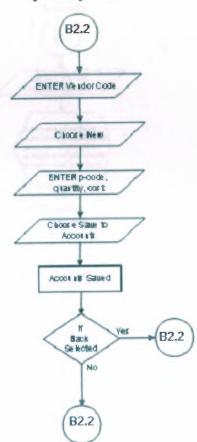

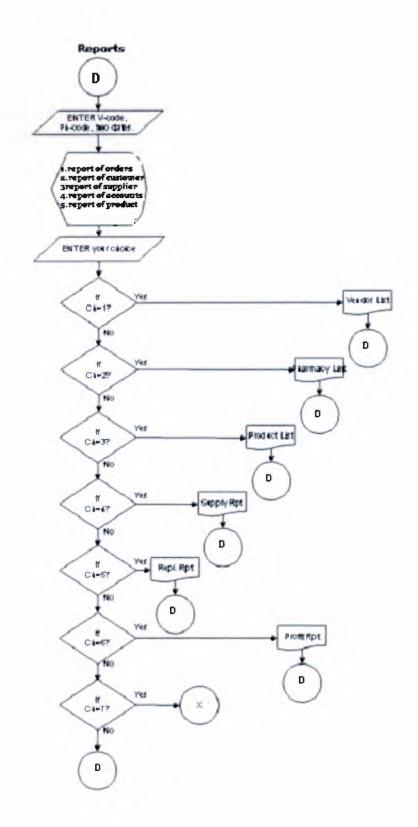

# **IV.REFRENCES**

- . Even Callahan, Microsoft Access 2002 Visual Basic, First Edition, 2003
- . O'reilly, Access Cookbook, 2000
- . www.microsoft.com/mspress/developer
- . www.Oreilly.com
- . www.MicrosoftAccess.com.
- . www.MAVBA.com.

### -Screen Output

#### 2. Customer Data Entry

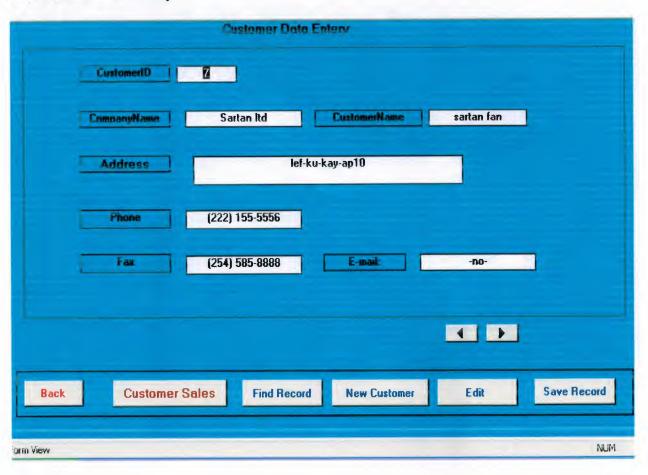

#### 3. Customer Sales Form

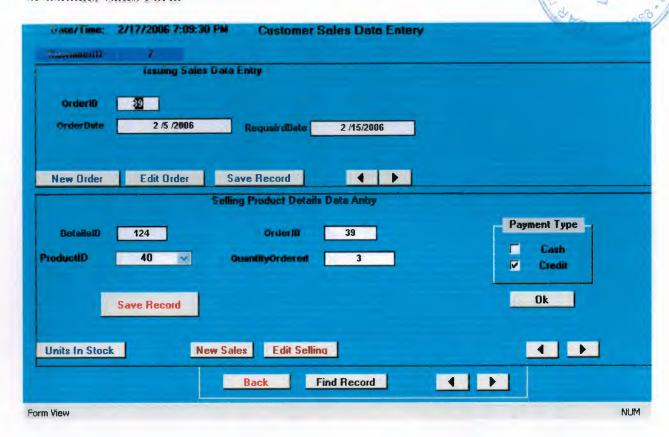

#### 4. Customer payment by credit Form

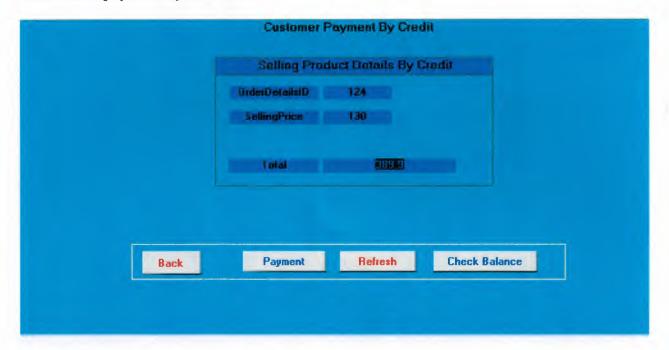

# 4.1 Customer Payment by Credit Form.

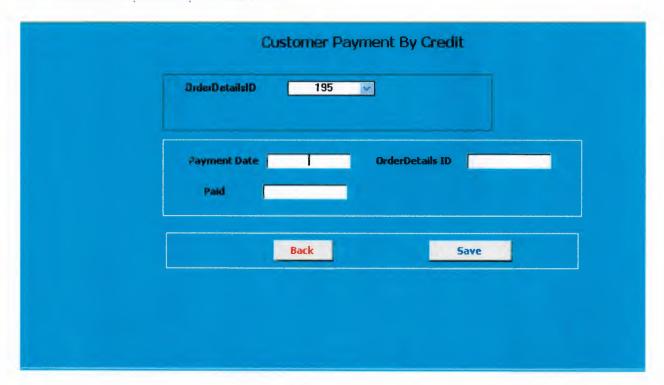

# 5. Customer balance Details Form

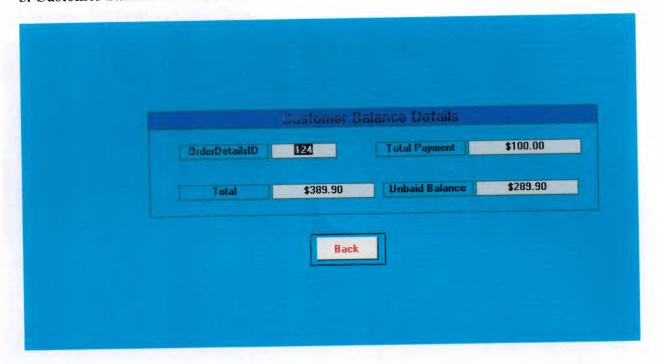

6. Customer Payment by Cash Form.

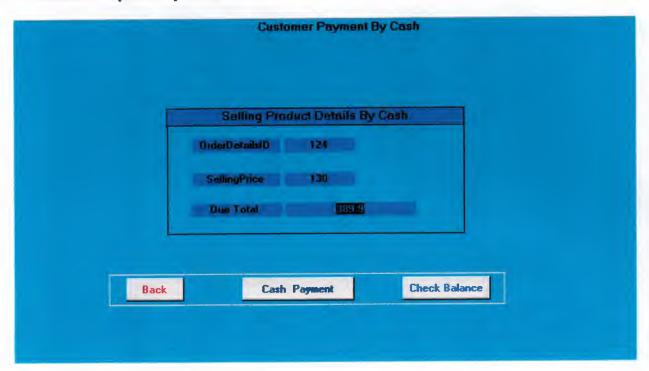

7. Searching Data And Reporting System From.

|                 | Find Purchase Between Two Dates                                                                                                    |
|-----------------|----------------------------------------------------------------------------------------------------|
| Select criteria | Select Criteria                                                                                                    |
| ® By Product ID | ® By Product ID                                                                                                    |
| By Product Name | ® By Product Name                                                                                                    |
|                 |                                                                                                    |
| Daily Sales     | Daily Purchase Revenue By Cred                                                                                                    |
| Daily Sales     | Daily Purchase Revenue By Cred  Comparison Revenue By Cred  Comparison Revenue By Cred  Comparison Revenue By Cred  Comparison Revenue By Cred |

8. Search Seals Between to dates Form.

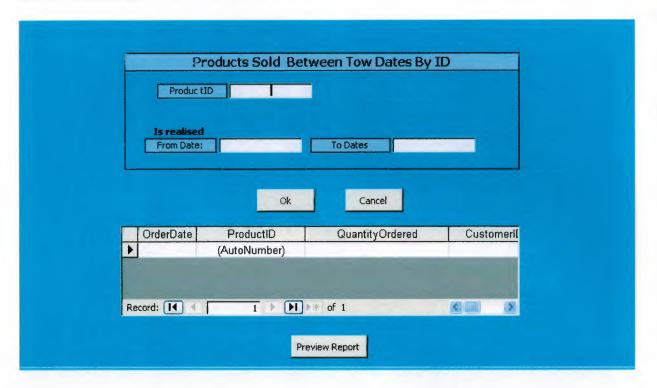

# 9. Sales Between Tow Dates By Name Form.

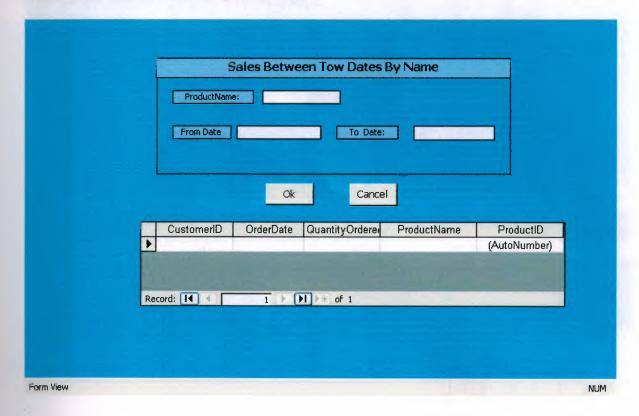

10. Find Purchase Form.

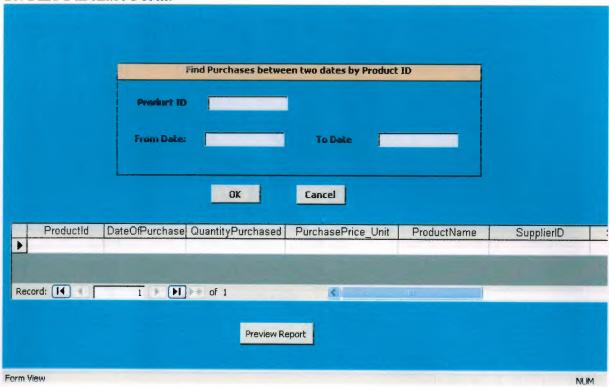

#### 11. Find Purchase by name.

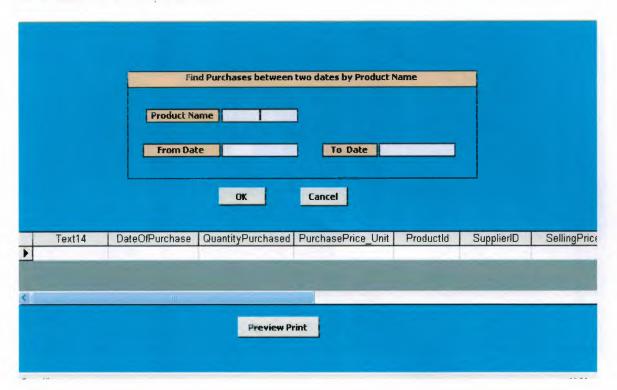

#### 12. Supplier and Stock Form.

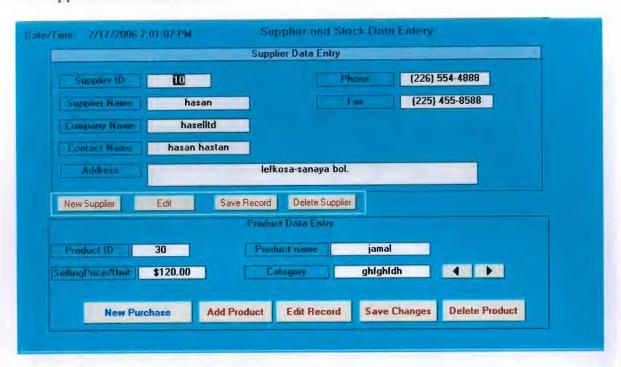

#### 13. Purchasing Product Details.

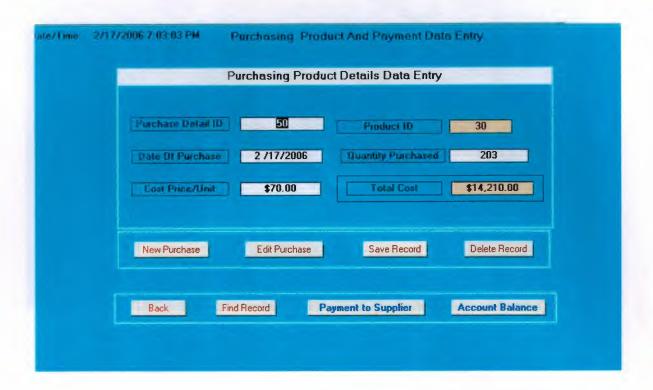

# 14. Supplier payment.

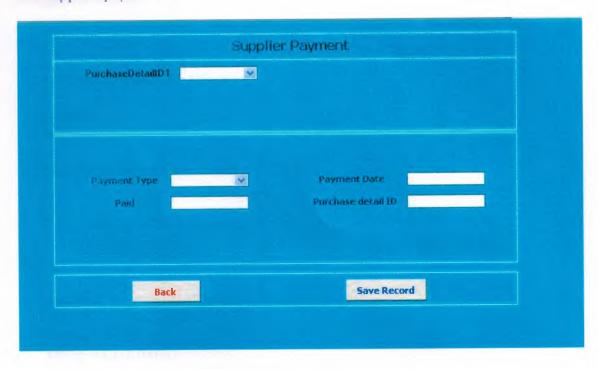

# **Source Code**

```
.supplier Payment
Private Sub Command15 Click()
Dim fldEx
Dim fel
If IsNull(Me.Text7) Or Me.Text7 = "" Then
  Else
   Set rs = db.OpenRecordset("SupplierPayment")
   Set rs = db.OpenRecordset("SELECT * FROM SupplierPayment where
S Payment=" + "147", Type:=dbOpenDynaset)
   Me.Text25 = rs.Fields("ProductId").Value
   Set fldEx = Me.Text25
   Set fel = Me.Text7
   MyInt = CInt(fldEx)
   MyInt2 = CInt(fel)
    If (MyInt2 > MyInt) Then
    MsgBox "The payment is more than balance try less payment"
    Else
    rs.AddNew
    rs.Fields("PaymentType").Value = Me.Combo36
    rs.Fields("DateOfPayment").Value = Me.Text2
    rs.Fields("paid").Value = Me.Text7
    rs.Fields("PurchaseDetailID").Value = Me.Text9
    rs.Update
    MsgBox "..your payment done seccessfuly.. Record Saved.."
  End If
 Me.Text7.SetFocus
End If
.search and customer Payment
Private Sub Command11 Click()
Dim fldEx
Dim fel
If IsNull(Me.Text6) Or Me.Text6 = "" Then
```

```
Else
  Set 15 - db.OpenRecordset("Cus Payment")
   Set rs = db.OpenRecordset("SELECT * FROM Cus_Payment where PaymentNo=" +
"139", Type:=dbOpenDynaset)
   Me.Text12 = rs.Fields("Balance").Value
   Set fldEx = Me.Text12
   Set fel = Me. Text8
   MyInt = CInt(fldEx)
   MyInt2 = CInt(fel)
   If (MyInt2 <> MyInt) Or MyInt2 <= 0 Then
    MsgBox "The payment is Unequalivent with Total's Order Cost Or Nigative."
   Else
   rs.AddNew
    rs.Fields("IssuedDate").Value = Me.Text4
    rs.Fields("OrderDetailsID").Value = Me.Text6
    rs.Fields("Paid").Value = Me.Text8
    rs.Update
    MsgBox "vour payment done successfuly..record saved.."
  End If
 Me.Text8.SetFocus
End If
End Sub
Private Sub Form Load()
  Set db = CurrentDb()
End Sub
Private Sub Command14 Click()
On Error GoTo Err Command14 Click
  DoCmd.Close
Exit Command14 Click:
  Exit Sub
Err Command14 Click:
  MsgBox Err.Description
  Resume Exit Command14 Click
```

End Sub Private Sub Command17\_Click() On Error GoTo Err Command17\_Click

Dim stDocName As String Dim stLinkCriteria As String

stDocName = "Cust\_CreditPAyment\_Balance"

stLinkCriteria = "[OrderDetailsID]=" & Me![Text8] DoCmd.OpenForm stDocName, , , stLinkCriteria

Exit\_Command17\_Click: Exit Sub

Err\_Command17\_Click:
 MsgBox Err.Description
 Resume Exit\_Command17\_Click

End Sub
Private Sub Command18\_Click()
On Error GoTo Err\_Command18\_Click

Dim stDocName As String Dim stLinkCriteria As String

stDocName = "Cust\_CreditPAyment\_Balance"

stLinkCriteria = "[OrderDetailsID]=" & Me![Text6] DoCmd.OpenForm stDocName, , , stLinkCriteria

Exit\_Command18\_Click: Exit Sub

Err\_Command18\_Click:
 MsgBox Err.Description
 Resume Exit\_Command18\_Click

End Sub

#### .Unit In Stock

Option Compare Database Public db As DAO.Database Public rs As DAO.Recordset Private Sub Command11\_Click()
On Error GoTo Err Command11\_Click

Dim stDocName As String Dim stLinkCriteria As String

stDocName = "UnitsInStock"

stLinkCriteria = "[ProductID]=" & Me![ProductID] DoCmd.OpenForm stDocName, , , stLinkCriteria

Exit\_Command11\_Click:
Exit Sub

Err\_Command11\_Click:
MsgBox Err.Description
Resume Exit\_Command11\_Click

End Sub Private Sub Command12\_Click() On Error GoTo Err\_Command12\_Click

Dim stDocName As String Dim stLinkCriteria As String

stDocName = "UnitsInStock"

stLinkCriteria = "[ProductID]=" & Me![ProductID] DoCmd.OpenForm stDocName, , , stLinkCriteria

Exit\_Command12\_Click: Exit Sub

Err\_Command12\_Click:
MsgBox Err.Description
Resume Exit\_Command12\_Click

End Sub Private Sub Command13\_Click() On Error GoTo Err\_Command13\_Click

Dim stDocName As String Dim stLinkCriteria As String

stDocName = "Test\_UnitInStock"

stLinkCriteria = "[ProductID]=" & Me![ProductID]
DoCmd.OpenForm stDocName, , , stLinkCriteria

Exit\_Command13\_Click:

Exit Sub

Err\_Command13\_Click:
MsgBox Err.Description
Resume Exit\_Command13\_Click

End Sub Private Sub Command14\_Click() On Error GoTo Err\_Command14\_Click

Dim stDocName As String Dim stLinkCriteria As String

stDocName = "NewCus\_Payment\_Q"

stLinkCriteria = "[OrderDetailsID]=" & Me![OrderDetailsID] DoCmd.OpenForm stDocName, , , stLinkCriteria

Exit Command14\_Click: Exit Sub

Err\_Command14\_Click:

MsgBox Err.Description
Resume Exit Command14 Click

End Sub Private Sub Command16\_Click() On Error GoTo Err Command16 Click

Dim stDocName As String Dim stLinkCriteria As String

stDocName = "Cus\_Sub\_totalCost"

stLinkCriteria = "[OrderDetailsID]=" & Me![OrderDetailsID] DoCmd.OpenForm stDocName, , , stLinkCriteria

Exit\_Command16\_Click:
Exit Sub

Err\_Command16\_Click:
MsgBox Err.Description

# Resume Exit\_Command16\_Click

End Sub
Private Sub Command17\_Click()
On Error GoTo Err\_Command17\_Click

Dim stDocName As String Dim stLinkCriteria As String

stDocName = "New\_UnitInStock"

stLinkCriteria = "[ProductID]=" & Me![ProductID]
DoCmd.OpenForm stDocName, , , stLinkCriteria

Exit\_Command17\_Click: Exit Sub

Err\_Command17\_Click:
MsgBox Err.Description
Resume Exit Command17 Click

End Sub Private Sub Command18\_Click() On Error GoTo Err Command18 Click

Dim stDocName As String Dim stLinkCriteria As String

stDocName = "UnitInStock1"

stLinkCriteria = "[CountOfOrderDetailsID]=" & Me![OrderDetailsID]
DoCmd.OpenForm stDocName, , , stLinkCriteria

Exit\_Command18\_Click: Exit Sub

Err\_Command18\_Click:
MsgBox Err.Description
Resume Exit\_Command18\_Click

End Sub
Private Sub Command19\_Click()
On Error GoTo Err\_Command19\_Click

Dim stDocName As String Dim stLinkCriteria As String stDocName = "UnitInStock1"

stLinkCriteria = "[ProductId]=" & Me![ProductID]
DoCmd.OpenForm stDocName, , , stLinkCriteria

Exit Command19\_Click:
Exit Sub

Err\_Command19\_Click:
 MsgBox Err.Description
 Resume Exit Command19\_Click

End Sub
Private Sub Command20\_Click()
On Error GoTo Err\_Command20\_Click

Dim stDocName As String Dim stLinkCriteria As String

stDocName = "UnitInStock NewstOne"

stLinkCriteria = "[CountOfOrderDetailsID1]=" & Me![OrderDetailsID] DoCmd.OpenForm stDocName, , , stLinkCriteria

Exit Command20 Click: Exit Sub

Err\_Command20\_Click:
 MsgBox Err.Description
 Resume Exit Command20 Click

End Sub
Private Sub Command21\_Click()
On Error GoTo Err\_Command21\_Click

Dim stDocName As String Dim stLinkCriteria As String

stDocName = "UnitInStock\_NewstOne"

stLinkCriteria = "[ProductID]=" & Me![ProductID]
DoCmd.OpenForm stDocName, , , stLinkCriteria

Exit\_Command21\_Click: Exit Sub

Err\_Command21\_Click:

VisgBox Err.Description

Resume Exit\_Command21\_Click

End Sub
Private Sub Command22\_Click()
On Error GoTo Err\_Command22\_Click

Dim stDocName As String Dim stLinkCriteria As String

stDocName = "UnitInStock"

stLinkCriteria = "[ProductId]=" & Me![ProductID]
DoCmd.OpenForm stDocName, , , stLinkCriteria

Exit\_Command22\_Click: Exit Sub

Err\_Command22\_Click:

MsgBox Err.Description
Resume Exit Command22 Click

End Stib
Private Sub Command23\_Click()
On Error GoTo Err Command23 Click

Dim stDocName As String Dim stLinkCriteria As String

stDocName = "Un\_In\_Stock\_NEwst2"

stLinkCriteria = "[ProductId]=" & Me![ProductID]
DoCmd.OpenForm stDocName, , , stLinkCriteria

Exit\_Command23\_Click: Exit Sub

Err\_Command23\_Click:
MsgBox Err.Description
Resume Exit\_Command23\_Click

End Sub
Private Sub Command25\_Click()
On Error GoTo Err\_Command25\_Click

Dim stDocName As String Dim stLinkCriteria As String

stDocName = "UnitInStock"

stLinkCriteria = "[ProductId]=" & Me![ProductID] DoCmd.OpenForm stDocName, , , stLinkCriteria

Exit\_Command25\_Click: Exit Sub

Err\_Command25\_Click:
MsgBox Err.Description
Resume Exit Command25 Click

End Sub

Private Sub Command26\_Click()
On Error GoTo Err Command26 Click

Dim stDocName As String Dim stLinkCriteria As String

stDocName = "UnitInStock"

stLinkCriteria = "[ProductID]=" & Me![ProductID]
DoCmd.OpenForm stDocName, , , stLinkCriteria

Exit\_Command26\_Click: Exit Sub

Err\_Command26\_Click:

MsgBox Err.Description

Resume Exit\_Command26\_Click

End Sub

Private Sub Command27\_Click()
On Error GoTo Err\_Command27\_Click

Dim stDocName As String Dim stLinkCriteria As String

stDocName = "UnitInStock1"

stLinkCriteria = "[ProductID]=" & Me![ProductID]
DoCmd.OpenForm stDocName, , , stLinkCriteria

Exit Command27 Click: Exit Sub

Err\_Command27\_Click:
MsgBox Err.Description
Resume Exit Command27 Click

End Sub
Private Sub Command28\_Click()
On Error GoTo Err Command28\_Click

Dim stDocName As String Dim stLinkCriteria As String

stDocName = "UnitInStock"

stLinkCriteria = "[ProductID]=" & Me![ProductID]
DoCmd.OpenForm stDocName, , , stLinkCriteria

Exit\_Command28\_Click: Exit Sub

Err\_Command28\_Click:
MsgBox Err.Description
Resume Exit\_Command28\_Click

#### End Sub

Private Sub Command29\_Click()
On Error GoTo Err\_Command29\_Click

Dim stDocName As String Dim stLinkCriteria As String

stDocName = "UnitInStock"

stLinkCriteria = "[ProductID]=" & Me![ProductID]
DoCmd.OpenForm stDocName, , , stLinkCriteria

Exit\_Command29\_Click: Exit Sub

Err\_Command29\_Click:
MsgBox Err.Description
Resume Exit\_Command29\_Click

#### End Sub

Private 3ab Command30\_Click()
On Error GoTo Err\_Command30\_Click

Dim stDocName As String Dim stLinkCriteria As String

stDocName = "Invintory"

stLinkCriteria = "[ProductID]=" & Me![ProductID]
DoCmd.OpenForm stDocName, , , stLinkCriteria

Exit Command30\_Click: Exit Sub

Err\_Command30\_Click:
 MsgBox Err.Description
 Resume Exit Command30 Click

### End Sub

Private Sub Command31\_Click()
On Error GoTo Err\_Command31\_Click

Dim stDocName As String Dim stLinkCriteria As String

stDocName = "UnitInStock1"

stLinkCriteria = "[ProductID]=" & Me![ProductID]
DoCmd.OpenForm stDocName, , , stLinkCriteria

Exit\_Command31\_Click: Exit Sub

Err\_Command31\_Click:

MsgBox Err.Description
Resume Exit Command31 Click

#### End Sub

Private Sub Command33\_Click()
On Error GoTo Err Command33 Click

Dim stDocName As String Dim stLinkCriteria As String

stDocName = "Cus Payment"

stLinkCriteria = "[OrderDetailsID]=" & Me![OrderDetailsID] DoCmd.OpenForm stDocName, , , stLinkCriteria

Exit\_Command33\_Click:
Exit Sub

Err\_Command33\_Click:
MsgBox Err.Description
Resume Exit Command33\_Click

End Sub Private Sub Command34\_Click() On Error GoTo Err\_Command34\_Click

Dim stDocName As String Dim stLinkCriteria As String

stDocName = "Installment"

stLinkCriteria = "[OrderDetailsID]=" & Me![OrderDetailsID] DoCmd.OpenForm stDocName, , , stLinkCriteria

Exit Command34\_Click: Exit Sub

Err\_Command34\_Click:
MsgBox Err.Description
Resume Exit Command34\_Click

End Sub Private Sub Command35\_Click() On Error GoTo Err\_Command35\_Click

Dim stDocName As String Dim stLinkCriteria As String

stDocName = "Ins\_OrderDetails1"

stLinkCriteria = "[OrderDetailsID]=" & Me![OrderDetailsID] DoCmd.OpenForm stDocName, , , stLinkCriteria

Exit\_Command35\_Click: Exit Sub

Err\_Command35\_Click:

MsgBox Err.Description
Resume Exit Command35 Click

End Sub
Private Sub Command100\_Click()
On Error GoTo Err\_Command100\_Click

Dim stDocName As String Dim stLinkCriteria As String

stDocName = "Installments1"

stLinkCriteria = "[OrderDetails\_OrderDetailsID]=" & Me![OrderDetailsID] DoCmd.OpenForm stDocName, , , stLinkCriteria

Exit\_Command100\_Click: Exit Sub

Err\_Command100\_Click:
MsgBox Err.Description
Resume Exit Command100 Click

End Sub Private Sub Command37\_Click() On Error GoTo Err Command37 Click

Dim stDocName As String Dim stLinkCriteria As String

stDocName = "Ins\_Installments1 Subform2"

stLinkCriteria = "[OrderDetailsID]=" & Me![OrderDetailsID] DoCmd.OpenForm stDocName, , , stLinkCriteria

Exit\_Command37\_Click: Exit Sub

Err\_Command37\_Click:
MsgBox Err.Description
Resume Exit Command37 Click

End Sub
Private Sub Command38\_Click()
On Error GoTo Err\_Command38\_Click

Dim stDocName As String

Dim stLinkCriteria As String

stDocName = "Installment"

stLinkCriteria = "[OrderDetailsID]=" & Me![OrderDetailsID]
DoCmd.OpenForm stDocName, , , stLinkCriteria

Exit\_Command38\_Click: Exit Sub

Err\_Command38\_Click:
MsgBox Err.Description
Resume Exit\_Command38\_Click

End Sub
Private Sub Command39\_Click()
On Error GoTo Err\_Command39\_Click

Dim stDocName As String Dim stLinkCriteria As String

stDocName = "Installment"
DoCmd.OpenForm stDocName, , , stLinkCriteria

Exit\_Command39\_Click: Exit Sub

Err\_Command39\_Click:
MsgBox Err.Description
Resume Exit Command39\_Click

End Sub Private Sub Command40\_Click() On Error GoTo Err\_Command40\_Click

If Me!Type = 0 Then If Me!Frame56 = 1 Then

Dim stDocName As String Dim stLinkCriteria As String

stDocName = "Cus\_Sub\_TotalCost"

stLinkCriteria = "[OrderDetailsID]=" & Me![OrderDetailsID]
DoCmd.OpenForm stDocName, , , stLinkCriteria

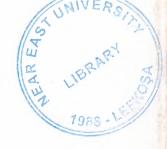

# NEAR EAST UNIVERSITY

# FACULTY OF ECONOMICS AND ADMINISTRATIVE SCIENCES

# DEPARTMENT OF COMPUTER INFORMATION SYSTEMS

2005/2006 FALL TERM CIS 400 (Graduation Project)

# **CAMERA STORE SYSTEM**

Submitted To:

Dept. Of CIS

Submitted By: MOHMMAD FADIL RABI (20002143)

Nicosia, 2005

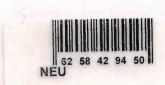

# CONTENTS

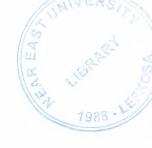

|                                      | Page |
|--------------------------------------|------|
| I. ACKNOWLEDGEMENTS                  | 2    |
| II. ABSTRACT                         | 3    |
| III.INTRODUCTION                     | 4    |
|                                      |      |
| IV. DESIGN OF THE SYSTEM             | 5    |
| - Data Flow Diagram                  | 6    |
| - Database Design                    | 11   |
| V. USER MANUAL                       | 18   |
| <ul> <li>User Guidelines</li> </ul>  | 18   |
| <ul> <li>User Flow Charts</li> </ul> | 34   |
| IV.REFRENCES                         | 46   |
| • Screen Output                      | 47   |
| Source Code                          | 59   |

## I. ACKNOWLEDGEMENTS

The longest day has an end"

My primary debt of gratitude, of course, goes to God.

I'm profoundly grateful to my parents and my siblings for their endless support, understanding, patience, prayers and love.

I highly appreciate the academic stuff of the CIS department in Near East University especially My chairman .Dr. Yalçin Akçali, And my Super Advisor Asst. Proof. Dr Ilham Hüseyinov, Ms. Nadire Çavuş and Mr. Mustafa Menekay for their guide ness, excellent corporation and encouragement.

I'm deeply indebted to my father Fadil Mohammad Rabi for getting me back on track. Many thanks to my friends, Abdulmajeed, Samer Abu Halemeh, Samer Hattab for standing beside me through the good days and the bad.

## **ABSTRACT**

This software is an application program is used for some of stores which their sales are depend on selling small figures of products such my project subject which is selling deferent kind of camera . Which that makes business do their transactions easy and connection between the customers and the business to make fewer efforts on the accountants to keep record and preparing Payments tables in advance... The Camera store system is divided into four main processes for better user interface and friendly environment.

My solution to the problem I guess is to understand the way I divided the system into main four processes, such as Stock, Sales, purchase, Reports and payments, Each of the section I designed is easy to understand and learn fast. There are used command buttons were preferred so all is in front of the user for quick access.

I added user messages as well for the correspondence with the program so user may understand a bit the inside logic of the program how his process is handled.

I hope this software will help the Camera stores or any store similar of business manager keep close eye on his business accounts performance, As there are hundreds of ways to solve any problem so if you find any suggestions about my program please do not hesitate telling me bout them.

## Introduction.

With the huge technology and easy transportation the number of travelers and visitors increase around the world and the nice days com with nice memories kept in pictures which our cameras take these pictures while our traveling so number of camera store in tourists places increase and the need for system manage and control any store to make the business more profitable and easy to classify the category, mark, model of that camera. This system is divided to four main processes.

#### 1. Purchase.

This process is where the business order amount of products and keep it stock.

- 2. Sales. This process is where the customer making order to buy this product forms our stock.
- 3. Accounting. Accounting process is one of the most important processes where this process we can keep records of purchasing the products and where selling the product and the do the calculation needed for management reporting.
- 4. Reports. Reporting process is important as well because reporting process help the management to decision making and printing receipts for the customer and supplier payments.

The aim of this project is try to solve the keeping record problems and devolve a system and decrees the system errors can make our business more profitable and more elastic to be close with the huge developments of this world. I will develop this system by using Access and VB languages. I am using these languages because it is easy to maintain and useful with my ability to deal with such this software.

# Design of the system

I designed my system upon of business knowledge and to develop of business transaction system by database program that can solve the time, cost, errors, missing files, and communication between departments.

My system designed on database where keeping data and process it to get formatted information to inform the management about the our business transactions and more process.

The system dealing with easy and friendly interface to give the user more power to enter and get the information easy.

The main menu connect the user with four departments of the system.

- 1. The purchase department or form which allows the user to keep info about our product supplier and about the product entity.
  - 1.1 The payment form which allows the user to enter how much payment mad to supplier and the system will inform the user by the result of payment by the payment balance.
- 2. The sales department which allow the user to deal with selling products to customer and customer orders and the customer payments.
- 3. the reports department which inform the management by the all purchase and sales by date and more to allow the management to take the necessary action because of business transactions.

# **Data Flow Diagram**

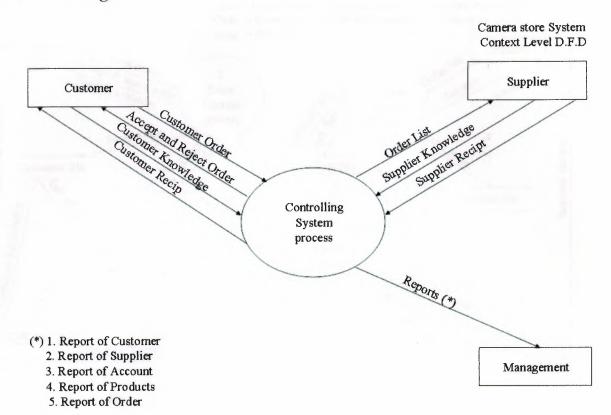

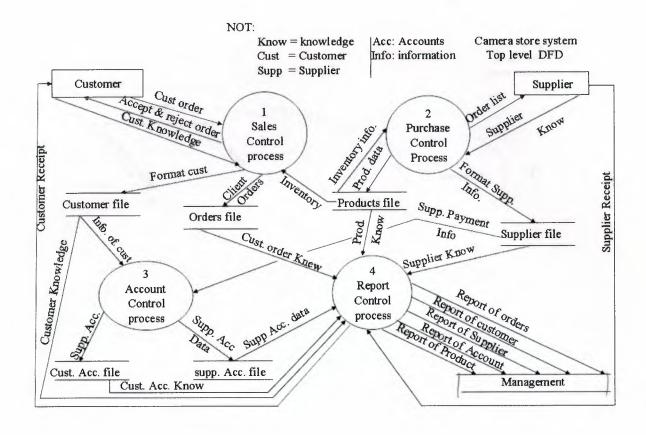

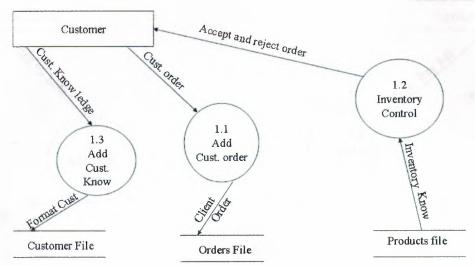

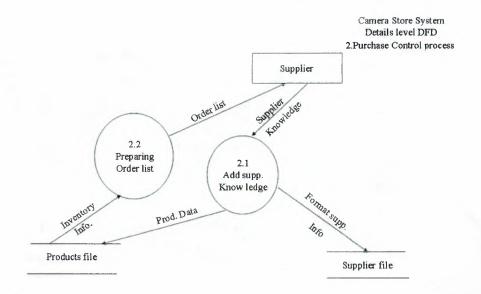

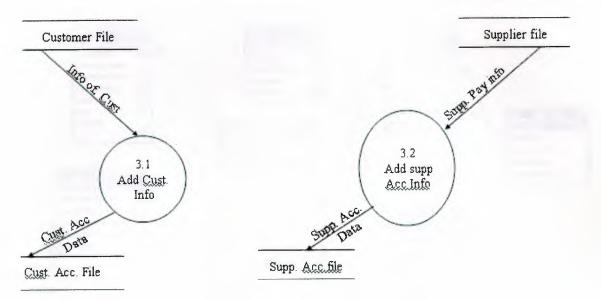

Camera Store System
Details level DFD
4.report Control process

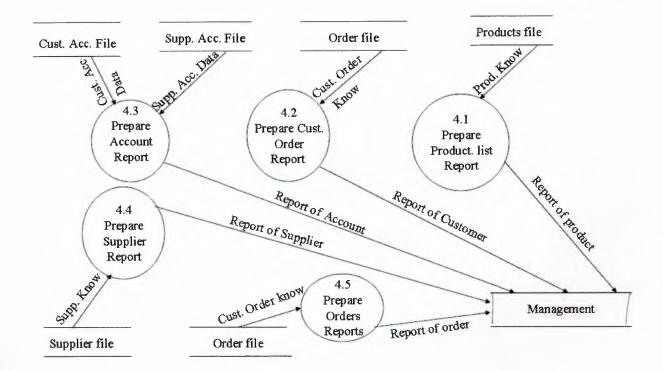

# Relationship

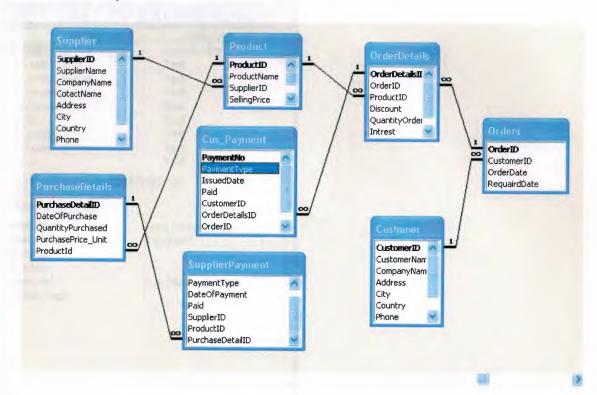

# **Supplier Table**

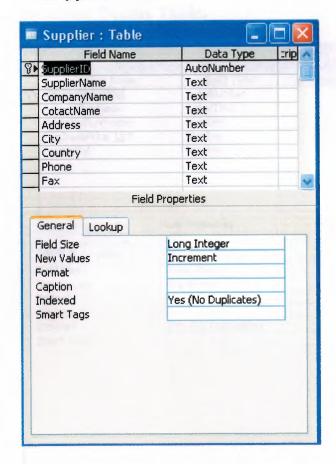

## Purchase Details Table.

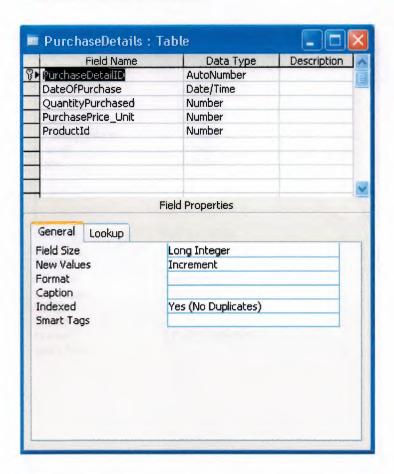

## Order Details Table

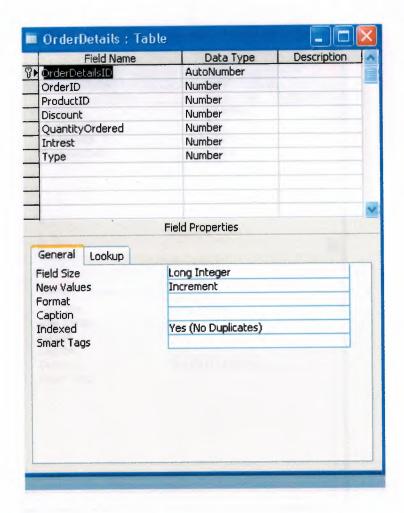

## Orders Table

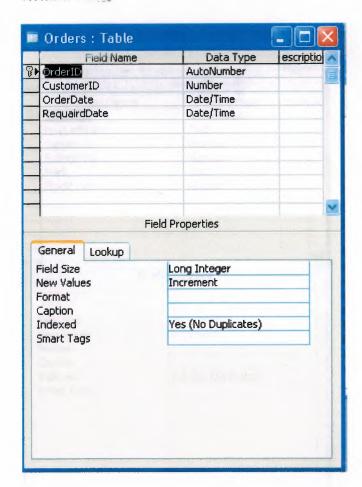

# **Products Table**

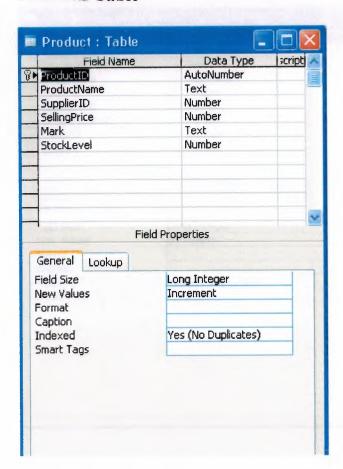

# **Customer Payment**

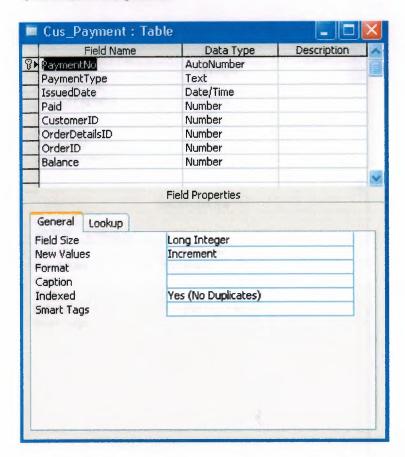

# **Supplier Payment**

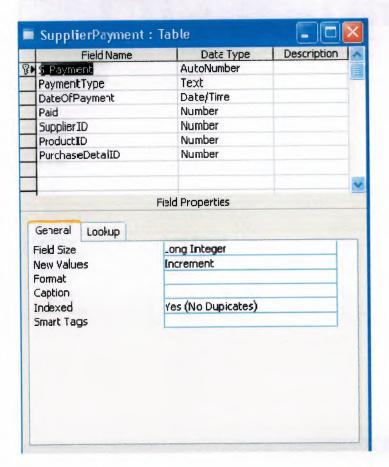

# **Customer Table**

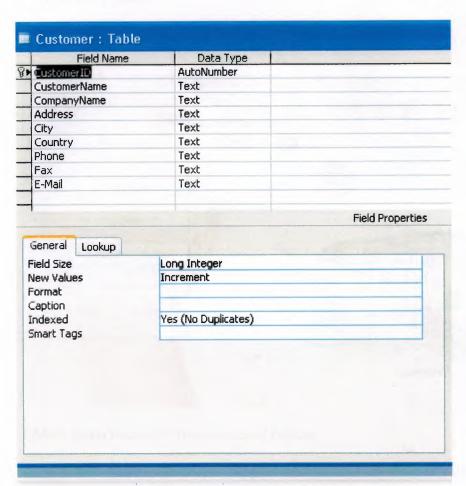

## V. User Manual

# -user guidelines

### 1. Main menu

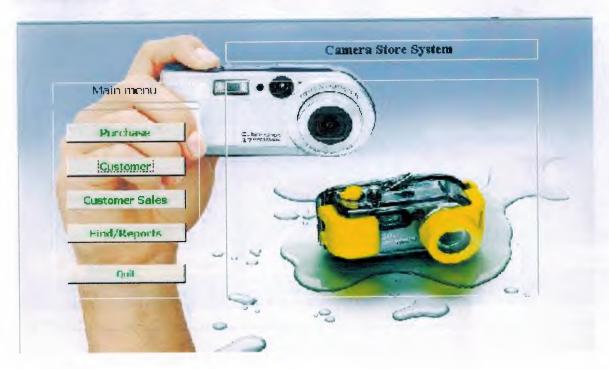

- 1. Main menu consist of five command buttons.
- 1.1 purchase button which open supplier and product sub from to perform registry of supplier entry and products data entry.
- 2.1 Customer button which open the customer form to perform the customer data registry.
- 3.1 Customer Sales which open form of customer orders and orders details sub form. To perform the customer orders and maintain its product ordering data entry.
- 4.1 Find/reports button which open search and reporting form which has tow process to search the seals and the purchase between tow days. And daily sales, daily purchase product reports and the revenue reports.

# 2. Customer Data Entry

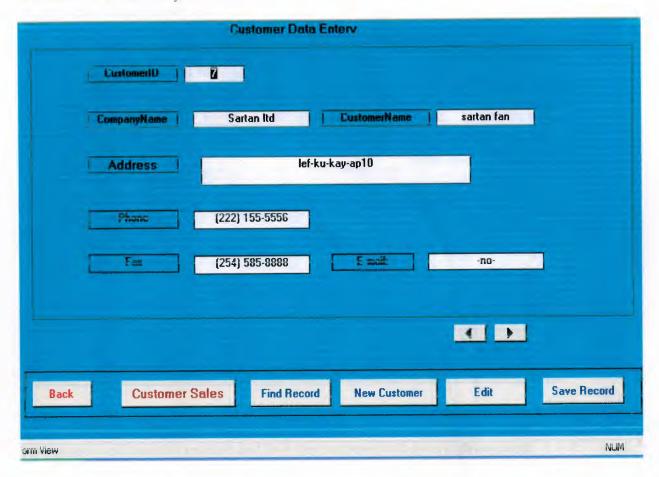

Customer form allow user to keep information about the customer entry and to keep contact with this customer

## 3. Customer Sales Form

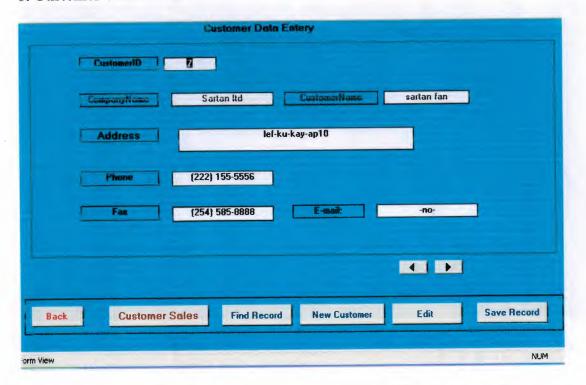

Customer sales form allows the user to keep records about the customer order and information about the product which such:

1.3 quantity and the id of product and how the customer will pays cash or credit.

## 4. Customer payment by credit Form

|      | Customer I     | Payment By Credit      |            |
|------|----------------|------------------------|------------|
|      | Selling Pro    | duct Details By Credit |            |
|      | OrderDetailsID | 124                    |            |
|      | SellingPrice   | 130                    |            |
|      | Total          | <b>319.9</b>           |            |
|      |                |                        |            |
| Back | Payment        | Refresh Chec           | ck Balance |
|      |                |                        |            |
|      |                |                        |            |

Customer Payment By credit form is showing result of transaction mad by the customer resulting of ordering products from our stock.

# 4.1 Customer Payment by Credit Form.

| Payment Date UrderDetails ID  Paid  Back Save |               | ustomer Pay | ment By Credit  |
|-----------------------------------------------|---------------|-------------|-----------------|
| Paid                                          | nideineconsin | 133         | M               |
| Paid                                          | Payment Date  |             | DrderDetails ID |
|                                               |               |             |                 |
| Back                                          |               |             |                 |
|                                               |               | Back        | Save            |
|                                               |               |             |                 |
|                                               |               |             |                 |

This form allow the user to select number of order details id and just write down the amount payment with date of payment of customer from selling product. Then click save button

4.1.1 Save button perform the check total required from the customer and compare the payment if it less then or grater than zero the will give us message that the payment done successfully.

In case he payment more than the total money required or negative value the system will inform the user by message tell him the payment not satisfied and return to payment field to reenter the correct payment.

#### 5 Customer balance Details Form

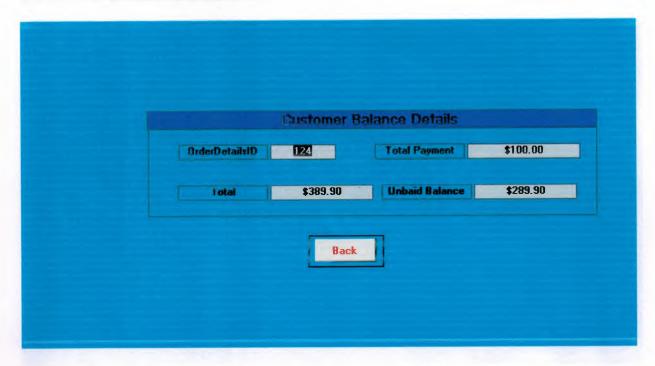

This form inform the user by details of payment and total money and the balance that remain on customer to be paid.

## 6. Customer Payment by Cash Form.

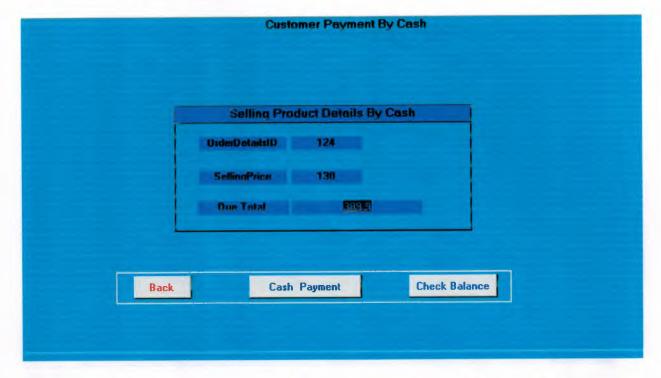

This form such report inform the user by the required money from the total sales has mad result of customer ordering a product.

### 7. Searching Data And Reporting System From.

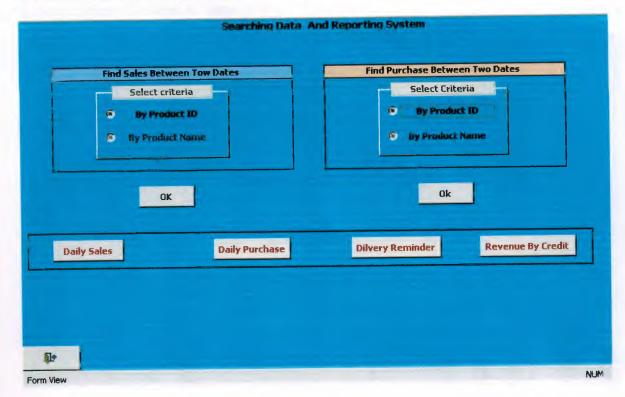

This form has six reports such as;

- 1.6 daily sales reports tell the user by daily product sold.
- 2.6 daily purchase reports tell the user by the daily product has purchased and detail about that product.
- 3.6 delivery reminder reports are remind the user day by day about the product which should be submitted to customer and information about the customer to could contact him.

#### 8. Search Seals Between to dates Form.

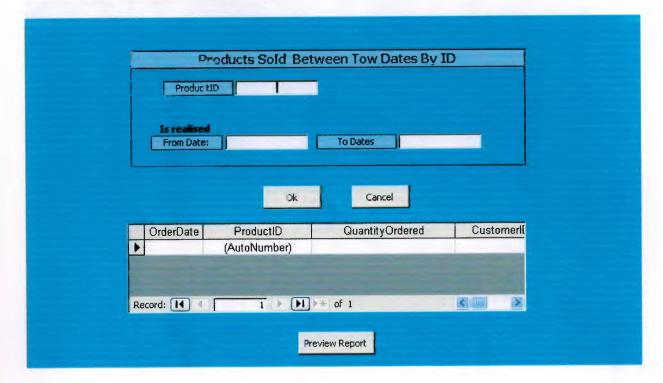

This form allow the user to make simple search about product by id within or lie between two days.

9. Sales Between Tow Dates By Name Form.

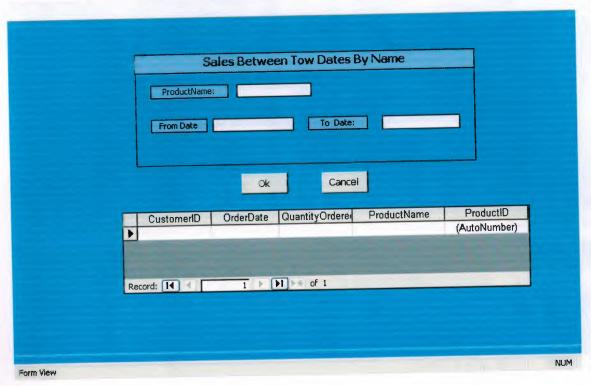

This from is similar to previous form by search by name to find a product sold between to

### 10. Find Purchase Form.

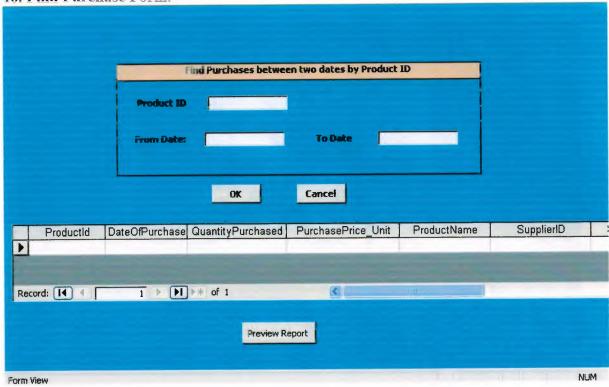

This from finding a purchased product lie between two dates. by searching product ID.

## 11. Find Purchase by name.

|    |        | Fir            | d Purchases between | two dates by Product N | ame       |            |              |
|----|--------|----------------|---------------------|------------------------|-----------|------------|--------------|
|    |        | Product Na     | me                  |                        |           | j          |              |
|    |        | From Dal       | te                  | To Date                |           |            |              |
|    |        |                | OK                  | Cancel                 |           |            |              |
|    |        |                |                     |                        |           |            |              |
| 14 | Text14 | DateOfPurchase | QuantityPurchased   | PurchasePrice_Unit     | ProductId | SupplierID | SellingPrice |
|    |        |                |                     |                        |           |            |              |
| <  |        | - 111          |                     |                        |           |            |              |
|    |        |                | Preview P           | rint                   |           |            |              |
|    |        |                | -                   |                        |           |            |              |
|    |        |                |                     |                        |           |            |              |

This form searching purchased product by name to find the product purchased within giving tow dates.

## 12. Supplier and Stock Form.

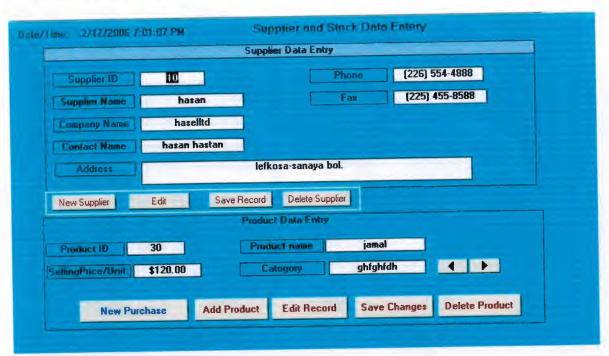

In this form where we keep information about the supplier and about the product such name, and selling price and more details in the next form 13.

## 13. Purchasing Product Details.

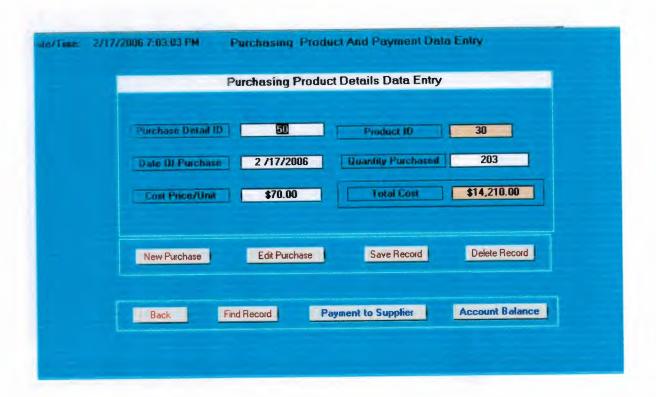

This form allow us to add more quantity and any time we order new quantity form the same product to add new quantity and cost price and date of purchase.

#### 14. Supplier payment.

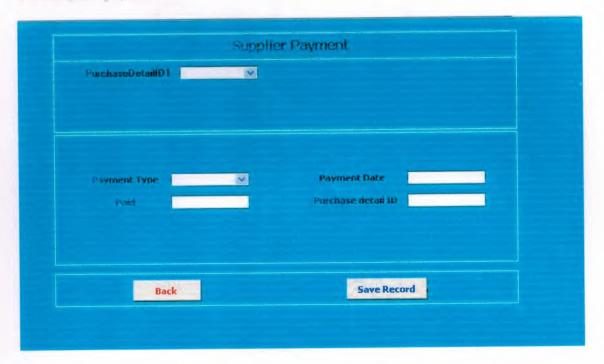

This form allow the user to select the customer order details and enter the payment to supplier that has mad and entering the type of payment paid to supplier.

USEV Flowshir to

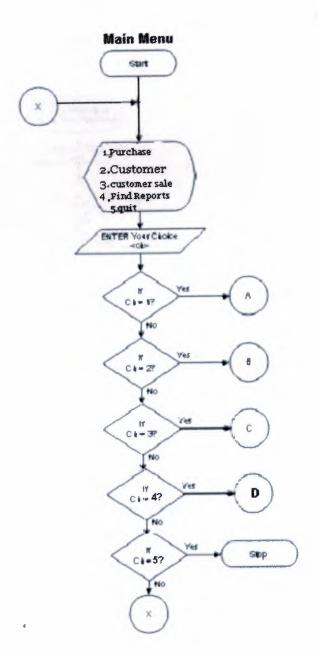

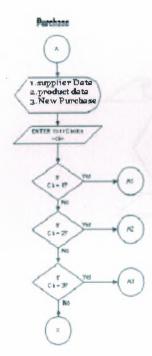

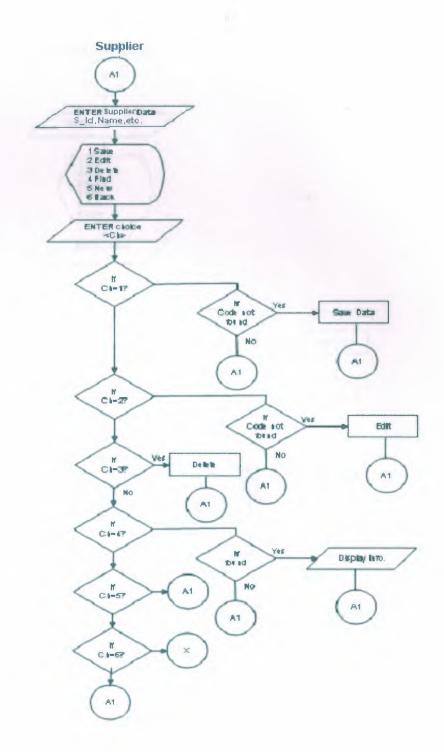

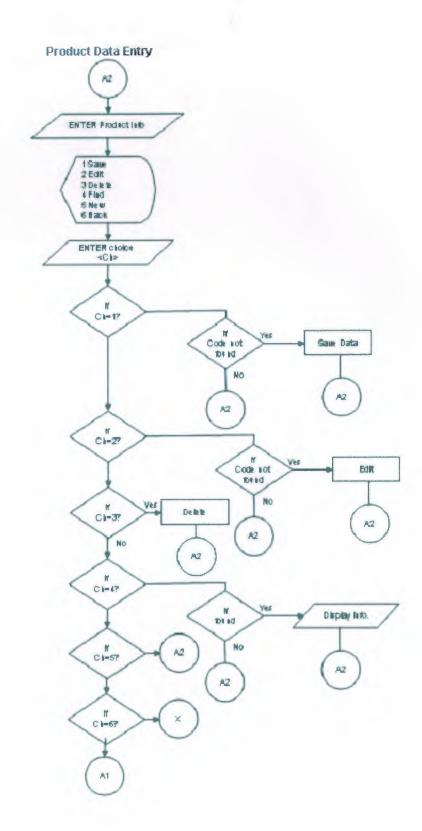

J

#### **Product Purchase Details**

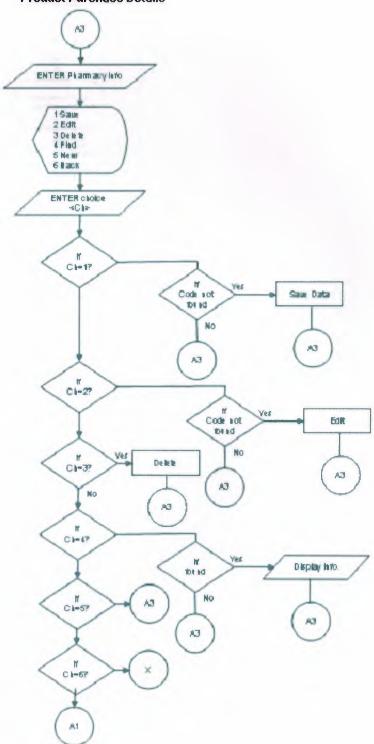

#### Customer

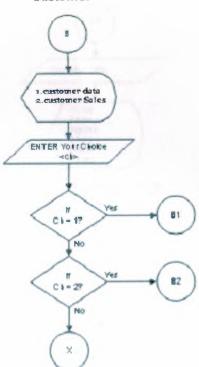

#### **Customer Data Entry**

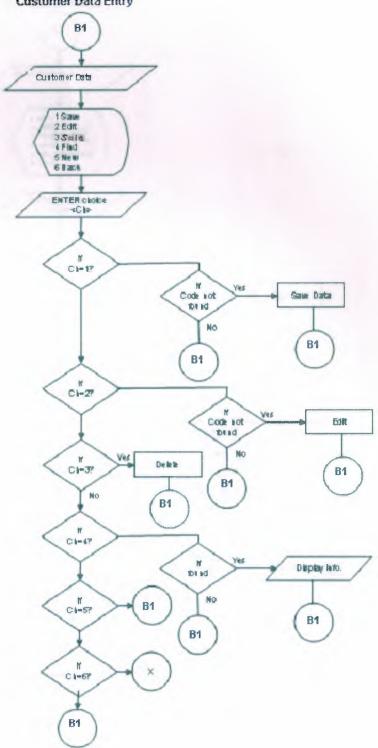

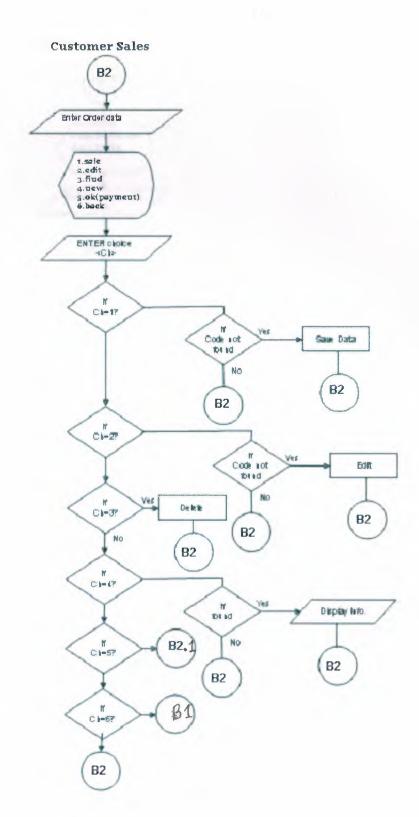

# Cash Payment

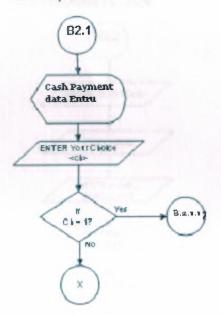

## **Payment By Credit**

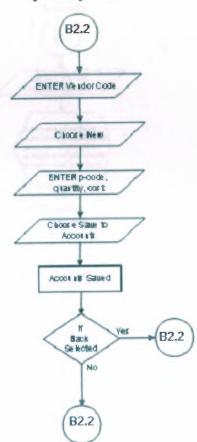

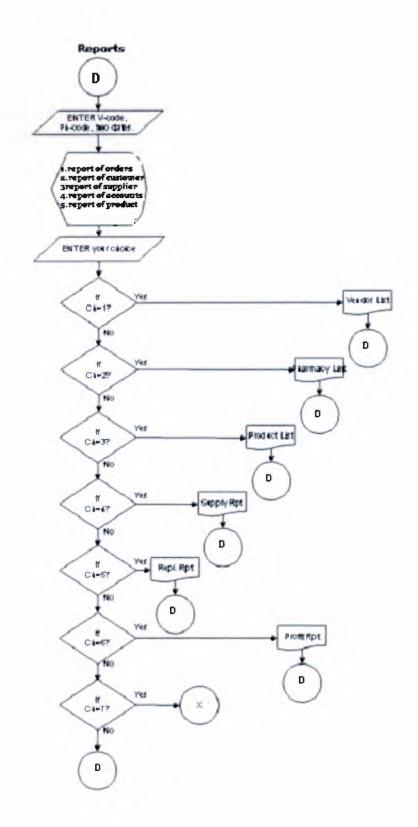

# **IV.REFRENCES**

- . Even Callahan, Microsoft Access 2002 Visual Basic, First Edition, 2003
- . O'reilly, Access Cookbook, 2000
- . www.microsoft.com/mspress/developer
- . www.Oreilly.com
- . www.MicrosoftAccess.com.
- . www.MAVBA.com.

### -Screen Output

#### 2. Customer Data Entry

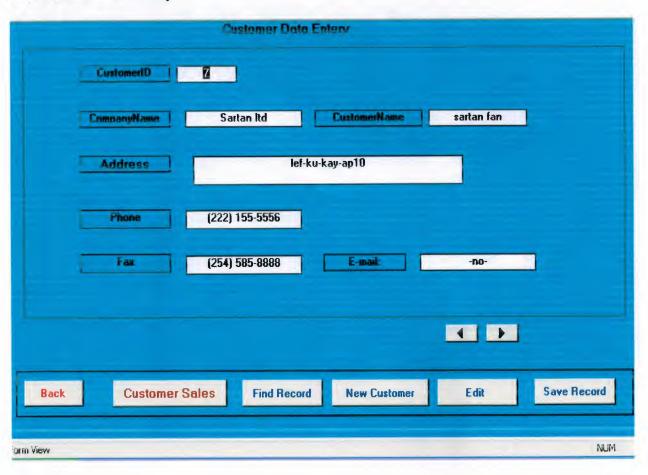

#### 3. Customer Sales Form

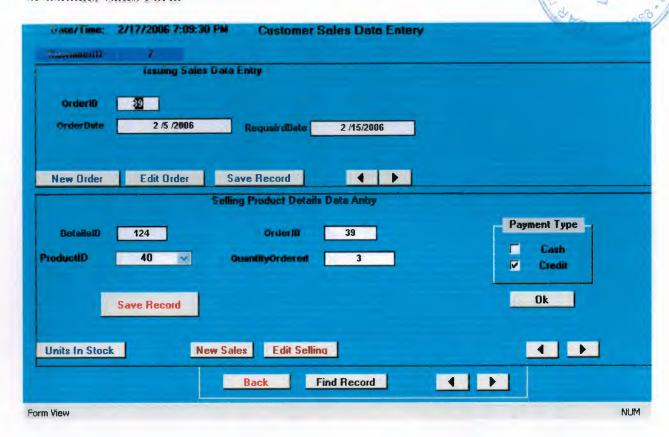

#### 4. Customer payment by credit Form

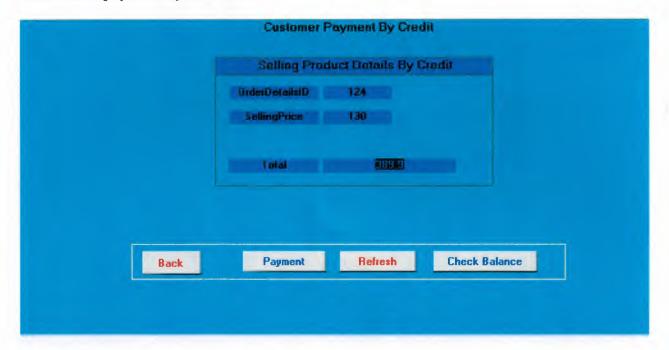

# 4.1 Customer Payment by Credit Form.

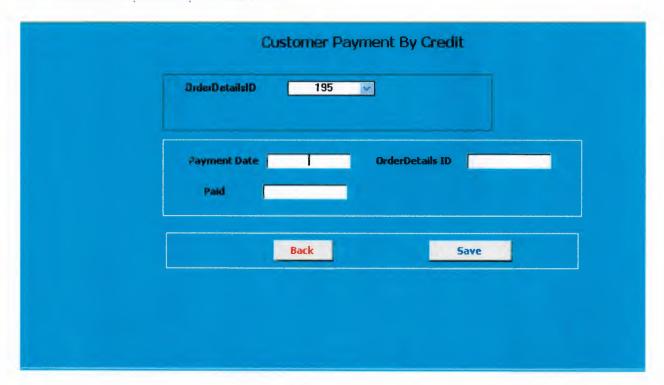

# 5. Customer balance Details Form

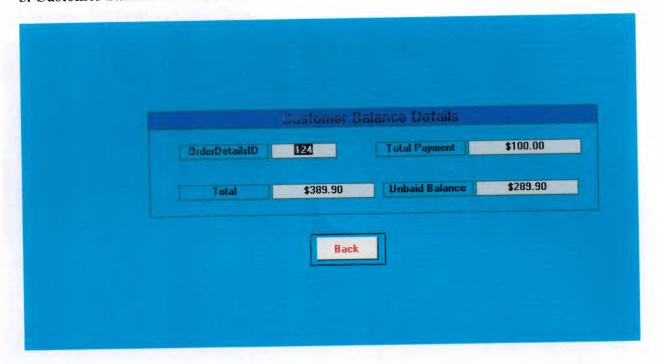

6. Customer Payment by Cash Form.

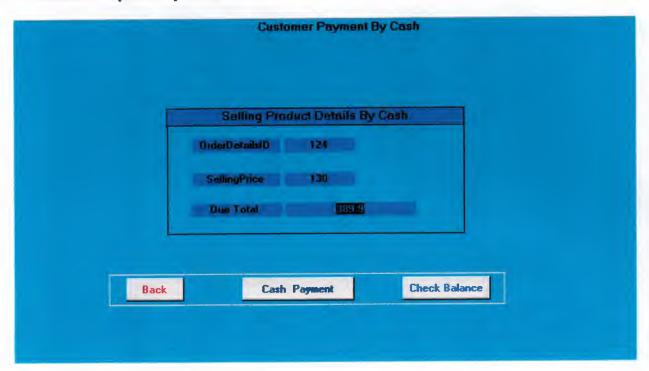

7. Searching Data And Reporting System From.

|                 | Find Purchase Between Two Dates                                                                                                    |
|-----------------|----------------------------------------------------------------------------------------------------|
| Select criteria | Select Criteria                                                                                                    |
| ® By Product ID | ® By Product ID                                                                                                    |
| By Product Name | ® By Product Name                                                                                                    |
|                 |                                                                                                    |
| Daily Sales     | Daily Purchase Revenue By Cred                                                                                                    |
| Daily Sales     | Daily Purchase Revenue By Cred  Comparison Revenue By Cred  Comparison Revenue By Cred  Comparison Revenue By Cred  Comparison Revenue By Cred |

8. Search Seals Between to dates Form.

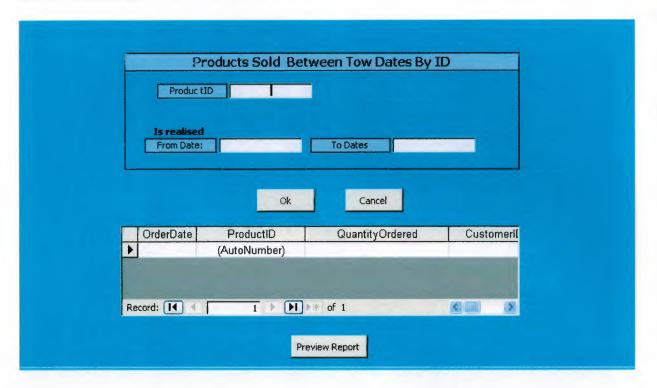

# 9. Sales Between Tow Dates By Name Form.

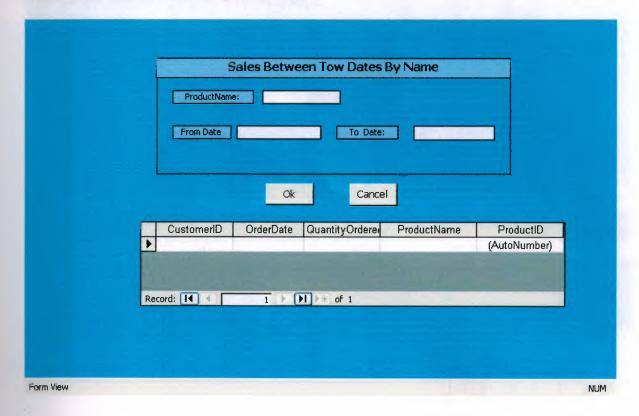

10. Find Purchase Form.

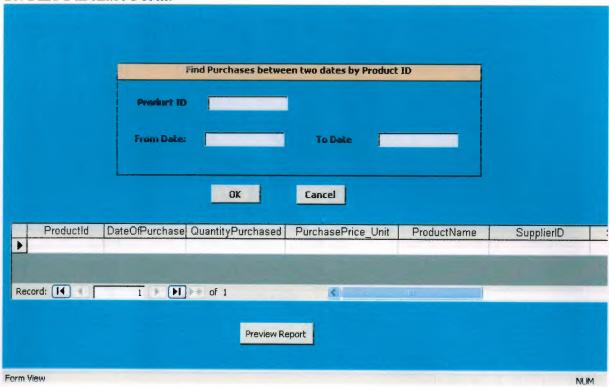

#### 11. Find Purchase by name.

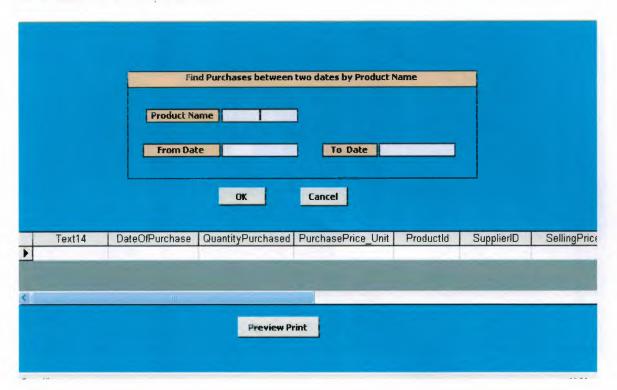

#### 12. Supplier and Stock Form.

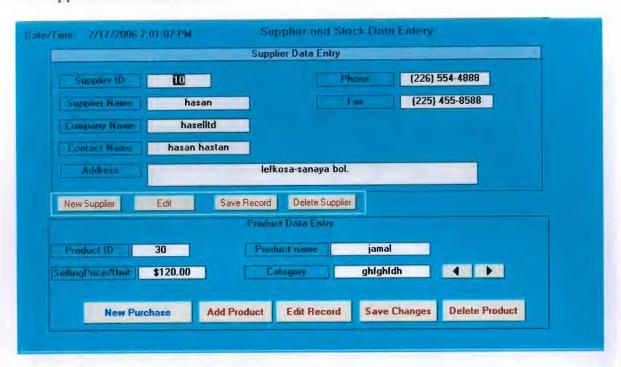

#### 13. Purchasing Product Details.

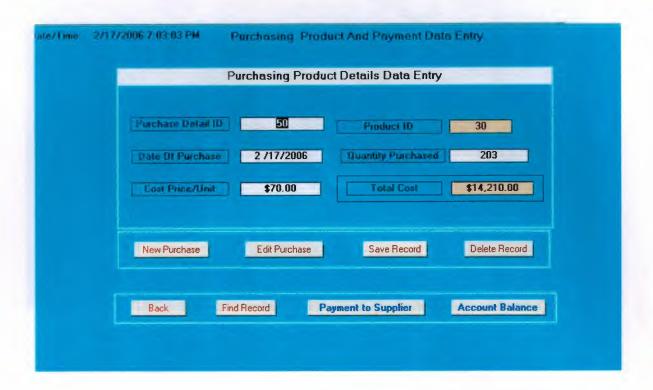

# 14. Supplier payment.

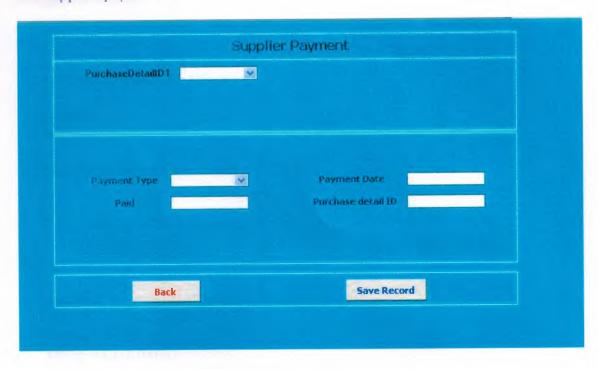

# **Source Code**

```
.supplier Payment
Private Sub Command15 Click()
Dim fldEx
Dim fel
If IsNull(Me.Text7) Or Me.Text7 = "" Then
  Else
   Set rs = db.OpenRecordset("SupplierPayment")
   Set rs = db.OpenRecordset("SELECT * FROM SupplierPayment where
S Payment=" + "147", Type:=dbOpenDynaset)
   Me.Text25 = rs.Fields("ProductId").Value
   Set fldEx = Me.Text25
   Set fel = Me.Text7
   MyInt = CInt(fldEx)
   MyInt2 = CInt(fel)
    If (MyInt2 > MyInt) Then
    MsgBox "The payment is more than balance try less payment"
    Else
    rs.AddNew
    rs.Fields("PaymentType").Value = Me.Combo36
    rs.Fields("DateOfPayment").Value = Me.Text2
    rs.Fields("paid").Value = Me.Text7
    rs.Fields("PurchaseDetailID").Value = Me.Text9
    rs.Update
    MsgBox "..your payment done seccessfuly.. Record Saved.."
  End If
 Me.Text7.SetFocus
End If
.search and customer Payment
Private Sub Command11 Click()
Dim fldEx
Dim fel
If IsNull(Me.Text6) Or Me.Text6 = "" Then
```

```
Else
  Set 15 - db.OpenRecordset("Cus Payment")
   Set rs = db.OpenRecordset("SELECT * FROM Cus_Payment where PaymentNo=" +
"139", Type:=dbOpenDynaset)
   Me.Text12 = rs.Fields("Balance").Value
   Set fldEx = Me.Text12
   Set fel = Me. Text8
   MyInt = CInt(fldEx)
   MyInt2 = CInt(fel)
   If (MyInt2 <> MyInt) Or MyInt2 <= 0 Then
    MsgBox "The payment is Unequalivent with Total's Order Cost Or Nigative."
   Else
   rs.AddNew
    rs.Fields("IssuedDate").Value = Me.Text4
    rs.Fields("OrderDetailsID").Value = Me.Text6
    rs.Fields("Paid").Value = Me.Text8
    rs.Update
    MsgBox "vour payment done successfuly..record saved.."
  End If
 Me.Text8.SetFocus
End If
End Sub
Private Sub Form Load()
  Set db = CurrentDb()
End Sub
Private Sub Command14 Click()
On Error GoTo Err Command14 Click
  DoCmd.Close
Exit Command14 Click:
  Exit Sub
Err Command14 Click:
  MsgBox Err.Description
  Resume Exit Command14 Click
```

End Sub Private Sub Command17\_Click() On Error GoTo Err Command17\_Click

Dim stDocName As String Dim stLinkCriteria As String

stDocName = "Cust\_CreditPAyment\_Balance"

stLinkCriteria = "[OrderDetailsID]=" & Me![Text8] DoCmd.OpenForm stDocName, , , stLinkCriteria

Exit\_Command17\_Click: Exit Sub

Err\_Command17\_Click:
 MsgBox Err.Description
 Resume Exit\_Command17\_Click

End Sub
Private Sub Command18\_Click()
On Error GoTo Err\_Command18\_Click

Dim stDocName As String Dim stLinkCriteria As String

stDocName = "Cust\_CreditPAyment\_Balance"

stLinkCriteria = "[OrderDetailsID]=" & Me![Text6] DoCmd.OpenForm stDocName, , , stLinkCriteria

Exit\_Command18\_Click: Exit Sub

Err\_Command18\_Click:
 MsgBox Err.Description
 Resume Exit\_Command18\_Click

End Sub

### .Unit In Stock

Option Compare Database Public db As DAO.Database Public rs As DAO.Recordset Private Sub Command11\_Click()
On Error GoTo Err Command11\_Click

Dim stDocName As String Dim stLinkCriteria As String

stDocName = "UnitsInStock"

stLinkCriteria = "[ProductID]=" & Me![ProductID]
DoCmd.OpenForm stDocName, , , stLinkCriteria

Exit\_Command11\_Click:
Exit Sub

Err\_Command11\_Click:
MsgBox Err.Description
Resume Exit\_Command11\_Click

End Sub Private Sub Command12\_Click() On Error GoTo Err\_Command12\_Click

Dim stDocName As String Dim stLinkCriteria As String

stDocName = "UnitsInStock"

stLinkCriteria = "[ProductID]=" & Me![ProductID] DoCmd.OpenForm stDocName, , , stLinkCriteria

Exit\_Command12\_Click: Exit Sub

Err\_Command12\_Click:
MsgBox Err.Description
Resume Exit\_Command12\_Click

End Sub Private Sub Command13\_Click() On Error GoTo Err\_Command13\_Click

Dim stDocName As String Dim stLinkCriteria As String

stDocName = "Test\_UnitInStock"

stLinkCriteria = "[ProductID]=" & Me![ProductID]
DoCmd.OpenForm stDocName, , , stLinkCriteria

Exit\_Command13\_Click:

Exit Sub

Err\_Command13\_Click:
MsgBox Err.Description
Resume Exit\_Command13\_Click

End Sub Private Sub Command14\_Click() On Error GoTo Err\_Command14\_Click

Dim stDocName As String Dim stLinkCriteria As String

stDocName = "NewCus\_Payment\_Q"

stLinkCriteria = "[OrderDetailsID]=" & Me![OrderDetailsID] DoCmd.OpenForm stDocName, , , stLinkCriteria

Exit Command14\_Click: Exit Sub

Err\_Command14\_Click:

MsgBox Err.Description
Resume Exit Command14 Click

End Sub Private Sub Command16\_Click() On Error GoTo Err Command16 Click

Dim stDocName As String Dim stLinkCriteria As String

stDocName = "Cus\_Sub\_totalCost"

stLinkCriteria = "[OrderDetailsID]=" & Me![OrderDetailsID] DoCmd.OpenForm stDocName, , , stLinkCriteria

Exit\_Command16\_Click:
Exit Sub

Err\_Command16\_Click:
MsgBox Err.Description

# Resume Exit\_Command16\_Click

End Sub
Private Sub Command17\_Click()
On Error GoTo Err\_Command17\_Click

Dim stDocName As String Dim stLinkCriteria As String

stDocName = "New\_UnitInStock"

stLinkCriteria = "[ProductID]=" & Me![ProductID]
DoCmd.OpenForm stDocName, , , stLinkCriteria

Exit\_Command17\_Click: Exit Sub

Err\_Command17\_Click:
MsgBox Err.Description
Resume Exit Command17 Click

End Sub Private Sub Command18\_Click() On Error GoTo Err Command18 Click

Dim stDocName As String Dim stLinkCriteria As String

stDocName = "UnitInStock1"

stLinkCriteria = "[CountOfOrderDetailsID]=" & Me![OrderDetailsID]
DoCmd.OpenForm stDocName, , , stLinkCriteria

Exit\_Command18\_Click: Exit Sub

Err\_Command18\_Click:
MsgBox Err.Description
Resume Exit\_Command18\_Click

End Sub
Private Sub Command19\_Click()
On Error GoTo Err\_Command19\_Click

Dim stDocName As String Dim stLinkCriteria As String stDocName = "UnitInStock1"

stLinkCriteria = "[ProductId]=" & Me![ProductID]
DoCmd.OpenForm stDocName, , , stLinkCriteria

Exit Command19\_Click:
Exit Sub

Err\_Command19\_Click:
 MsgBox Err.Description
 Resume Exit Command19\_Click

End Sub
Private Sub Command20\_Click()
On Error GoTo Err\_Command20\_Click

Dim stDocName As String Dim stLinkCriteria As String

stDocName = "UnitInStock NewstOne"

stLinkCriteria = "[CountOfOrderDetailsID1]=" & Me![OrderDetailsID] DoCmd.OpenForm stDocName, , , stLinkCriteria

Exit Command20 Click: Exit Sub

Err\_Command20\_Click:
 MsgBox Err.Description
 Resume Exit Command20 Click

End Sub
Private Sub Command21\_Click()
On Error GoTo Err\_Command21\_Click

Dim stDocName As String Dim stLinkCriteria As String

stDocName = "UnitInStock\_NewstOne"

stLinkCriteria = "[ProductID]=" & Me![ProductID]
DoCmd.OpenForm stDocName, , , stLinkCriteria

Exit\_Command21\_Click: Exit Sub

Err\_Command21\_Click:

VisgBox Err.Description

Resume Exit\_Command21\_Click

End Sub
Private Sub Command22\_Click()
On Error GoTo Err\_Command22\_Click

Dim stDocName As String Dim stLinkCriteria As String

stDocName = "UnitInStock"

stLinkCriteria = "[ProductId]=" & Me![ProductID]
DoCmd.OpenForm stDocName, , , stLinkCriteria

Exit\_Command22\_Click: Exit Sub

Err\_Command22\_Click:

MsgBox Err.Description
Resume Exit Command22 Click

End Stib
Private Sub Command23\_Click()
On Error GoTo Err Command23 Click

Dim stDocName As String Dim stLinkCriteria As String

stDocName = "Un\_In\_Stock\_NEwst2"

stLinkCriteria = "[ProductId]=" & Me![ProductID]
DoCmd.OpenForm stDocName, , , stLinkCriteria

Exit\_Command23\_Click: Exit Sub

Err\_Command23\_Click:
MsgBox Err.Description
Resume Exit\_Command23\_Click

End Sub
Private Sub Command25\_Click()
On Error GoTo Err\_Command25\_Click

Dim stDocName As String Dim stLinkCriteria As String

stDocName = "UnitInStock"

stLinkCriteria = "[ProductId]=" & Me![ProductID] DoCmd.OpenForm stDocName, , , stLinkCriteria

Exit\_Command25\_Click: Exit Sub

Err\_Command25\_Click:
MsgBox Err.Description
Resume Exit Command25 Click

End Sub

Private Sub Command26\_Click()
On Error GoTo Err Command26 Click

Dim stDocName As String Dim stLinkCriteria As String

stDocName = "UnitInStock"

stLinkCriteria = "[ProductID]=" & Me![ProductID]
DoCmd.OpenForm stDocName, , , stLinkCriteria

Exit\_Command26\_Click: Exit Sub

Err\_Command26\_Click:

MsgBox Err.Description

Resume Exit\_Command26\_Click

End Sub

Private Sub Command27\_Click()
On Error GoTo Err\_Command27\_Click

Dim stDocName As String Dim stLinkCriteria As String

stDocName = "UnitInStock1"

stLinkCriteria = "[ProductID]=" & Me![ProductID]
DoCmd.OpenForm stDocName, , , stLinkCriteria

Exit Command27 Click: Exit Sub

Err\_Command27\_Click:
MsgBox Err.Description
Resume Exit Command27 Click

End Sub
Private Sub Command28\_Click()
On Error GoTo Err Command28\_Click

Dim stDocName As String Dim stLinkCriteria As String

stDocName = "UnitInStock"

stLinkCriteria = "[ProductID]=" & Me![ProductID]
DoCmd.OpenForm stDocName, , , stLinkCriteria

Exit\_Command28\_Click: Exit Sub

Err\_Command28\_Click:
MsgBox Err.Description
Resume Exit\_Command28\_Click

#### End Sub

Private Sub Command29\_Click()
On Error GoTo Err\_Command29\_Click

Dim stDocName As String Dim stLinkCriteria As String

stDocName = "UnitInStock"

stLinkCriteria = "[ProductID]=" & Me![ProductID]
DoCmd.OpenForm stDocName, , , stLinkCriteria

Exit\_Command29\_Click: Exit Sub

Err\_Command29\_Click:
MsgBox Err.Description
Resume Exit\_Command29\_Click

### End Sub

Private 3ab Command30\_Click()
On Error GoTo Err\_Command30\_Click

Dim stDocName As String Dim stLinkCriteria As String

stDocName = "Invintory"

stLinkCriteria = "[ProductID]=" & Me![ProductID]
DoCmd.OpenForm stDocName, , , stLinkCriteria

Exit Command30\_Click: Exit Sub

Err\_Command30\_Click:
MsgBox Err.Description
Resume Exit Command30 Click

### End Sub

Private Sub Command31\_Click()
On Error GoTo Err\_Command31\_Click

Dim stDocName As String Dim stLinkCriteria As String

stDocName = "UnitInStock1"

stLinkCriteria = "[ProductID]=" & Me![ProductID]
DoCmd.OpenForm stDocName, , , stLinkCriteria

Exit\_Command31\_Click: Exit Sub

Err\_Command31\_Click:

MsgBox Err.Description
Resume Exit Command31 Click

#### End Sub

Private Sub Command33\_Click()
On Error GoTo Err Command33 Click

Dim stDocName As String Dim stLinkCriteria As String

stDocName = "Cus Payment"

stLinkCriteria = "[OrderDetailsID]=" & Me![OrderDetailsID] DoCmd.OpenForm stDocName, , , stLinkCriteria

Exit\_Command33\_Click:
Exit Sub

Err\_Command33\_Click:
MsgBox Err.Description
Resume Exit Command33\_Click

End Sub Private Sub Command34\_Click() On Error GoTo Err\_Command34\_Click

Dim stDocName As String Dim stLinkCriteria As String

stDocName = "Installment"

stLinkCriteria = "[OrderDetailsID]=" & Me![OrderDetailsID] DoCmd.OpenForm stDocName, , , stLinkCriteria

Exit Command34\_Click: Exit Sub

Err\_Command34\_Click:
MsgBox Err.Description
Resume Exit Command34\_Click

End Sub Private Sub Command35\_Click() On Error GoTo Err\_Command35\_Click

Dim stDocName As String Dim stLinkCriteria As String

stDocName = "Ins\_OrderDetails1"

stLinkCriteria = "[OrderDetailsID]=" & Me![OrderDetailsID] DoCmd.OpenForm stDocName, , , stLinkCriteria

Exit\_Command35\_Click: Exit Sub

Err\_Command35\_Click:

MsgBox Err.Description
Resume Exit Command35 Click

End Sub
Private Sub Command100\_Click()
On Error GoTo Err\_Command100\_Click

Dim stDocName As String Dim stLinkCriteria As String

stDocName = "Installments1"

stLinkCriteria = "[OrderDetails\_OrderDetailsID]=" & Me![OrderDetailsID] DoCmd.OpenForm stDocName, , , stLinkCriteria

Exit\_Command100\_Click: Exit Sub

Err\_Command100\_Click:
MsgBox Err.Description
Resume Exit Command100 Click

End Sub Private Sub Command37\_Click() On Error GoTo Err Command37 Click

Dim stDocName As String Dim stLinkCriteria As String

stDocName = "Ins\_Installments1 Subform2"

stLinkCriteria = "[OrderDetailsID]=" & Me![OrderDetailsID] DoCmd.OpenForm stDocName, , , stLinkCriteria

Exit\_Command37\_Click: Exit Sub

Err\_Command37\_Click:
MsgBox Err.Description
Resume Exit Command37 Click

End Sub
Private Sub Command38\_Click()
On Error GoTo Err\_Command38\_Click

Dim stDocName As String

Dim stLinkCriteria As String

stDocName = "Installment"

stLinkCriteria = "[OrderDetailsID]=" & Me![OrderDetailsID]
DoCmd.OpenForm stDocName, , , stLinkCriteria

Exit\_Command38\_Click: Exit Sub

Err\_Command38\_Click:
MsgBox Err.Description
Resume Exit\_Command38\_Click

End Sub
Private Sub Command39\_Click()
On Error GoTo Err\_Command39\_Click

Dim stDocName As String Dim stLinkCriteria As String

stDocName = "Installment"
DoCmd.OpenForm stDocName, , , stLinkCriteria

Exit\_Command39\_Click: Exit Sub

Err\_Command39\_Click:
MsgBox Err.Description
Resume Exit Command39\_Click

End Sub Private Sub Command40\_Click() On Error GoTo Err\_Command40\_Click

If Me!Type = 0 Then If Me!Frame56 = 1 Then

Dim stDocName As String Dim stLinkCriteria As String

stDocName = "Cus\_Sub\_TotalCost"

stLinkCriteria = "[OrderDetailsID]=" & Me![OrderDetailsID]
DoCmd.OpenForm stDocName, , , stLinkCriteria

```
Exit Command40 Click:
  Exit Sub
Err Command40 Click:
  MsgBox Err.Description
  Resume Exit Command40 Click
Else
  stDocName = "Cus Sub TotalCost1"
  stLinkCriteria = "[OrderDetailsID]=" & Me![OrderDetailsID]
  DoCmd.OpenForm stDocName, , , stLinkCriteria
Exit Command33 Click:
  Exit Sub
Err Command33 Click:
  MsgBox Err.Description
  Resume Exit Command33 Click
  End If
End If
 If Me!Type = 1 Then
  stDocName = "Cus Sub TotalCost"
  stLinkCriteria = "[OrderDetailsID]=" & Me![OrderDetailsID]
  DoCmd.OpenForm stDocName, , , stLinkCriteria
  Exit Sub
  MsgBox Err.Description
  Resume Exit_Command40_Click
Else
 If Me!Type = 2 Then
  stDocName = "Cus Sub TotalCost1"
  stLinkCriteria = "[OrderDetailsID]=" & Me![OrderDetailsID]
  DoCmd.OpenForm stDocName, , , stLinkCriteria
```

End If End If

End Sub

Private Sub Frame43 BeforeUpdate(Cancel As Integer)

End Sub
Private Sub Command51\_Click()
On Error GoTo Err Command51\_Click

Dim stDocName As String Dim stLinkCriteria As String

stDocName = "Installments1"

stLinkCriteria = "[OrderID]=" & Me![OrderID]
DoCmd.OpenForm stDocName, , , stLinkCriteria

Exit\_Command51\_Click: Exit Sub

Err\_Command51\_Click:
MsgBox Err.Description
Resume Exit Command51 Click

End Sub Private Sub Command52\_Click() On Error GoTo Err\_Command52\_Click

Dim stDocName As String Dim stLinkCriteria As String

stDocName = "Installments2"

stLinkCriteria = "[OrderDetailsID]=" & Me![OrderDetailsID] DoCmd.OpenForm stDocName, , , stLinkCriteria

Exit\_Command52\_Click: Exit Sub

Err\_Command52\_Click:
MsgBox Err.Description
Resume Exit\_Command52\_Click

End Sub
Private Sub Command53\_Click()
On Error GoTo Err\_Command53\_Click

Dim stDocName As String
Dim stLinkCriteria As String

stDocName = "Installments1"

stLinkCriteria = "[OrderDetailsID]=" & Me![OrderDetailsID] DoCmd.OpenForm stDocName, , , stLinkCriteria

Exit\_Command53\_Click: Exit Sub

Err\_Command53\_Click:
MsgBox Err.Description
Resume Exit\_Command53\_Click

End Sub
Private Sub Command55\_Click()
On Error GoTo Err\_Command55\_Click

DoCmd.DoMenuItem acFormBar, acRecordsMenu, acSaveRecord, , acMenuVer70

Exit\_Command55\_Click: Exit Sub

Err\_Command55\_Click:
MsgBox Err.Description
Resume Exit Command55 Click

End Sub
Private Sub Command63\_Click()
On Error GoTo Err\_Command63\_Click

DoCmd.GoToRecord,, acNewRec

Exit\_Command63 Click:

```
Exit Sub
```

Err\_Command63\_Click:
MsgBox Err.Description
Resume Exit Command63 Click

End Sub

Private Sub Command64 Click()

Me.AllowEdits = True

End Sub

Private Sub Command70\_Click()
Dim fldEx
Dim fel
If IsNull(Me.QuantityOrdered) Or Me.QuantityOrdered = "" Then

Else

Set rs = db.OpenRecordset("OrderDetails")
Set rs = db.OpenRecordset("SELECT \* FROM OrderDetails where
OrderDetailsID=" + "124", Type:=dbOpenDynaset)

Me.Text71 = rs.Fields("Intrest").Value Set fldEx = Me.QuantityOrdered Set fel = Me.Text71

MyInt = CInt(fldEx) MyInt2 = CInt(fel)

If (MyInt > MyInt2) Then
MsgBox "Sorry Units Order More Than Stock..!!!"

Else

MsgBox "..Order done successfuly.."
DoCmd.DoMenuItem acFormBar, acRecordsMenu, acSaveRecord, , acMenuVer70
End If
Me.QuantityOrdered.SetFocus

End If
End Sub

Private Sub Form AfterUpdate()

Me.AllowEdits = False

MsgBox "Record Saved" End Sub

Private Sub Form\_Current()

Me.AllowEdits = False

End Sub

Private Sub Command66\_Click()
On Error GoTo Err Command66 Click

DoCmd.GoToRecord,, acNext

Exit Command66\_Click: Exit Sub

Err\_Command66\_Click:

MsgBox Err.Description
Resume Exit\_Command66\_Click

End Sub Private Sub Command67\_Click() On Error GoTo Err\_Command67\_Click

DoCmd.GoToRecord,, acPrevious

Exit\_Command67\_Click: Exit Sub

Err\_Command67\_Click:
MsgBox Err.Description
Resume Exit Command67 Click

End Sub

Private Sub Form\_Load()
Set db = CurrentDb()
End Sub
Private Sub Command75\_Click()
On Error GoTo Err\_Command75\_Click

 $DoCmd. DoMenuItem\ acFormBar,\ acRecordsMenu,\ acSaveRecord,\ ,\ acMenuVer70$ 

Exit\_Command75\_Click: Exit Sub

Err\_Command75\_Click:
MsgBox Err.Description
Resume Exit\_Command75\_Click

End Sub

.....

Option Compare Database

Private Sub Command21\_Click()

Me.AllowEdits = True OrderDate.SetFocus

End Sub

Private Sub Command22\_LostFocus()

End Sub

Private Sub Form\_BeforeUpdate(Cancel As Integer)
Me.AllowEdits = False
MsgBox "Record Saved"
End Sub

Sub Form\_Current()

Dim ParentDocName As String

On Error Resume Next
ParentDocName = Me.Parent.Name
Me.AllowEdits = False

If Err <> 0 Then
GoTo Form\_Current\_Exit
Else
On Error GoTo Form\_Current\_Err
Me.Parent![OrderDetails Subform].Requery
End If

Form\_Current\_Exit:
Exit Sub

Form Current Err:

MssgBox ErrorS

Resume Form Current Exit

End Sub

Private Sub Command9\_Click()
On Error GoTo Err\_Command9\_Click

Dim stDocName As String Dim stLinkCriteria As String

stDocName = "OverAllOfCust\_Payment"

stLinkCriteria = "[OrderID]=" & Me![OrderID]
DoCmd.OpenForm stDocName, , , stLinkCriteria

Exit\_Command9\_Click: Exit Sub

Err\_Command9\_Click:
 MsgBox Err.Description
 Resume Exit\_Command9\_Click

End Sub Private Sub Command12\_Click() On Error GoTo Err Command12\_Click

Dim stDocName As String Dim stLinkCriteria As String

stDocName = "Installments1"

stLinkCriteria = "[OrderID]=" & Me![OrderID] DoCmd.OpenForm stDocName, , , stLinkCriteria

Exit\_Command12\_Click: Exit Sub

Err\_Command12\_Click:
MsgBox Err.Description
Resume Exit\_Command12\_Click

End Sub
Private Sub Command20\_Click()

## Emor GoTo Err\_Command20\_Click

DoCmd.GoToRecord . . acNewRec OrderDate.SetFocus

Exit\_Command20\_Click: Exit Sub

Err\_Command20\_Click:
 MsgBox Err.Description
 Resume Exit Command20 Click

End Sub Private Sub Command22\_Click() On Error GoTo Err Command22 Click

DoCmd.DoMenuItem acFormBar, acRecordsMenu, acSaveRecord, , acMenuVer70

Exit\_Command22\_Click: Exit Sub

Err\_Command22\_Click:
MsgBox Err.Description
Resume Exit Command22 Click

End Sub Private Sub Command23\_Click() On Error GoTo Err Command23 Click

DoCmd.GoToRecord,, acNext

Exit\_Command23\_Click: Exit Sub

Err\_Command23\_Click:
MsgBox Err.Description
Resume Exit Command23 Click

End Sub Private Sub Command24\_Click() On Error GoTo Err Command24 Click DoCmd.GoToRecord., acPrevious

Exit\_Command24\_Click: Exit Sub

Err\_Command24\_Click:
MsgBox Err.Description
Resume Exit Command24 Click

End Sub

Private Sub RequairdDate\_LostFocus()
Me.Command22.SetFocus
End Sub

End Sub

Private Sub Form\_Load()
Set db = CurrentDb()
End Sub
Private Sub Command27\_Click()
On Error GoTo Err\_Command27\_Click

DoCmd.Close

Exit\_Command27\_Click: Exit Sub

Err\_Command27\_Click:
MsgBox Err.Description
Resume Exit\_Command27\_Click

End Sub